# KAUNO TECHNOLOGIJOS UNIVERSITETAS INFORMATIKOS FAKULTETAS PROGRAMŲ INŽINERIJOS KATEDRA

Mikas Binkis

# Scenarijų panaudojimas mokymosi sistemose

Magistro darbas

 Darbo vadovas dr. Tomas Blažauskas

# KAUNO TECHNOLOGIJOS UNIVERSITETAS INFORMATIKOS FAKULTETAS PROGRAMŲ INŽINERIJOS KATEDRA

Mikas Binkis

# Scenarijų panaudojimas mokymosi sistemose

Magistro darbas

Vadovas:

doc. dr. T. Blažauskas

2007-01-09

Recenzentas:

doc. dr. R. Butleris

2007-01-09

2007-01-09

Kaunas, 2007

Atliko:

 IFM-1/4 gr. stud. Mikas Binkis

# TURINYS

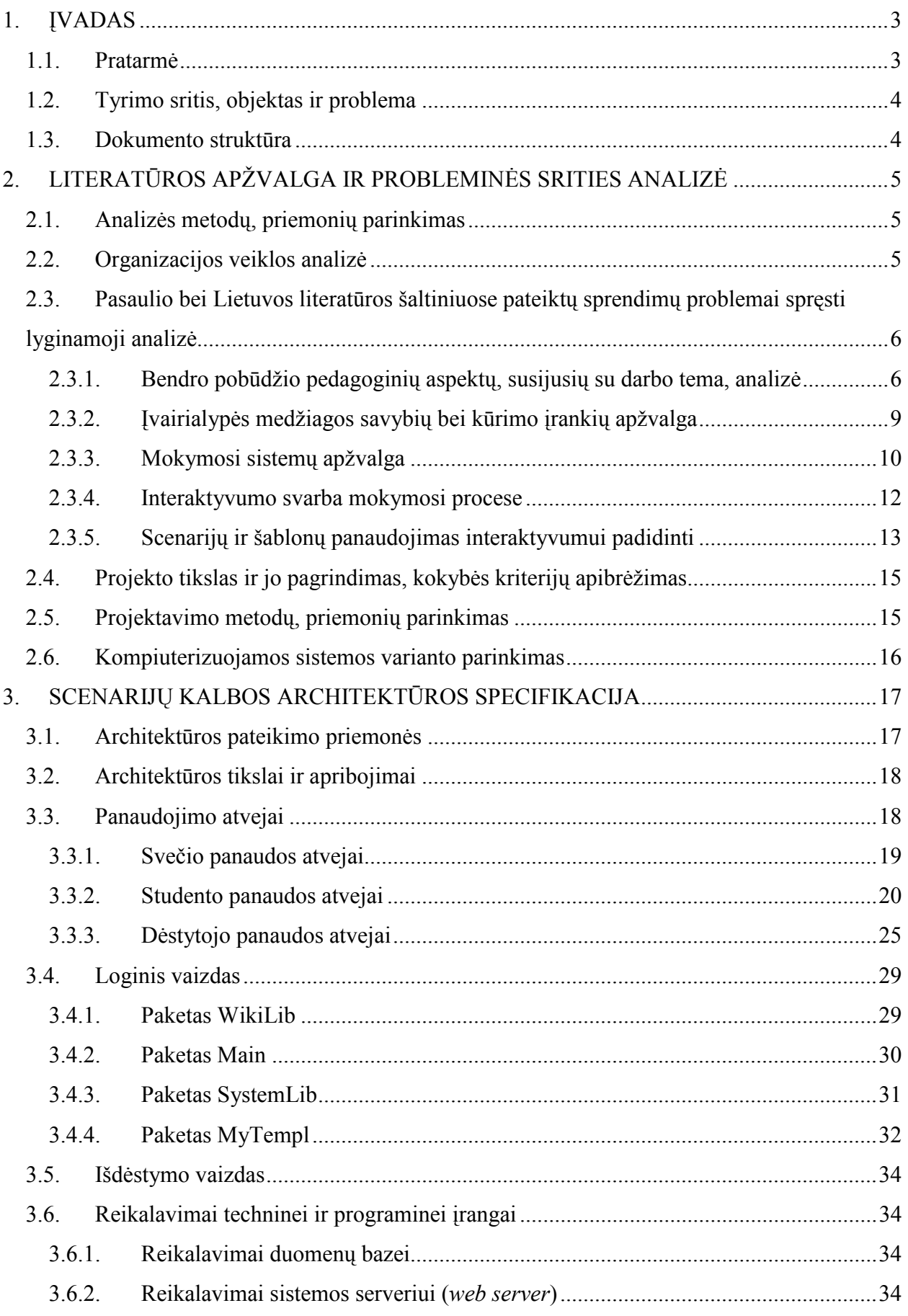

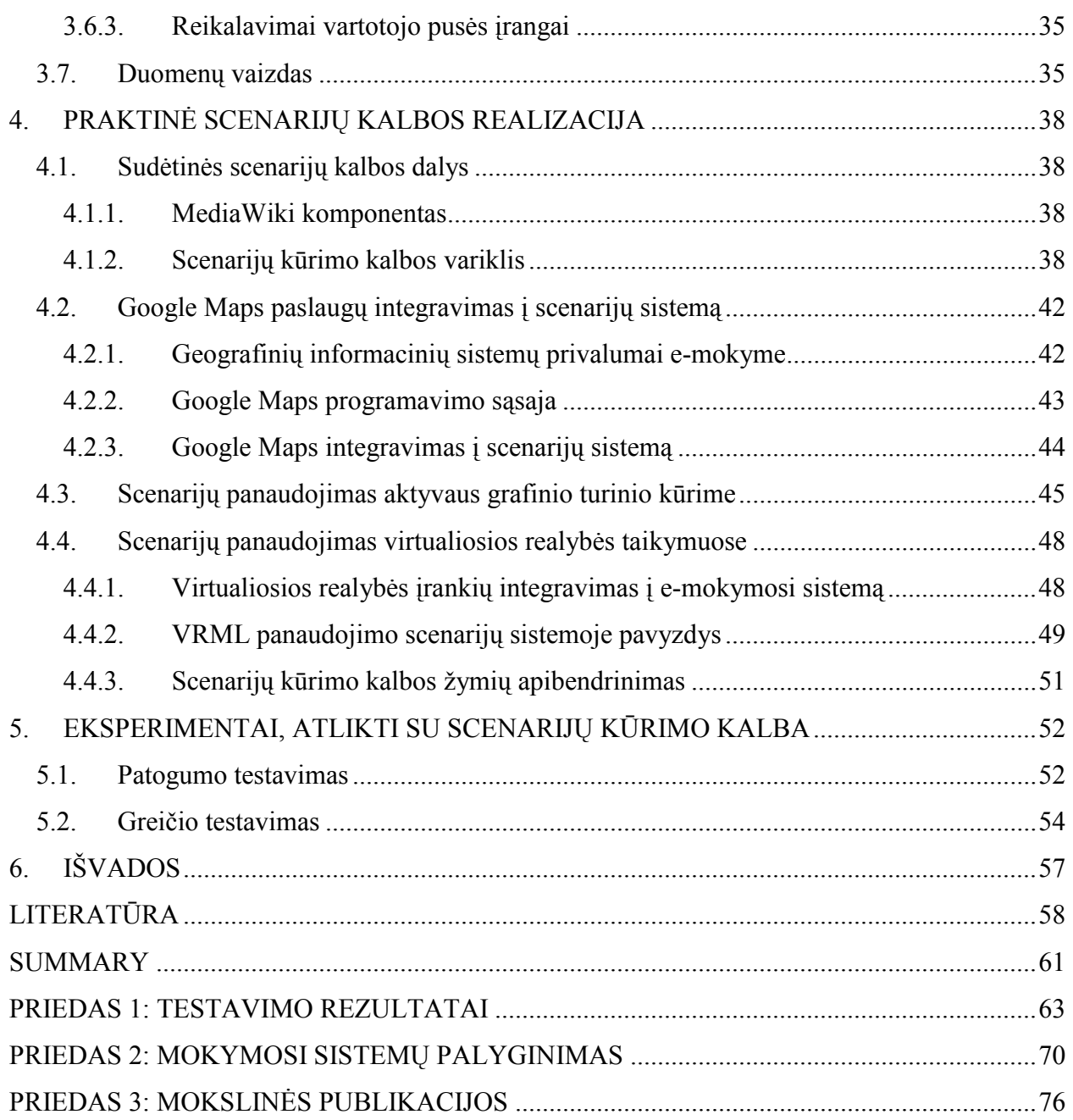

## <span id="page-4-0"></span>1. ĮVADAS

#### 1.1. Pratarm÷

Pastaruoju metu pradėjo sparčiai plisti daug atvirojo kodo ir komercinių mokymosi sistemų, turinčių išvystytus medžiagos pateikimo, testavimo bei mokymosi proceso valdymo įrankius. Jos integruojamos į egzistuojančius mokymosi procesus jų efektyvumui padidinti. Nors mokymosi sistemos pasižymi išplėtotomis komunikacinėmis bei kurso administravimo funkcijomis, kol kas jos neteikia įrankių interaktyvių uždavinių kūrimui. Todėl daugeliu atveju besimokantiems prieinama tik statinė tekstinė informacija ir elementarūs kompiuterizuoti uždavinių modeliai.

Interaktyvumas yra labai svarbus mokymosi procese, kadangi tai yra puiki sudominimo ir motyvacijos priemonė besimokančiajam. Interaktyvumą galima suprasti ne tik kaip išplėtotą sąsają su sistema, bet ir kaip vieną iš netiesioginės komunikacijos būdų tarp pedagogo ir besimokančiojo. Didesnis interaktyvumo lygis galėtų sumažinti dėstytojo trūkumą internetinėje mokymosi aplinkoje, studentui būtų paprasčiau įsisavinti internete pateikiamą medžiagą, kuri būtų labiau personalizuota ir dinamiškesnė. Tam, kad būtų galima sumažinti interaktyvumo stoka mokymosi sistemose, galima naudoti scenarijus (scripts), kurie neretai būna sudėtinė žaidimų ar sudėtingų programų mokymosi posistemių dalis.

Šiuo metu egzistuoja gana daug scenarijų kūrimo kalbų su įvairiausiomis paskirtimis, pradedant paprastų veiksmų sekų automatizavimu ir baigiant tokiomis, kurios turi išsamią sintaksę bei funkcionalumą ir gali būti vadinamos aukšto lygio programavimo kalbomis. Visgi dauguma išvystytų scenarijų kūrimo kalbų yra sudėtinė programinių paketų dalis, o išeities kodai neprieinami dėl komercinės paslapties saugojimo. Egzistuoja ir nemokamų, atvirojo kodo scenarijų kūrimo kalbų, tačiau jos yra pakankamai sudėtingos, todėl jas dažniausiai naudoja tik IT specialistai.

Interaktyvumui padidinti gali būti naudojamos ir šablonų kūrimo kalbos. Nors jos orientuotos į turinio išvedimo valdymą, kai kurios kalbos turi scenarijų kūrimo kalboms būdingą funkcionalumą, kurio dėka įmanoma realizuoti ir gana sudėtingas užduotis. Visgi šablonų kūrimo kalbos turi tokį patį trūkumą kaip ir scenarijų kūrimo kalbos – didelis sudėtingumas, dėl kurio jų nenaudoja įprasti vartotojai.

Šio darbo tikslas – sukurti ir ištirti savybes tokios scenarijų kūrimo kalbos, kurią gal÷tų nesunkiai įsisavinti įvairių sričių pedagogai ir kurti įvairaus sud÷tingumo modeliavimo uždavinius nenaudodami jokių papildomų įrankių. Taip pat šią kalbą turėtų būti įmanoma integruoti į įvairias, ypač atviru kodu grįstas mokymosi sistemas arba aplinkas.

<span id="page-5-0"></span>Darbo metu bus sukurtas ir aprašytas scenarijų kūrimo kalbos prototipas. Šia kalba bus galima atlikti kertinius modeliavimo uždavinius, taip pat ši kalba pasižymės šablonų kūrimo kalboms būdingomis savybėmis, leidžiančiomis kontroliuoti išvedama turinį.

# 1.2. Tyrimo sritis, objektas ir problema

Magistrinio darbo sritis – e-mokymasis. Tai mokymo tipas, paremtas informacinėmis bei komunikacinėmis technologijomis (E-learning, 2005). Apjungdamas tradicinius bei modernius mokymo metodus, jis įgalina sukurti efektyvesnes e-mokymosi sistemas (toliau – mokymosi sistemas), kuriose pagrindinis dėmesys yra skiriamas personalizuotam ir individualiam mokymuisi (Student-centered.., 2005) (toliau – mokymasis). Svarbu paminėti, jog taikant šį mokymosi metodą yra galimybė atsisakyti dėstytojo, todėl egzistuoja žmonių, kurie gana kritiškai vertina šį metoda. Tačiau dėstytojo atsisakymas nėra privalomas – tokiose sistemose paskaitas ir klausimus-atsakymus galima pateikti internetinių konferencijų pavidalu.

Taip pat derėtų pastebėti, jog terminas "e-mokymasis" yra dažnai painiojamas su terminu "hibridinis mokymasis": tai toks mokymosi tipas, kuriame gali būti taikomi šiuolaikiniai vizualiniai įrankiai (televizoriai, kompiuteriai ir kt.), tačiau pagrindu išlieka žmogiškasis pedagoginis faktorius (Blended.., 2005).

Magistrinio darbo objektas – tai mokymosi sistemų tobulinimas. Darbo metu bus sukurta nauja "skriptinė" (toliau – scenarijų) kūrimo kalba. Esant reikalui taip pat bus sukurti ir reikalingi komponentai (tokie kaip vartotojo sąsaja ir kt.) sistemos darbui pavaizduoti.

Šiame magistriniame darbe yra sprendžiamos šios problemos:

- Mokymosi sistemos realizavimas internetinėje aplinkoje, esant šios aplinkos apribojimams
- Į mokymosi sistemą integruotos uždavinių modeliavimo sistemos bei scenarijų kalbos supaprastinimas, siekiant išlaikyti aukštą panaudojamumo lygį

## 1.3. Dokumento struktūra

Ši dokumentą sudaro šešios dalys:

- Ivade aprašoma nagrinėjamo uždavinio probleminė sritis bei tyrimo objektas ir darbo tikslai
- Literatūros apžvalgoje ir probleminės srities analizėje apžvelgiami užsienio bei Lietuvos literatūroje pateikiama sprendimų problemai spręsti lyginamoji analizė; taip pat aprašomi bei pagrindžiami projekto tikslai, pasirenkami projektavimo metodai bei priemonės
- Scenarijų kalbos architektūros specifikacijoje įvairiais UML diagramų pagalba vaizduojama ir aprašoma scenarijų kalbos architektūra
- <span id="page-6-0"></span>Praktinėje scenarijų kalbos realizacijoje aprašomos sukurtos scenarijų kalbos žymės bei jų įvedimo ir redagavimo priemonės, taip pat pateikiamas praktiškai realizuotų uždavinių aprašymas
- Eksperimentinėje dalyje aprašomi patogumo bei greičio, dirbant su šia kalba bandymai; bandymų rezultatai palyginami su panašių kalbų našumo rezultatais
- Išvadose nurodomi pagrindiniai sunkumai, su kuriais susidurta darbo metu, apibendrinami darbo rezultatai ir nurodomos tolimesnės tyrimų kryptys

# 2. LITERATŪROS APŽVALGA IR PROBLEMINöS SRITIES ANALIZö

# 2.1. Analizės metodų, priemonių parinkimas

Šiuo metu labiausiai pasaulyje paplitę analizės metodai, besiremiantys UML (Unified Modelling Language). Šiuo atveju vienas iš svarbiausių kriterijų renkantis analizės metodą yra suderinamumas su objektinio programavimo principais. UML pasižymi itin išsamiomis priemonėmis, kurios įgalina tiek modeliuoti, tiek po to kitomis priemonėmis realizuoti objektiškai orientuotą produktą (Introduction.., 2005).

Dėl itin didelės UML skvarbos, egzistuoja ir daugybė šią modeliavimo kalbą realizuojančių irankių. Vienas geriausių bandytų įrankių savo klasėje yra "Rational Rose" paketas, kuris turi visas reikalingas savybes atlikti daugumai šio darbo analizės ir projektavimo etapų.

# 2.2. Organizacijos veiklos analizė

Galutinė scenarijų kūrimo kalbos versija bus integruota į realią mokymosi sistemą. Todėl svarbiausia yra išnagrinėti sistemos naudotojų poreikius ir sukurti adekvatų sprendimą.

Nagrinėjamoje organizacijoje, o konkrečiau vieno Kauno technologijos universiteto modulyje egzistuoja štai tokia vartotojų hierarchija:

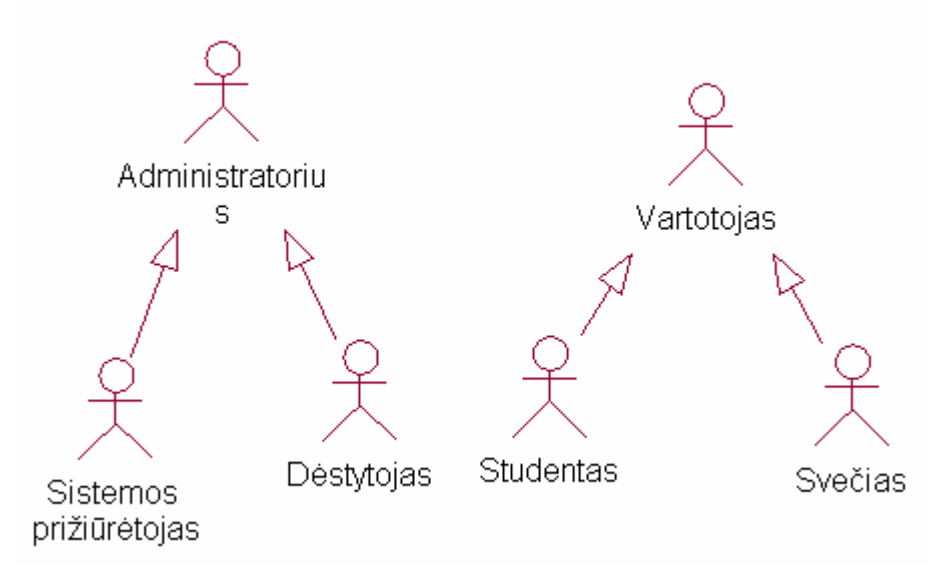

Pav. 1 Vartotojų hierarchija

<span id="page-7-0"></span>Šioje hierarchijoje egzistuoja du abstraktūs vartotojų tipai:

- Administratorius tai visu pagrindinių valdymo teisių turėtojas, vartotojų prižiūr÷tojas bei medžiagos ir sistemos tvarkytojas. Administratoriais gali būti sistemos prižiūrėtojas bei dėstytojas.
- Vartotojas sistemos naudotojas, kurio teisės susijusios daugiau su medžiagos priėjimu, nei jos valdymu. Vartotojais gali būti studentas bei svečias.

Kiekvienas vartotojo tipas turi skirtingus poreikius ir teises:

- Sistemos prižiūrėtojas susijęs su sistemos administravimu: vartotojų teisių valdymu, sistemos duomenų bazės valdymu, programinės sistemos dalies priežiūra. Visos teisės sistemos prižiūrėtojui suteikiamos po autentifikacijos.
- Dėstytojas turi panašias į sistemos prižiūrėtojo teises, tačiau jos labiau susijusios su akademin÷mis funkcijomis. Jis gali siųsti pranešimus studentams, juos egzaminuoti savo kuriamais testais, valdyti jų pažymių duomenų bazę. Taip pat dėstytojas kuria ir valdo mokymosi medžiagą (savikontrolės testus, teorinę bei praktinę medžiagą). Visos teisės dėstytojui suteikiamos po autentifikacijos.
- Studentas turi santykinai nedaug teisių, lyginant su dėstytoju ar sistemos prižiūr÷toju. Jo pagrindiniai tikslai – gauti informaciją bei ją pritaikyti testų metu. Todėl studentas gali prieiti prie dėstytojo sukurtos mokymosi medžiagos bei nustatytu metu atlikti testus. Visos teisės studentui suteikiamos po autentifikacijos.
- Svečias tai sistemos lankytojas, nebūtinai susijęs su mokymosi dalyku ar sistema. Tai vartotojas, kuriam labiau rūpi susipažinti su mokymosi moduliu, gauti apie jį papildomos informacijos. Todėl jo teisės yra gana suvaržytos – jis gali peržiūrėti mokymosi medžiagą tik dalinai (pvz. turinį ar esmines jos dalis). Svečiui teisės suteikiamos ir be autentifikacijos.

Detalūs vartotojų panaudos atvejai ir panaudos atvejų aprašymai yra pateikiami architektūros dalyje.

# 2.3. Pasaulio bei Lietuvos literatūros šaltiniuose pateiktų sprendimų problemai spręsti lyginamoji analizė

## 2.3.1. Bendro pobūdžio pedagoginių aspektų, susijusių su darbo tema, analiz÷

Šiuolaikin÷s informacin÷s technologijos sąlygojo naujų pedagogikos metodų atsiradimą. Keletas jų pavyzdžių: laisvai prieinamais resursais grindžiamas mokymas (naudojant įprastas interneto technologijas), naujos kartos instruktavimas (mokymosi sistemos), mokymas bendradarbiaujant (naudojant specialias kompiuterines bendradarbiavimo sistemas), distancinis mokymas (naudojant sud÷tingas konferencijų sistemas) (Schneider, Frété, Synteta, 2003). Pakankamai idomus yra vadinamosios aktyviosios pedagogikos požiūris, kuris teigia, jog studentai turėtų būti įtraukiami į mokymo procesą ir gal÷tų patys teikti mokymosi medžiagą. Štai koks būtų interneto technologijų vaidmuo aktyvioje pedagogikoje (Schneider, Frété, Synteta, 2003):

| <b>Informacijos</b><br>apdorojimo<br>veiksmai | Dėstytojas<br>(administratorius)        | <b>Studentas</b><br>(vartotojas)               | Kompiuteris<br>( <i>jrankis</i> )        | Programuotojas<br>(pagalbininkas)   |
|-----------------------------------------------|-----------------------------------------|------------------------------------------------|------------------------------------------|-------------------------------------|
| <b>Tikslu</b>                                 | Padeda sukurti                          | Kuria arba                                     | Suteikia tam                             | Teikia                              |
| nustatymas                                    | arba kuria                              | modifikuoja                                    | irankius                                 | pasiūlymus bei                      |
| <b>Planavimas</b>                             | Padeda bei valdo                        | Atlieka                                        | Suteikia tam<br>irankius                 | prototipinius<br>modelius           |
| Priežiūra                                     | Tikrina arba<br>padeda pagal<br>poreikį | Savistaba,<br>dienoraščiai                     | Suteikia tam<br>irankius                 | <b>Stebi</b>                        |
| <b>Turinio</b><br>valdymas                    | Siūlo, kuria                            | Naudoja, kuria                                 | Saugyklų,<br>paieškos ir kt.<br>irankiai | Gali sukurti ir<br>vėliau tobulinti |
| <b>Naudojimasis</b><br><i>irankiais</i>       | Konfigūruoja,<br>padeda naudotis        | Pasirenka,<br>išmoksta<br>naudotis,<br>naudoja | Suteikia<br>pagalba                      |                                     |
| <b>Informacijos</b><br>mainai                 | Siūlo, atlieka                          | Atlieka                                        | Suteikia tam<br>irankius                 | Siūlo                               |

Lentelė 1: Vartotojų tipai ir pareigos aktyvios pedagogikos modelyje

Vadovaujantis šiuo požiūriu į mokymą, galima būtų numatyti ir techninius reikalavimus sistemai, kuri padėtų visa tai realizuoti praktiškai. Be tokių tradicinių elementų, kaip statiniai HTML puslapiai ar forumai, egzistuoja ir naujos kartos informacijos pateikimo ir redagavimo priemonės, pvz. "Wiki" ar turinio valdymo sistemos, įgalinančios žymiai efektyviau valdyti informaciją.

Kita vertus turinio pateikimas tėra vienas iš mokymosi aplinkos aspektų. Šaltinyje (Zinn, Scheuer, 2006) pastebėta, jog nepaisant mokymo ypatybių (ar mokymas būtų vykdomas virtualioje aplinkoje, ar realioje) geras dėstytojas privalo žinoti apie savo studentų progresą, mokymosi stilių, dažniausias klaidas, motyvaciją bei kitus faktorius, susijusius su mokymusi. Panaudodamas šią informaciją, dėstytojas gali adaptuoti ar optimizuoti savo kursą, o tai labai svarbu siekiant aukštos mokymo kokybės. Kita vertus studentų mokymosi faktorių stebėjimas yra itin sudėtingas arba net neįmanomas, jei tai atliekama realioje (ne elektroninėje) aplinkoje esant keliems šimtams besimokančiųjų.

Šiai problemai spręsti gali būti pasitelkiami kompiuteriniai metodai. Pagrindiniai reikalavimai studentų stebėjimo sistemai būtų efektyvus reikiamų duomenų identifikavimas, išrinkimas bei išrinktų duomenų pateikimas ir išsami analizė. Tai gali būti ir sudėtinė e-mokymosi sistemos

dalis, nors esamos sistemos dažniausiai visgi suteikia tik paviršutiniškus duomenų rinkimo bei analiz÷s įrankius. Tam, kad šis trūkumas būtų eliminuotas, galima būtų kurti lanksčią duomenų rinkimo bei analizės sistemą, gebančią prisitaikyti prie konkrečių dėstytojo poreikių.

Studentų stebėjimo svarbą patvirtina ir kitas šaltinis (Pentelényi, 2006), priskirdamas jį prie pagrindinių mokymosi sistemos funkcijų. Teigiama, jog svarbiausi elementai, sudarantys visavertę mokymosi aplinką, yra:

- Priėjimo kontrolės valdymas
- Turinio valdymo įrankiai
- Komunikacijos įrankiai (sinchroninių ir asinchroninių diskusijų palaikymas)
- Sąsajos su kitomis informacinėmis sistemomis
- Sąsajos suasmeninimo galimybė
- Studentų stebėjimo įrankiai
- Studentų įvertinimo įrankiai

Norint tinkamai įvertinti ne tik dėstytojų, bet ir studentų poreikius e-mokymosi srityje, reikia atsižvelgti ir į mokymosi ypatumus. Šiuolaikinėje mokymosi psichologijoje išskiriamos trys pagrindinės mokymosi teorijos (Martel, 2006):

- Elgesiu pagrista mokymosi teorija: kai žmonės mokosi stebėdami kitų elgesi
- Kognityvinės mokymosi teorijos: kai žmonės apie naujus reiškinius sprendžia iš savo turimos patirties
- Socialinės mokymosi teorijos: formaliame mokymesi akcentuojama individualaus darbo svarba, o neformaliame – sąveika su kitais žmonėmis

Yra pastebima, jog esant didelei IT skvarbai šios teorijos yra pamirštamos. Tai nemenka pedagogin÷ problema, kadangi e-mokymasis neapsiriboja statinio turinio pateikimu interneto svetainių pagalba (Browaeys, Wahyudi, 2006). Tam, kad e-mokymasis taptų sėkmingas, pedagogai turėtų atsižvelgti į studentų poreikius bei pateikti įvairialypės mokymosi medžiagos, kuri gal÷tų sudominti ir motyvuoti kaip įmanoma didesnę studentų dalį. Kitaip tariant, tik sujungdama naujoviškus kompiuterinius įrankius, dažnai naudojamus kompiuteriniuose žaidimuose (interaktyvumas, lygių kilimo sistemos ir kt.), mokymosi aplinka ir joje esanti medžiaga taps informatyvi, patraukli bei įdomi besimokančiajam (Klaila, 2006).

Toliau pateikiami praktiniai interaktyvios medžiagos pavyzdžiai:

Žaidimų, kaip mokomosios priemonės panaudojimas. Šio tipo mokomoji priemonė galėtų būti naudojama padidinti studentų motyvaciją bei susidomėjimą kursu, o taip pat pagerinti įsimenamumą bei išlaikyti koncentraciją (Browaeys, Wahyudi, 2006). Tinkamai suprojektuoti žaidimai gali suteikti tokį iššūkį, kuris motyvuos studentus

tobulinti įgūdžius bei žinias. Visgi žaidimas bus efektyvus tik tuo atveju, jei glaudžiai siesis su atitinkama kurso medžiaga.

<span id="page-10-0"></span>• Pasakų sekimas yra klasikinis ir gana efektyvus mokymo būdas, naudotas nuo neatmenamų laikų kultūriniam paveldui perteikti. Pedagogai turėtų sugebėti pateikti mokymosi medžiagą tokiu įtaigiu pasakojimo stiliumi, kad šis sugebėtų sudominti studentus (Billhardt, 2006). Pasinaudojant šiuolaikinėmis technologijomis tai būtų galima realizuoti vaizdinėmis (animacija, filmais) ar garsinėmis priemonėmis, o tai ypač naudinga, jai reikia pavaizduoti praktines kurso demonstracijas (Browaeys, Wahyudi, 2006).

Įvairialyp÷s mokymosi medžiagos naudą siekiant geresnio medžiagos įsisavinimo patvirtina ir kitas šaltinis. Teigiama, jog sėkmingas e-mokymasis, bus tada, kai (Obringer, 2006):

- Mokymosi medžiaga bus įvairialypė. Paveikslėliai, garsinė informacija bei tekstas geriau įsimenami ir išlaikomi atmintyje dėl to, kad jie saugomi skirtingose smegenų vietose.
- Bus naudojamas interaktyvumas, gebantis patraukti dėmesi. Žaidimai, apklausos ar netgi manipuliavimas paprastu ekrano elementu sukels didesnį susidomėjimą ir pagerins įsiminimą
- Bus itin greitas grįžtamasis ryšys. E-mokymosi kursas gali būti sukurtas taip, kad suteiktų itin greitą atsaką, jei studentas nesupranta mokymosi medžiagos. Kuo greitesnis sistemos atsakas, tuo geriau, kadangi sekančio (mokymosi) žingsnio sėkmė priklauso nuo buvusiojo. Jei studentas negauna jokio atsako, sekantis žingsnis gali remtis neteisingu studento nagrinėjamos kurso medžiagos suvokimu
- Bus skatinama sąveika su kitais e-studentais bei e-dėstytojais. Tokios priemonės kaip pokalbių kambariai, diskusijų grupės, el. paštas bei tiesioginių žinučių paslaugos gali būti panaudotos elektroninių klasių kūrimui. Interneto bendruomenės sukūrimas turi didele itaką bendrai interneto mokymosi programos sėkmei

#### 2.3.2. Įvairialypės medžiagos savybių bei kūrimo įrankių apžvalga

Šiuo metu labiausiai paplitę įvairialypės medžiagos kūrimo įrankiai (Banks, McGrath, 2006):

Microsoft PowerPoint – tinkamas nesudėtingo turinio kūrimui. Tai gana paplitęs, žinomas įrankis, d÷l to pedagogams gali būti pakankamai nesud÷tinga su juo kurti naują mokymo medžiagą (nereikia specialaus apmokymo; taupomas laikas ir pinigai). Šia programa sukurtą medžiagą dažniausiai naudoja distancinio mokymo įstaigos, derindamos skaidres su video komentarais.

- <span id="page-11-0"></span>Microsoft Frontpage bei Macromedia Dreamweaver – tinkami sudėtingo turinio kūrimui. Remiamasi pagrinde HTML technologija, reikalauja specifinių žinių, todėl dažniausiai naudojami IT srities atstovų. Tinka tuomet, kai reikia "lanksčiai" pristatyti metodinę medžiagą.
- Macromedia Flash tinkamas interaktyvaus turinio kūrimui. Yra galimybė atvaizduoti itin sudėtingos struktūros turinį (pvz. nedidelius žaidimus ir kt.). Dėl įrankio sud÷tingumo dažniausiai naudojamas tik IT specialistų. Šiuo įrankiu sukurtas turinys labiau orientuotas interneto prieigai.

Derėtų pastebėti, kad šiuo metu paplitusiose mokymosi sistemose naudojami tik gana paprasto, techniškai nesudėtingo turinio kūrimo įrankiai (Virtual.., 2006). Tai yra viena iš priežasčių, kodėl interaktyvaus pobūdžio medžiaga dar nėra plačiai panaudojama mokymosi procesuose.

Orientuojantis į ilgalaikius mokymosi sistemos tikslus būtina numatyti ir medžiagos, esančios sistemoje, ateitį. Esant tokiam sparčiam technologiniam progresui atsiranda problema, jog esamas mokymo turinys gali pasenti technologiniu požiūriu, nors pedagoginiu požiūriu jis visgi bus vertingas. Todėl rekomenduojama atsižvelgti į šiuos faktorius, kurie gali padidinti skaitmeninio pavidalo turinio ilgaamžiškumą (Long.., 2004):

- Turinys turi būti lengvai suprantamas
- Turinys turėtų būti saugomas atviro ar nemokamo standarto formatu arba populiariu, itin paplitusiu formatu
- Turiniui saugoti neturėtų būti naudojamos papildomos komercinės paprogramės
- Programinė įranga, kuri gali atvaizduoti turinį, turėtų būti lengvai prieinama
- Programin÷ įranga, kuri gali atvaizduoti turinį, gali būti laisvai pasirenkama iš kelių gamintojų

## 2.3.3. Mokymosi sistemų apžvalga

Šiuo metu egzistuoja ne viena kompiuterin÷ mokymosi aplinka, kuri apima visus pagrindinius mokymosi aspektus. Tokias sistemas naudoja ne tik mokymo istaigos, tačiau ir didesnės korporacijos, kurios ieško kuo efektyvesnių priemonių darbuotojų apmokymams. Todėl rinkoje egzistuoja ne tik akademiškai orientuotos sistemos, tačiau ir bendresnės, tinkamos įvairiems mokymosi tipams.

Remiantis viešai prieinama medžiaga apie mokymosi sistemas, bus apžvelgtos šiuo metu populiariausios mokymosi sistemos, naudojamos daugelyje pasaulio mokymo įstaigų. Pagrindiniais palyginimo kriterijais parinkti šie:

Diskusijų forumai – galimybė keistis žinutėmis per ilgą laiko tarpą kategorizuotoje aplinkoje

Keitimasis failais – galimybė persiusti atliktus darbus dėstytojui arba dalintis jais su kitais studentais

Užrašų knygutė – kurso planavimo arba paskaitų konspektavimo funkcija

Realaus laiko pokalbiai internete – galimybė per programa realiuoju laiku bendrauti su dėstytojais arba kitais studentais

Elektroninės klasės – galimybė vesti paskaitas nuotoliniu būdu, panaudojant įvairialypės terpės dokumentus

Praktikavimosi testai – galimybė įvertinti savo žinias iš anksto dėstytojo paruoštais praktikavimosi testais

Medžiagos priėjimo administravimas – galimybė sukurti įvairius vartotojų tipus, derinti grupių ar individualių vartotojų priėjimą prie kurso medžiagos

• Automatizuotas studentų įvertinimas – automatinio vertinimo funkcija, galimybės ją modifikuoti, kurti įvairių tipų testus ir jais testuoti studentus

Studentų mokymosi progreso sekimas – galimybė peržiūrėti studento mokymosi tempą, prieigos prie duomenų dažnumą, testų rezultatus

• Suderinamumas su tarptautiniais standartais – galimyb÷ perkelti duomenis į kitas sistemas, o taip pat palaikomų mokymosi bei duomenų perdavimo standartų versijos

• Reikalavimai interneto prieigai – sistemos reiklumas kompiuterio interneto programinei įrangai

• Kaina – vienas iš svarbiausių mokymosi sistemos rodiklių

Apibendrinant mokymosi sistemų apžvalgą (detalus mokymosi sistemų palyginimas yra pateikiamas priede nr.2), galima teigti, jog kiekviena mokymosi sistema turi tiek bendrų visoms sistemoms, tiek ir keletą savitų bruožų, kurių objektyviai neįmanoma įvertinti, todėl ir negalima konkrečiai išskirti vienos sistemos-lyderės.

Nors funkcionalumu išsiskiria Angel 6.1, populiarumu ją lenkia Moodle, WebCT bei Blackboard. Tai parodo, jog įstaigos renkasi ne daugiausiai savybių turinčias sistemas, bet tas, kurias galima efektyviausiai pritaikyti įstaigų viduje. Dėl aiškių lyderių nebuvimo mokymosi sistemų rinkoje pastebima didelė konkurencija. Tai iliustruoja 2005 m. pabaigoje prasidėjęs dviejų populiarių mokymosi sistemų (WebCT bei Blackboard) susijungimas, siekiant užimti didžiają rinkos dalį ir išstumti iš rinkos grėsmingai populiarėjančias nemokamas sistemas (Merger.., 2006). Tačiau naujausiais duomenimis nemokamų atvirojo kodo mokymosi sistemų poreikis tik auga, o mokymosi sistema Moodle vartotojų skaičiumi nusileidžia tik BlackBoard sistemai (Moodle.., 2007). Šis konkurencinis karas naujiems klientams neretai sukelia painiavą ir dvejones prie kurios sistemos verta "prisirišti", tačiau dėl tarptautinių standartų suderinamumo migruoti tarp mokymosi sistemų pasidarė kur kas lengviau.

<span id="page-13-0"></span>Derėtų pastebėti, jog nors mokymosi sistemos turi išvystytus komunikacijos įrankius, jos suteikia tik būtiniausius mokymosi medžiagos kūrimo įrankius. Pvz. užduotims kurti arba studentams testuoti vra prieinami tik elementarūs testo tipai, o komercinėse sistemose nėra būdų papildyti mokymosi sistemą norimu funkcionalumu. Todėl galima teigti, jog esant tik bendro pobūdžio įrankiams be išplečiamumo galimybės, mokymosi sistemose esanti interaktyvumo stoka yra akivaizdi, o jo įdiegimo galimybė – itin problematiška.

Apžvelgus konkrečius mokymosi sistemų skirtumus bei jų savybes, taip pat naudinga sužinoti kokius esamų mokymosi sistemų privalumus ir trūkumus išskiria kompetentingi literatūros šaltiniai. Pagrindiniai nurodomi mokymosi sistemų trūkumai:

- Vienas iš pagrindinių šiuolaikinių mokymosi sistemų trūkumų yra vartotojo sąsaja. Taip yra dėl to, kad mokymosi sistemos yra kuriamos visų poreikių patenkinimui, tačiau toks universalumas tik supainioja galutinį vartotoją dėl itin sudėtingos vartotojo sąsajos (Siemens, 2004)
- Ilgainiui mokymosi sistema gali tapti mokslinės medžiagos "šiukšlynu", jei personalas nebus tinkamai apmokytas ir mąstys apie sistemą tik kaip apie didžiulę informacijos saugyklą (Schulte-Mecklenbeck, 2004)
- Isigalėjęs mitas, jog visą esamą mokslo sistemą gali pakeisti programinė įranga. Svarbu suvokti tai, jog mokymosi sistema yra tik įrankis pagerinti esamus mokslo procesus (Siemens, 2004)

Taip pat nurodomi ir daug mokymosi sistemų privalumų. Štai keletas pagrindinių:

- Nesudėtingas medžiagos pateikimas ir paprastas jos atnaujinimas
- Efektyvus studentų testavimo mechanizmas ir išsamios testų kūrimo galimybės. Šį privalumą palankiai vertina ir Lietuvos studentai (Ivanauskienė, Tankelevičienė, 2004)
- Plačios galimybės bendravimui elektroninėje terpėje, daugeliu atveju būtinos nuotoliniame mokyme
- Galimybė mokytis pagal savo mokymosi tempus
- Išsamus įrankių rinkinys, padedantis tiek dėstytojui, tiek studentui sužinoti ar pasiekti tai, kas tradiciniame mokyme atliekama itin sudėtingai (pvz. rezultatų analiz÷, automatizuoti savianaliz÷s testai ir kt.)

## 2.3.4. Interaktyvumo svarba mokymosi procese

Interaktyvumas yra labai svarbus mokymosi procese. Jis ne tik sudomina studentą, bet ir motyvuoja jį mokytis. Vienas iš interaktyvumo pavyzdžių – situacijų modeliavimas. Situacijų nagrinėjimu bei sprendimu paremtas mokymasis laikomas itin efektyviu mokymo metodu,

<span id="page-14-0"></span>lavinančiu analitines studentų mastymo galimybes. Tinkamai suderintas su klausinėjimų, paskatinimų ir grįžtamojo ryšio sistema, toks mokymas gali maksimaliai išnaudoti mokymosi sistemos privalumus (The importance.., 2005).

Geriausias praktinis situacijų modeliavimo pavyzdys – mokymasis žaidimų pagalba. Ekspertai teigia, jog pozityvios emocijos, sukeltos žaidimų, sumažina stresą, smegenys geriau įsisavina informaciją (Yaman, 2006). Todėl vėliau studentui būna žymiai lengviau prisiminti buvusių kursų medžiagą.

Visgi šiuolaikinės e-mokymosi sistemos yra daugiau statinės nei dinaminės: mokymosi sistemose sunku padaryti modeliuojamus uždavinius. Juos kuriant (pvz., užduotis – sumodeliuoti laboratorinio darbo uždavinį), dažniausiai reikia naudoti tam tikrą programavimo kalbą, kurti atskiras, dažnai su mokymosi sistemos aplinka nesusijusias programas.

Įvairių situacijų modeliavimas atskiriant programavimą nuo aplinkos šiuo metu yra naudojamas įvairiose sistemose. Keletas taikymo pavyzdžių:

- Kompiuteriniai žaidimai. Pavyzdžiui, trimatės grafikos žaidimas "Unreal" remiasi sudėtinga vizualia scenarijų sistema, kuri įgalina žaidimo kūrėjams arba tobulintojams neprogramuojant sąsajos dėka sukurti sudėtingus siužeto vingius bei įvykių hierarchiją (Unreal.., 2005)
- Programos pagalboje integruotos pamokos. Kai kurie sudėtingos programinės irangos kūrėjai kuria tam tikras scenarijais paremtas pamokas, orientuotas į jų sukurto programinio paketo mokymą. Tiesa tokios pamokos neturi vieningo jų kūrimo mechanizmo ir dažniausiai kiekviena firma kuria savitą pamokų kūrimo branduolį
- Grafinio apdorojimo programų veiksmų automatizavimas. Daugelis grafinių apdorojimo programų paketų turi integruotas scenarijų kūrimo įrankius, kurie padeda automatizuoti dažnai atliekamų veiksmų sekas.

## 2.3.5. Scenarijų ir šablonų panaudojimas interaktyvumui padidinti

Vienas iš būdų padidinti interaktyvios medžiagos kūrimo galimybes mokymosi sistemose – naudoti scenarijus (scripts), kurie būna integruoti į žaidimus bei sudėtingų programų (pvz. grafinių redaktorių) mokymosi posistemius. Šiuo metu egzistuoja daug scenarijų kūrimo kalbų, pradedant tokiomis, kurios gali būti naudojamos paprastų veiksmų automatizavimui ir baigiant tokiomis, kurios gali būti traktuojamos kaip labai aukšto lygio programavimo kalbos (Scripting.., 2006).

Deja daugelis išvystytų scenarijų kalbų tėra sudėtinė jas naudojančių produktų dalis, o išeities kodai dažnai neatskleidžiami komerciniais sumetimais. Net jei ir kalba yra grįsta atviruoju kodu, egzistuojančios nemokamos scenarijų kūrimo kalbos yra santykinai sudėtingos ir gana sunkiai įsisavinamos ne IT specialistų.

Scenarijams kurti gali būti panaudotos ne tik esamos scenariju kūrimo, bet ir šablonu kalbos. Dalis šių kalbų funkcionalumu nenusileidžia scenarijų kūrimo kalboms, be to jos turi daugiau funkcijų, susijusių su išvedamo turinio apipavidalinimu. Šablonų kalbų hierarchijoje egzistuoja keturi kalbų lygiai (Web.., 2007):

- 1. Paprastos šablonų kalbos. Paprastos šablonų kalbos pasižymi dideliu ribotumu. Jos neturi nei logikos, nei iteracinių funkcijų. Vienos iš galimų savybių: kintamųjų naudojimas šablonų išvedime, skaliarinių kintamųjų aprašymo galimybė, sąsajos galimyb÷ su išoriniais šablonais, vartotojo aprašytų šablonų palaikymas, kintamųjų išplėtimo palaikymas.
- 2. Iteracinės šablonų kalbos. Tai kalbos, pasižyminčios tokiomis pačiomis savybėmis kaip ir paprastos šablonų kalbos, tačiau jos turi iteracijų galimybes.
- 3. Programuojamos šablonų kalbos. Be anksčiau paminėtų šablonų kalbų savybių, šiose kalbose gali būti panaudojamos funkcijos kintamųjų filtravimui, sąlyginis išorinių šablonų išvedimo valdymas, programuojami ciklai (įvairios sudėtingos ciklų atmainos, rekursija).
- 4. Sudėtingos šablonų kalbos. Tai neribotos programinės logikos kalbos, palaikančios bet kokius programinius algoritmus. Pagrindinės šių kalbų savybės yra parametrizacija, sąlygos bei sudėtingų ciklų sakinių naudojimas bei kitos šablonų valdymo galimybės. Kartais šios kalbos vadinamos ne sudėtingomis, o neapribotomis šablonų kalbomis.

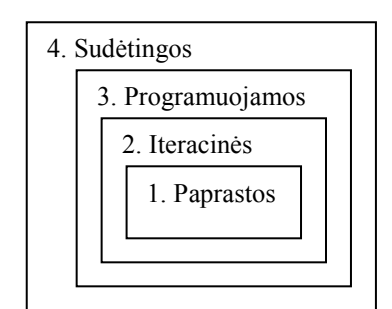

Pav. 2 Šablonų kalbų hierarchija, pavaizduota Veno diagrama

Siekiant realizuoti interaktyvaus pobūdžio uždavinius mokymosi sistemose, efektyviausia būtų naudoti ketvirtojo tipo šablonų kalbas, kurios įgalina kurti neriboto sudėtingumo uždavinius. Taip pat dar svarbu pastebėti, jog kalbą lengviausia integruoti ne į rinkos lyderių mokamas mokymosi sistemas, o į atvirojo kodo principu sukurtas nemokamas sistemas (Moodle, ILIAS). <span id="page-16-0"></span>Pastarosios sistemos pasižymi ne tik kodo prieinamumu ir jo išplečiamumu, bet ir išsamia dokumentacija (McMulling, Munro, 2004).

# 2.4. Projekto tikslas ir jo pagrindimas, kokybės kriterijų apibrėžimas

Populiariausiose mokymosi sistemose scenarijai kol kas nėra naudojami arba tam nėra galimybių. Natūralu, jog niekuomet neegzistuos tokia virtuali aplinka, kuri apimtų visas specifines sritis ir turėtu savyje visas e-mokymosi priemones, o intuityvūs, paprasto naudojimo irankiai, siūlomi mokymosi medžiagos kūrėjams, niekuomet nesuteiks galimybės įgyvendinti sudėtingesnius sumanymus (Blažauskas, Keršienė, 2004). Tad šio darbo tikslas – sukurti tokią scenarijų sistemą, kurios pagalba dėstytojai galėtų kurti įvairius modeliavimo uždavinius be jokių papildomų įrankių.

Pagrindiniai kokybės kriterijai, į kuriuos buvo atsižvelgiama darbo metu:

- Panaudojamumas galimybė pritaikyti ir integruoti sukurtą sistemą į esamus mokymosi procesus
- Pakankamumas užtikrinimas, jog naudojantis sistema bus galima įvykdyti tam tikrus (bent jau kertinius) modeliavimo uždavinius
- Lankstumas galimybė pritaikyti konkretaus vartotojo poreikiams ir specifiniams uždaviniams vykdyti
- Apsauga sistemos uždarumas nuo neautorizuotų vartotojų
- Efektyvumas galimybė sukurti ir mokymo procese panaudoti tokius uždavinius, kurių nebuvo įmanoma sukurti ankščiau (pvz. darbo su konkrečia programa imitavimas, panaudojant scenarijus)
- Pasiekiamumas galimybė naudotis kalba nepriklausomai nuo sistemos. Šiuo metu scenarijų kūrimo kalba yra integruota į mokymosi sistemą, kurią galima pasiekti naudojantis bet kuria interneto naršykle.

## 2.5. Projektavimo metodų, priemonių parinkimas

Kadangi ši sistema yra pakankamai naujoviška, t.y. nėra tokių mokymosi sistemų, kurios naudoja scenarijų kalbas, gali būti, jog su laiku reikalavimai tiek sistemai, tiek scenarijų kalbai pasikeis. Tad renkantis projektavimo metodologiją, svarbu atsižvelgti į metodologijos lankstumą. Šį kriterijų atitinką trys objektiškai orientuotos programinės įrangos projektavimo modeliai:

• Fontano modelis: itin iteratyvus, labai tinkantis objektiškai orientuotų programų kūrimui. Perėjus į naują projektavimo etapą, kaskart peržiūrimi ir anksčiau buvę etapai (Software.., 2005).

- <span id="page-17-0"></span>Spiralės modelis: taip pat iteratyvus modelis. Kaskart perėjus visus projektavimo etapus, visi etapai vėl pradedami eiti iš naujo, atsižvelgiant į prieš tai sukurtos programin÷s įrangos versijos trūkumus bei pasikeitusius vartotojų reikalavimus (Software.., 2005). Rational Unified Process gyvavimo ciklas yra praktinė spiralės modelio realizacija.
- Prototipų modelis: tai modelis, kuris dažniausiai naudojamas tada, kai sunku sužinoti visus reikalavimus dar prieš kuriant projektą. Kiekvienos iteracijos metu sukuriamas bandomoji programinės įrangos versija (ne galutinė, kaip prieš tai buvusiuose modeliuose). Po to, atsižvelgus į pastabas, ši versija vėl iteraciškai tobulinama (Software.., 2005).

Darbo metu buvo taikomas mišrus spiralės bei prototipų modelis: buvo kuriamos tarpinės programos versijos, kaskart atsižvelgiant į darbo vadovo reikalavimus, kol galų gale buvo sukurtas veikiantis scenarijų kalbos prototipas. Jei darbas bus tęsiamas ir toliau, t.y. jau po magistrinio darbo gynimo, optimalu būtų laikytis spiralės metodo – tai geriausias metodas projekto tobulinimui. Jei reikalavimai kis gana greitai arba bus kuriama papildoma sistemos dalis, kurios reikalavimų nebus įmanoma tiksliai nustatyti iš anksto, spiralės metodas laikinai bus pakeistas prototipų modeliu.

Pati scenarijų kūrimo kalba yra pagrįsta PHP programavimo kalba ir objektinio programavimo principais.

## 2.6. Kompiuterizuojamos sistemos varianto parinkimas

Dauguma mokymosi sistemų yra realizuotos serverio-kliento architektūros principu. Tai koncepcija, kuri teigia, jog vartotojas pasiekia svetainę (mokymosi sistemą), esančią serveryje, per naršyklę (klientą). Naudodamasis naršykle, kuri atlieka visą atvaizdavimą, jis teikia užklausas serveriui. Šis, priklausomai nuo tipo, dažniausiai aprėpia vykdomąją svetainės dalį bei bendrauja su duomenų baze, kurioje saugomi vartotojams reikalingi duomenys. Todėl vartotojo programinei įrangai nereikia vykdyti jokių papildomų veiksmų (išskyrus atvaizdavimą), nes už klientą (vartotojo naršyklę) tai atlieka serveris. Čia yra pavaizduota trisluoksnė architektūra, kur visiškai atskiriami atvaizdavimo, veiksmų logikos bei informacijos saugyklos (duomenų bazės) lygmenys:

<span id="page-18-0"></span>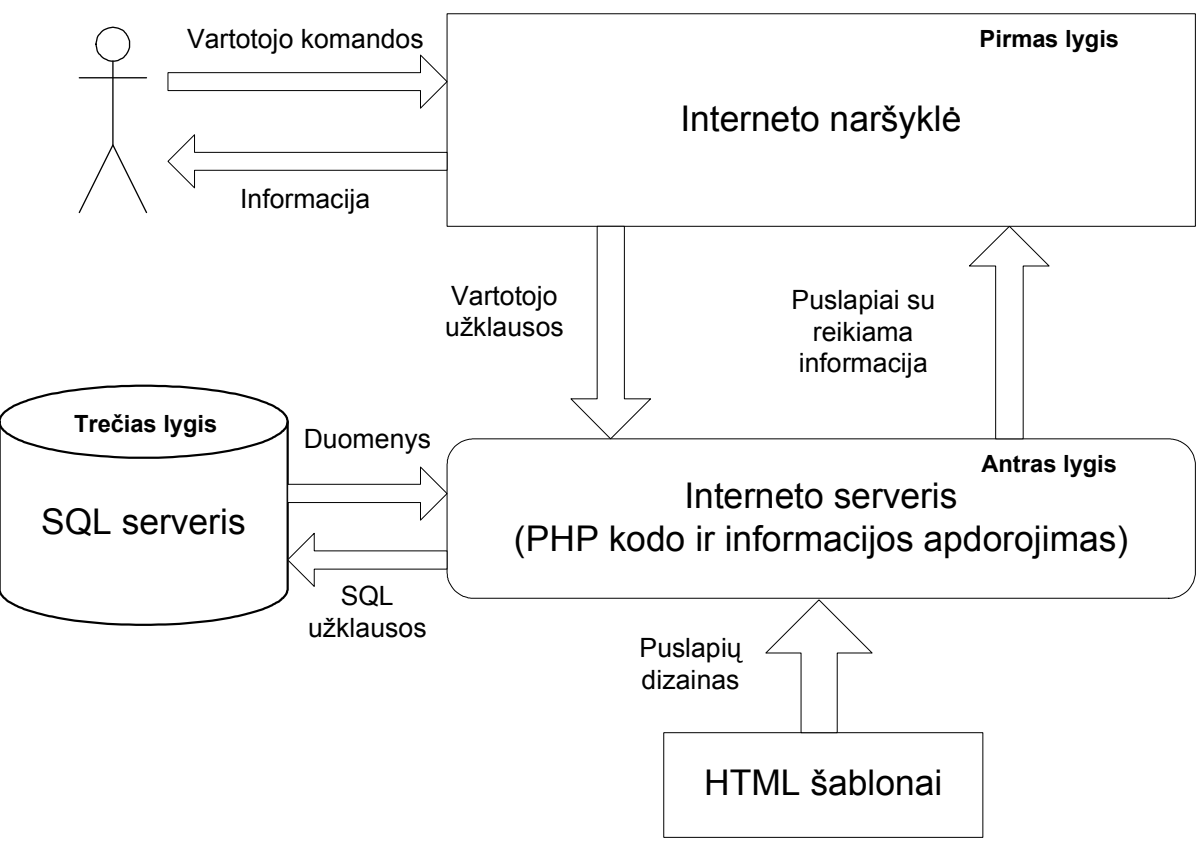

Pav. 3 Trijų lygių architektūros iliustracija

Scenarijų kalbos branduolys bus integruotas į mokymosi sistemos kodą, kuris bus patalpintas serveryje. Sumodeliuotos situacijos bus patalpintos į SQL serverį, o papildomi įrankiai, realizuojantys scenarijų kalbą, bus paleidžiami vartotojo kompiuteryje.

# 3. SCENARIJŲ KALBOS ARCHITEKTŪROS SPECIFIKACIJA

## 3.1. Architektūros pateikimo priemonės

Sistemos architektūra pateikiama remiantis RUP (Rational Unified Process) rekomendacijomis ir Rational Architecture Practice direktyvomis. Bendruoju atveju architektūros vaizdas, remiantis šiomis rekomendacijomis, susideda iš tokių komponentų:

<span id="page-19-0"></span>![](_page_19_Figure_0.jpeg)

Pav. 4 Projekto architektūros vaizdas pagal RUP ir Rational Architecture Practice direktyvas

Šiame darbe architektūra yra pateikiama tokiais modeliais:

- Panaudojimo atvejų vaizdas (panaudojimo atvejų diagrama)
- Loginis vaizdas (klasių bei paketų diagramos)
- Išdėstymo vaizdas (išdėstymo diagrama)

Visi architektūriniai modeliai yra sukurti "Rational Rose" paketo pagalba. Juose naudojama unifikuota modeliavimo kalba (UML).

## 3.2. Architektūros tikslai ir apribojimai

Reikalavimų ir apribojimai, turintys įtaką sistemos, kurioje bus eksploatuojama scenarijų kūrimo kalba, architektūrai:

- Sistema turi naudoti nemokamas ir/arba pigias, bet našias technologijas užtikrinančias tenkinamus operacijų atlikimo laikus
- Sistema turi turėti didelį pernešamumo lygį. Sistemos serverinę dalį turi būti įmanoma nesunkiai įdiegti serveriuose, naudojančiuose įvairias technologijas, o klientinė dalis turi veikti daugelyje kompiuterių
- Sistema turi būti saugi, t.y. turi būti leidžiama prisijungti tik autorizuotiems vartotojams
- Sistema bus realizuota kliento-serverio modelyje. Serverinė dalis bus interneto serveryje, o klientinė – bus skirta kuo platesniam naršyklių ratui

## 3.3. Panaudojimo atvejai

Toliau bus detaliai aprašyti ir paaiškinti organizacijos analizėje išskirtų vartotojų tipų panaudos atvejai. Panaudos atvejai bus pateikiami panaudos atvejų diagramomis, o po jų – kiekvieno <span id="page-20-0"></span>panaudos atvejo specifikacija. Svarbu pastebėti, jog čia pateikiami visi vartotojų panaudos atvejai, su kuriais jie gali susidurti naudodamiesi tiek mokymosi sistema, tiek į ją integruota scenarijų kūrimo kalba.

## 3.3.1. Svečio panaudos atvejai

![](_page_20_Figure_2.jpeg)

Pav. 5 Svečio panaudos atvejų diagrama

Svečias yra mažiausiai teisių turintis vartotojas. Jam nebūtina registracija kurso medžiagos priėjimui, tačiau jis negali naudotis jokiomis išsamesnėmis mokymosi sistemos funkcijomis.

![](_page_20_Picture_125.jpeg)

![](_page_20_Picture_126.jpeg)

<span id="page-21-0"></span>![](_page_21_Picture_100.jpeg)

### 3.3.2. Studento panaudos atvejai

![](_page_21_Figure_2.jpeg)

Pav. 6 Studento panaudos atvejų diagrama (1)

Šioje diagramoje pavaizduoti pagrindiniai studento veiksmai su statine mokymosi sistemos dalimi. Ši dalis gali būti sukurta tiek įprastomis internetui orientuotomis programavimo kalbomis. Ji apims pagrindines (įprastas) e-mokymosi funkcijas (paslaugas). Daugumai veiksmų atlikti privaloma autentifikacija.

![](_page_21_Picture_101.jpeg)

![](_page_22_Picture_157.jpeg)

![](_page_22_Picture_158.jpeg)

![](_page_22_Picture_159.jpeg)

![](_page_22_Picture_160.jpeg)

![](_page_23_Picture_167.jpeg)

![](_page_23_Picture_168.jpeg)

![](_page_23_Picture_169.jpeg)

![](_page_23_Picture_170.jpeg)

![](_page_24_Picture_104.jpeg)

![](_page_24_Picture_105.jpeg)

![](_page_24_Figure_2.jpeg)

Pav. 7 Studento panaudos atvejų diagrama (2)

Šioje diagramoje yra pavaizduoti studento panaudos atvejai, susiję su interaktyvia sistemos dalimi. Kiekvienas veiksmas, kurį gali atlikti studentas (pagal šią diagramą), yra susietas su moduliu, sukurtu scenarijų kalba. Veiksmams atlikti privaloma autentifikacija.

![](_page_24_Picture_106.jpeg)

![](_page_25_Picture_173.jpeg)

![](_page_25_Picture_174.jpeg)

![](_page_25_Picture_175.jpeg)

![](_page_25_Picture_176.jpeg)

<span id="page-26-0"></span>Po sąlyga išvedamas priminimas

![](_page_26_Picture_109.jpeg)

### 3.3.3. D÷stytojo panaudos atvejai

![](_page_26_Figure_3.jpeg)

Pav. 8 Dėstytojo panaudos atvejų diagrama

Čia yra parodyti galimi dėstytojo veiksmai. Kiekvienas atliekamas veiksmas reikalauja autentifikacijos. Šioje diagramoje yra pavaizduoti ir veiksmai, kuriuos galima atlikti su interaktyviąja sistemos dalimi ("Kurti interaktyvias pamokėles") bei su statine dalimi (visi likę veiksmai).

![](_page_27_Picture_162.jpeg)

![](_page_27_Picture_163.jpeg)

![](_page_27_Picture_164.jpeg)

![](_page_28_Picture_159.jpeg)

![](_page_28_Picture_160.jpeg)

![](_page_28_Picture_161.jpeg)

![](_page_29_Picture_147.jpeg)

![](_page_29_Picture_148.jpeg)

![](_page_29_Picture_149.jpeg)

## <span id="page-30-0"></span>3.4. Loginis vaizdas

Scenarijų posistemis išplečia mokymosi sistemą, tačiau jis gali būti lengvai realizuotas kaip nepriklausomas modulis integruojamas į įvairias mokymosi sistemas.

![](_page_30_Figure_2.jpeg)

Scenarijų sistema susideda iš dviejų paketų: serverio posistemio dalies ir kliento dalies. Serverio dalis kuri sudaro sistemos branduolį, t.y. naudojamas taip vadinamas "lengvo kliento" modelis. Serverio dalį sudaro paketas MyTempl, skirtas žymų, susijusių su scenarijų kalba, apdorojimui. Kliento dalis susideda iš Javascript programavimo kalba parašytų funkcijų bibliotekų, kur kiekvieną komponentą atitinka atskiras modulis (failas). Mokymosi sistemoje ryšių su scenarijų posistemiu turi WikiLib ir Main paketai, todėl jie bus trumpai aprašyti. Taip pat pateiktas ir scenarijų sistemos kūrime naudotas modifikuotas mokymosi sistemos SystemLib paketas.

#### 3.4.1. Paketas WikiLib

Paketas atitinka sistemos dalį, kuri buvo kurta panaudojant MediaWiki atvirojo kodo programinę įrangą, skirtą Wiki būdu formatuoto teksto apdorojimui. MediaWiki atvirojo kodo programin÷ įranga prapl÷sta terminų žym÷jimą apdorojančiu kodu. Šiame projekte naudojama teksto apdorojimo klasė iš MediaWiki paketo. Kitos klasės nebenaudojamos ir nepateikiamos WikiLib paketo struktūroje. Perdirbta teksto apdorojimo klas÷ (MyParser) tiesiogiai sąveikauja tik su ParserOutput klase.

<span id="page-31-0"></span>![](_page_31_Figure_0.jpeg)

Pav. 9 Wiki žymėjimą apdorojančių klasių diagrama (Wikilib paketas)

Šios klasės detaliai nebus aprašinėjamos, nes jos yra sukurtos MediaWiki. Daugiausiai yra modifikuotas MyParser klasės metodas *linkPrefixExtention*, kuriame yra prijungtas su scenarijų kalba susijusių žymų apdorojimas. Pagrindinis metodas, valdantis tekstų apdorojimą yra parse metodas, kuris paprastai yra iškviečiamas inicializavus MyParser klasę. Taip pat kitų paketų yra naudojamas PareserOutput klasės getText metodas, kuris grąžina apdorotą tekstą.

#### 3.4.2. Paketas Main

Pakete pateikiamos klasės realizuojančios visą sistemos funkcionalumą ir vartotojų prisijungimo kontrolę. Pagrindinė šiame pakete esančių klasių funkcija - valdyti vykdomas operacijas ir atvaizduoti sugeneruotus puslapius MyTempl paketo klasių pagalba. Šis paketas taip pat įtraukia turinio sudarymo ir redagavimo įrankio klases. Paketo klasių diagrama pateikta 10 pav.

<span id="page-32-0"></span>![](_page_32_Figure_0.jpeg)

Pav. 10 Paketo Main klasių diagrama

MainClass klasė yra pagrindinė klasė valdanti puslapio formavimą ir jo pateikimą pagal pasirinktą veiksmą (vartotojo parenkamus veiksmus apdoroja processAction metodas). UserClass yra skirta prisijungusių vartotojų duomenims saugoti bei prisijungimo/atsijungimo veiksmams atlikti. EditorClass naudojama sukuriant aplinką tekstų redagavimui tinklalapyje. Klasė MyContents naudojama tekstų dinaminiam turiniui sudaryti.

#### 3.4.3. Paketas SystemLib

Paketas skirtas klasėms, skirtoms darbui su MySQL duomenų baze, derinimui ir siunčiamų duomenų suspaudimui. Šis paketas tarnauja daugiau kaip sistemines funkcijas realizuojančių klasių konteineris ir klasės, esančios šiame pakete tarpusavyje nekomunikuoja. Jos yra naudojamos kitų paketų. Čia pateikiami klasių aprašai:

<span id="page-33-0"></span>![](_page_33_Figure_0.jpeg)

Pav. 11 Paketo SystemLib klasių diagrama

## 3.4.4. Paketas MyTempl

Paketas MyTempl yra skirtas sistemos žymėjimams apdoroti generuojant puslapius pagal teikiamus šablonus. Šiame pakete esančios klasės naudoja WikiLib bibliotekos MyParser klasę Wiki žymėjimams apdoroti. Pirmiausiai atliekamas Wiki formatavimo apdorojimas pateiktam tekstui, po to apdorojami šablonuose naudojami sisteminiai kintamieji. Čia pateikiamos pakete esančios klasės:

![](_page_34_Figure_0.jpeg)

Pav. 12 Paketo MyTempl klasių diagrama

Šablonų apdorojimą valdo MyTemplate klasė. Scenarijų ir klausimynų valdymui naudojami specializuoti žymėjimai, kurių apdorojimą vykdo atitinkamai ScenarijaiClass ir GapClass klasės. Abi šios klasės naudoja inlineParser klasę scenarijų ir klausimynų tekstų analizei. inlineParser klasė tuo tarpu naudoja kviečiančiosios klasės metodus (žymimus didžiosiomis raidėmis) specifinėms žymėms apdoroti. VrlmScriptClass klasė naudojama darbui su trimačio modeliavimo kalba. Klas÷ Match tikrina sudarytų scenarijų kalba uždavinių teisingumą.

# <span id="page-35-0"></span>3.5. Išdėstymo vaizdas

Paveikslėlyje pateikta sistemos išdėstymo diagrama.

![](_page_35_Figure_2.jpeg)

Pav. 13 Sistemos išdėstymo diagrama

Vartotojas naudosis sistema, pasiekdamas ją naršykle. Esant atskiriems sistemos ir duomenų bazių serveriams, darbo metu sistema kreipsis į duomenų bazės serverį TCP/IP protokolu. Taip pat galima ir kita realizacijos versija, kai duomenų bazės serveris sutampa su fiziniu sistemos serveriu.

# 3.6. Reikalavimai techninei ir programinei įrangai

## 3.6.1. Reikalavimai duomenų bazei

## Reikalavimai programinei įrangai:

- Serveryje turi būti įdiegta ne senesnė nei MySQL 4.3 duomenų bazių valdymo sistema.
- Serveriui reikia tinklo palaikymo. MySQL duomenų bazių valdymo sistema teikia paslaugas naudojant TCP/IP protokolą.
- Duomenų bazei tvarkyti WEB serveryje rekomenduojama phpMyAdmin programinė įranga.

## Reikalavimai techninei įrangai:

- Minimalus CPU: 133 MHz
- Minimalus RAM kiekis: 128 MB
- Minimalus Disko dydis 2 GB

## 3.6.2. Reikalavimai sistemos serveriui (web server)

## Reikalavimai programinei įrangai:

• Sistemos serveryje turi būti įdiegta ne senesnė nei PHP 4.4 versija.
#### Reikalavimai techninei įrangai:

- Techninės įrangos reikalavimai:
- Minimalus CPU: 133 MHz
- Minimalus RAM kiekis: 128 MB
- Minimalus Disko dydis 2 GB
- Serveriui reikia tinklo palaikymas. Sistemos serveris teikia paslaugas naudojant HTTP protokolą, o HTTP naudoja TCP/IP protokolą perduoti duomenis žemame lygyje.

## 3.6.3. Reikalavimai vartotojo pusės įrangai

## Reikalavimai programinei įrangai:

- Norėdamas naudotis sistemos funkcijomis, vartotojas gali pasiekti sistemą interneto naršyklės pagalba. Palaikomos naršyklės: Microsoft Internet Explorer 5.5 (ir naujesnė), Mozilla Firefox 1.0 (ir naujesnė), Opera 7.0 (ir naujesnė).
- Kompiuteris gali būti su Linux, Windows operacinėmis sistemomis.

## Reikalavimai techninei įrangai:

- Minimalus CPU: 133 MHz
- Minimalus RAM kiekis: 128 MB
- Minimalus laisvos disko vietos dydis 10 MB

# 3.7. Duomenų vaizdas

Duomenų bazės valdymo sistemai yra pasirinkta MySQL duomenų bazių valdymo sistema. Pateikiama ne visos mokymosi sistemos duomenų bazė, tačiau tik ta dalis, kuri būtina scenarijų kalbos funkcionavimui:

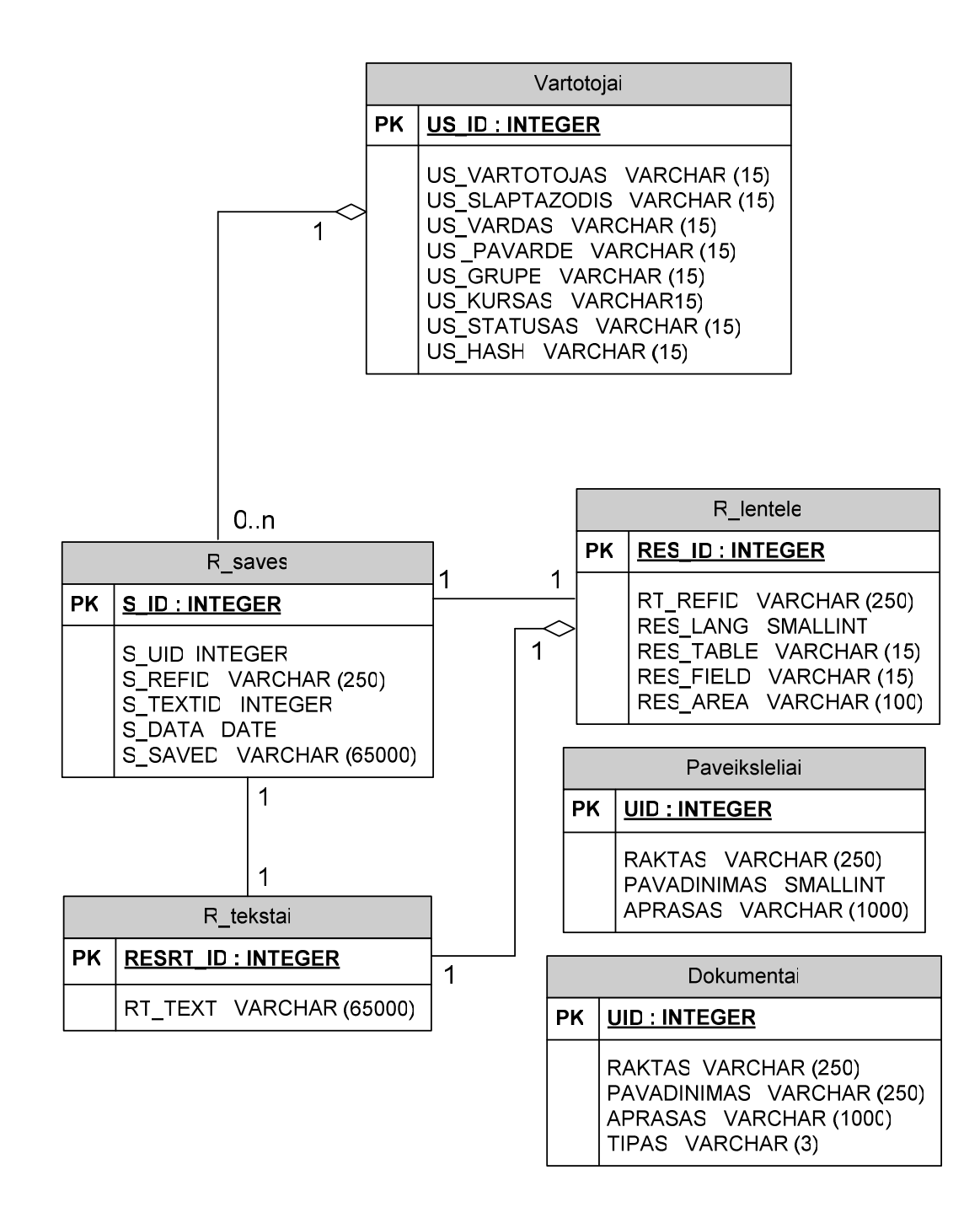

#### Pav. 14 Esybių-ryšių diagrama (duomenų bazės schema)

Šioje lentelėje pateikti apibendrini duomenų bazės lentelių aprašymai:

Lentelė 2: Esybių aprašymas

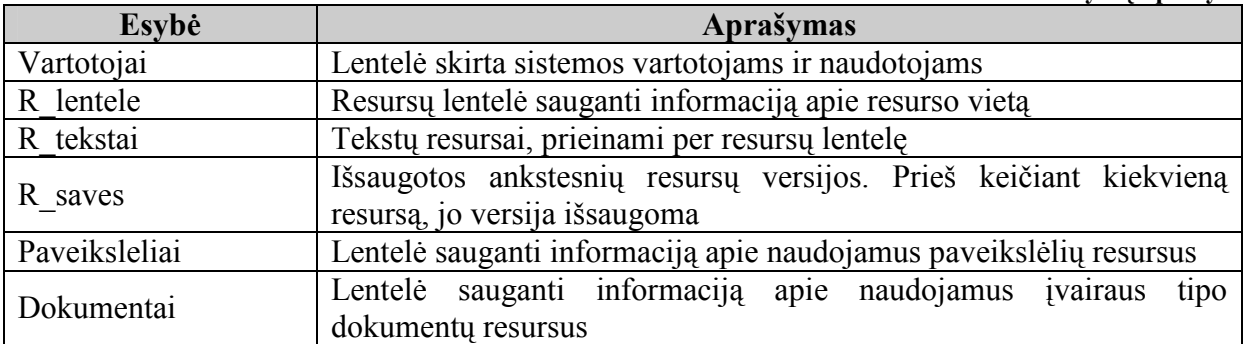

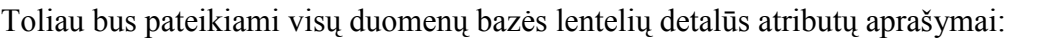

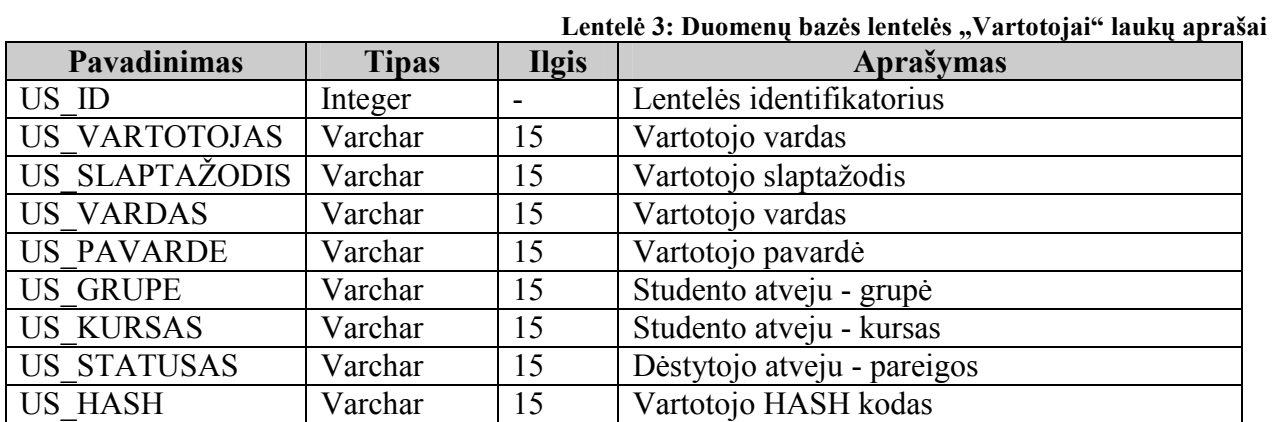

Lentelė 4: Duomenų bazės lentelės "R\_saves" laukų aprašai

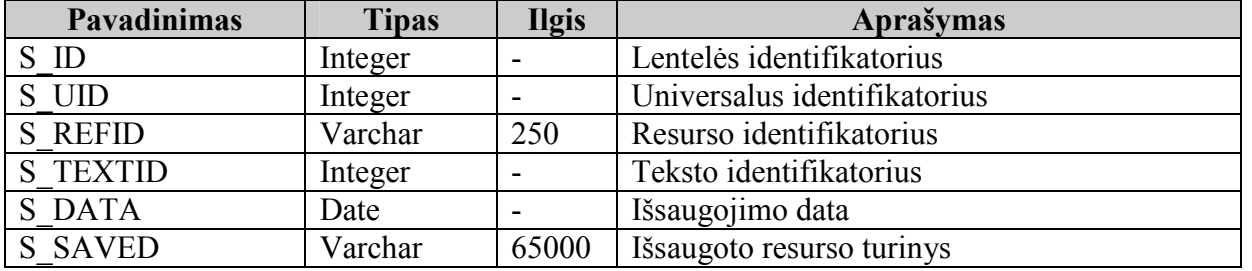

Lentelė 5: Duomenų bazės lentelės "R\_tekstai" laukų aprašai

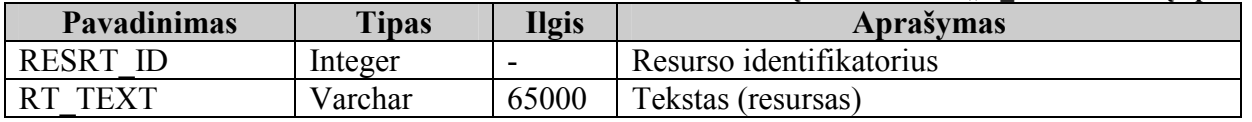

#### Lentelė 6: Duomenų bazės lentelės "R\_lentele" laukų aprašai

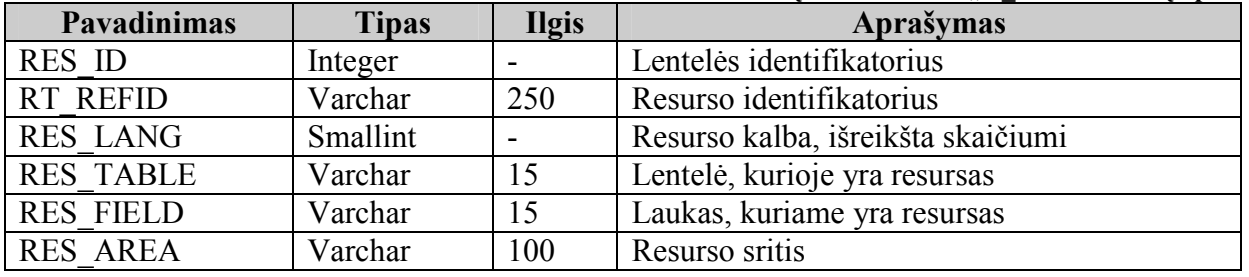

Lentelė 7: Duomenų bazės lentelės "Dokumentai" laukų aprašai

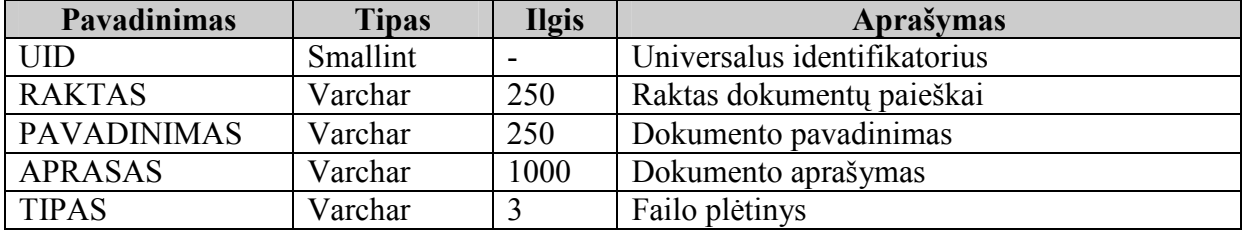

#### Lentelė 8: Duomenų bazės lentelės "Paveiksleliai" laukų aprašai

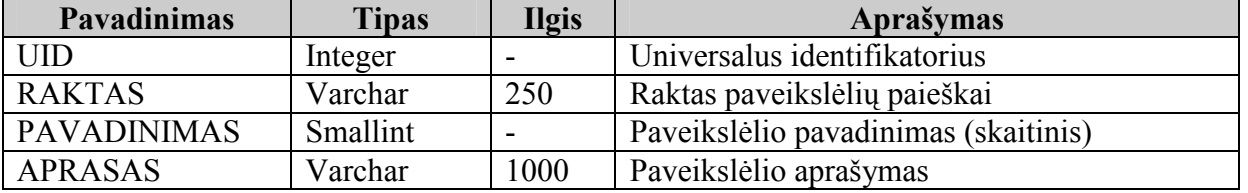

# 4. PRAKTINö SCENARIJŲ KALBOS REALIZACIJA

# 4.1. Sudėtinės scenarijų kalbos dalys

#### 4.1.1. MediaWiki komponentas

Mokymosi medžiagai ir užduotims su scenarijais kurti pasitelktas MediaWiki sistema. Tai gana paplitusi sistema, organizacijų viduje naudojama kaip vidinių informacinių išteklių valdymo sprendimas ir turinio valdymo sistema. Svarbu paminėti vieną opią problemą: dėstytojai, sukūrę medžiagą vienu įrankiu neturi galimybės tiesiogiai publikuoti jos į kitus, o sukurtos mokymosi medžiagos nėra galimybės lanksčiai pritaikyti skirtingoms virtualioms mokymosi aplinkoms (Kubiliūnas, Balbieris, 2005). MediaWiki pasirinkta būtent dėl to, kad ja sukurtą mokymosi medžiagą gana nesunku perkelti į kitas mokymosi aplinkas, o be to išmokti ja naudotis yra pakankamai nesunku (tai aktualu pedagogams, kuriantiems mokymosi medžiagą).

Scenarijų kūrimas vyksta aprašant norimas veiksmų sekas tam tikromis žymėmis (ketvirtame skyriuje bus pateikti žymių pavyzdžiai). Kol kas naudojamas žymių žodynas nėra didelis, tačiau jų pakanka atlikti dažniausiai naudojamus veiksmus. Svarbu paminėti, jog žymių žodynas yra tiek anglų, tiek lietuvių kalbomis, t.y. žymės bus suprastos korektiškai, nepaisant naudojamos kalbos.

#### 4.1.2. Scenarijų kūrimo kalbos variklis

Scenarijai naudojami labai panašiai kaip ir šablonai. Bendruoju atveju puslapio formavimas panaudojant šablonus vyksta pagal tokią schemą: šablonų variklis paima reikalingus duomenis iš duomenų baz÷s, apjungia juos su tam tikru šablonu ir puslapis išvedamas vartotojui. Taip kaip atrodytų tokio pobūdžio puslapio išvedimo schema:

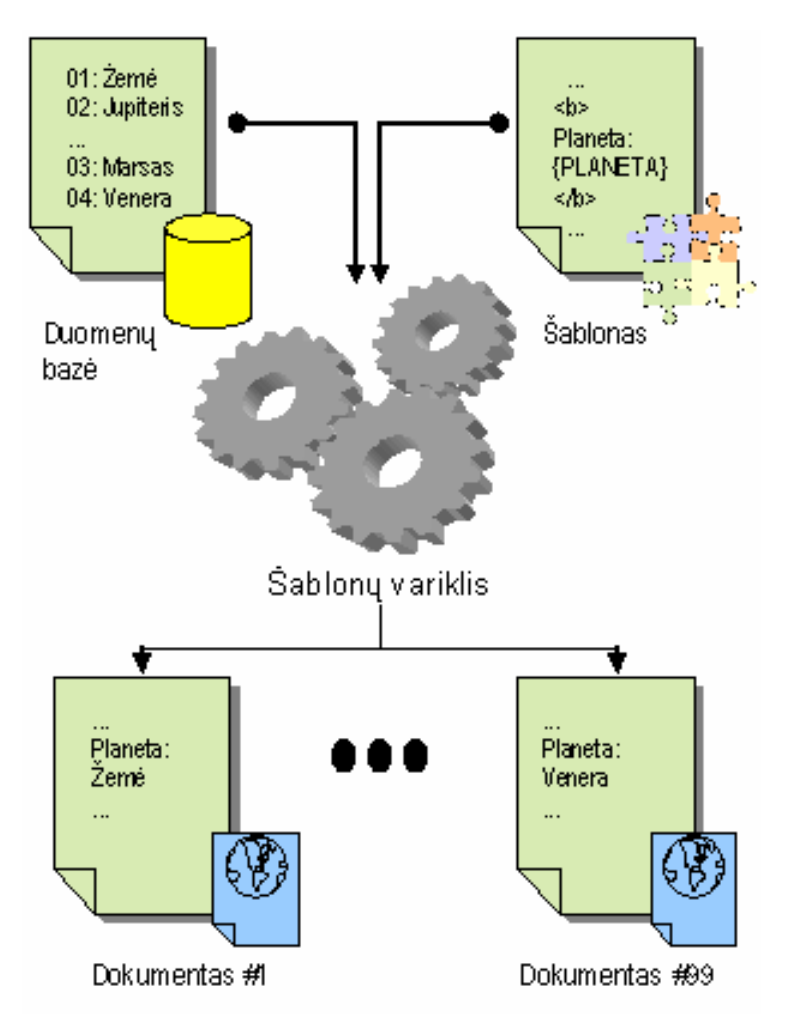

Pav. 15 Šablonų variklio iliustracija (Web.., 2007)

Tokia sistema yra naudojama ir scenarijų kalbą integruojančioje e-mokymosi sistemoje. Kita vertus, kuriamoje scenarijų sistemoje duomenų bazėje esantys resursai susideda tiek iš resursų šablonų, tiek iš resursui naudojamų duomenų. Šablonų variklyje naudojamas atskiras posistemis scenarijų kalbos žymėms apdoroti.

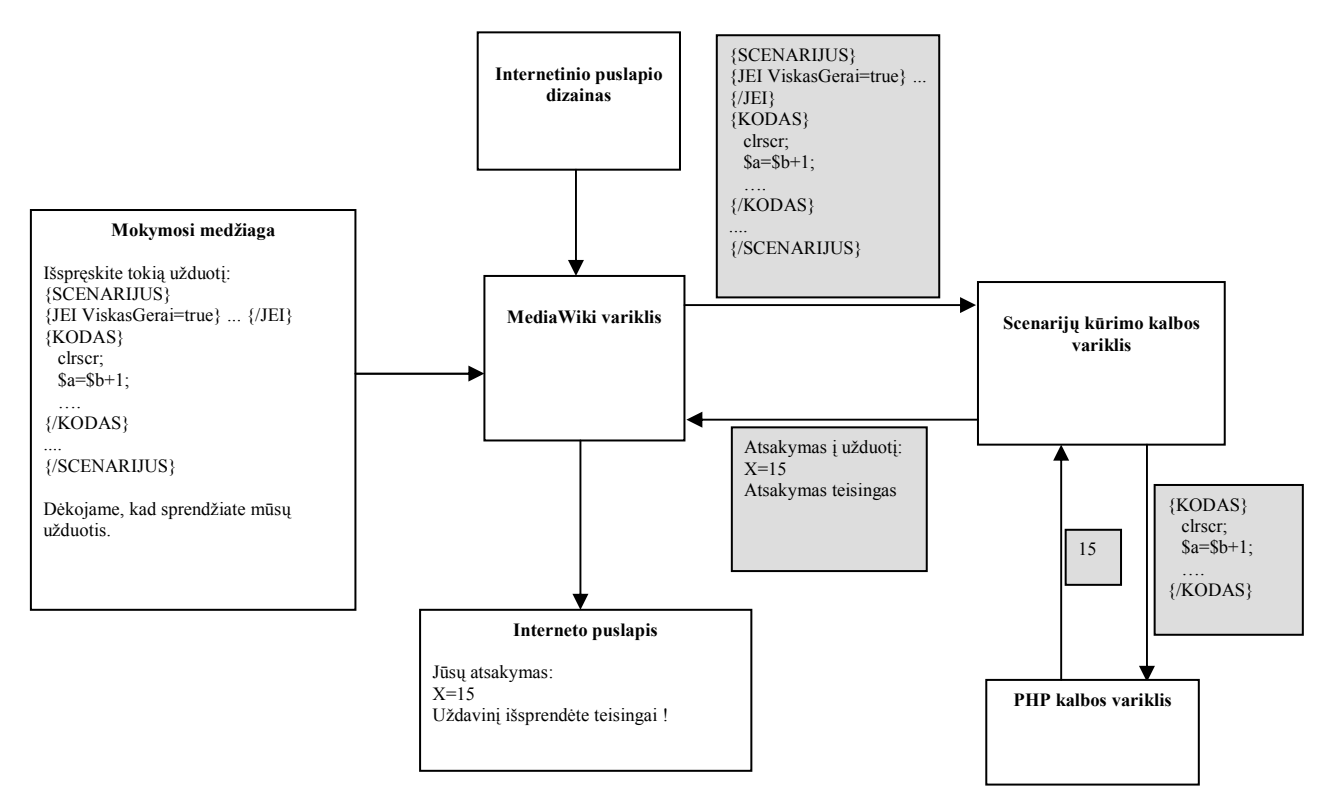

Pav. 16 Internetinių puslapių formavimas integravus scenarijų kūrimo kalbą (iliustracija)

Internetinių puslapių formavimas sistemoje su integruotais scenarijais vyksta taip: iš duomenų bazės gaunama anksčiau suformuota metodinė medžiaga, kuri yra analizuojama MediaWiki analizatoriaus ir siunčiama apdoroti į scenarijų kūrimo kalbos apdorojimo variklį. Šis taip pat išanalizuoja pateiktą medžiagą bei siunčia ją į žemesnį programavimo kalbos lygį, kur medžiagą apdorojama jau PHP kalbos variklio. Rezultatas perduodamas scenarijų apdorojimo varikliui ir grįžta į MediaWiki analizatorių. Suformuotam medžiagos HTML kodui pritaikomas dizainas ir galutinis puslapis išvedamas į naršyklės langą. Apibendrinant galima teigti, jog kaip ir šablonų atveju, scenarijų kalba yra panaudojama teksto išvedimui pagal iš anksto nustatytą formą.

Pagal tipą scenarijų kūrimo kalbą galimą priskirti serverio pusės šablonų generavimo kalbų tipui. Tai reiškia, jog visi puslapio generavimo veiksmai yra atliekami serveryje, o sugeneruota kliento programinė iranga (Javascript scenarijus) betarpiškai nekomunikuoja su serverio dalimi. Taip atrodo tipin÷ tokios sistemos architektūra, kuri buvo realizuota kuriamame prototipe:

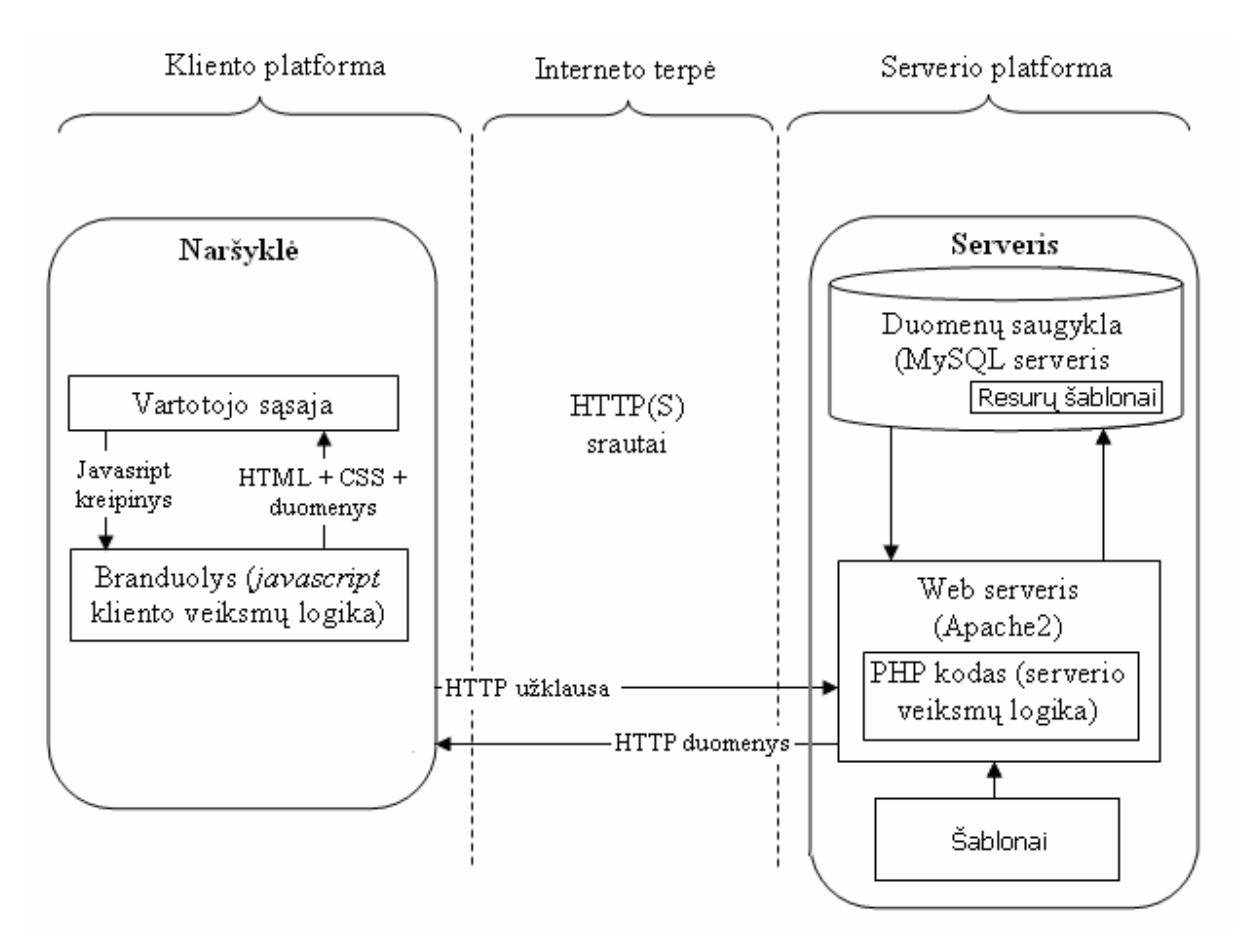

Pav. 17 Serverio pusės šablonų generavimo iliustracija

Pagal realizuotą funkcionalumą scenarijų kūrimo kalbą galima priskirti ketvirto lygio (sudėtingų) šablonų kalbų klasei. Pagrindinė savybė, dėl kurios ši kalba galėtų būti priskiriama būtent nurodytajam lygiui, yra didelis šios kalbos išplečiamumas. Kadangi scenarijų kūrimo kalba yra glaudžiai susieta su PHP programavimo kalba, įmanomi labai didelės apimties papildymai, suteikiantys scenarijų kūrimo kalbai funkcionalumą, būdingą įprastai programavimo kalbai.

Realizavus sistema ir atlikus eksperimentinius tyrimus pastebėta, jog efektyviam scenarijų kalbos panaudojimui ši paplitusi architektūra nėra visiškai tinkama. Taip yra todėl, kad kliento pusėje veikiantys Javascript mechanizmai negali betarpiškai jungtis prie serverio tam, kad galėtų gauti papildomus duomenis. Tai daugiau pastebėta integravus Google Maps paslaugas į sistemą. Įmanoma suteikti Javascript mechanizmams betarpiško prisijungimo galimybę, tačiau šiuo atveju reikėtų taip vadinamą AJAX technologiją:

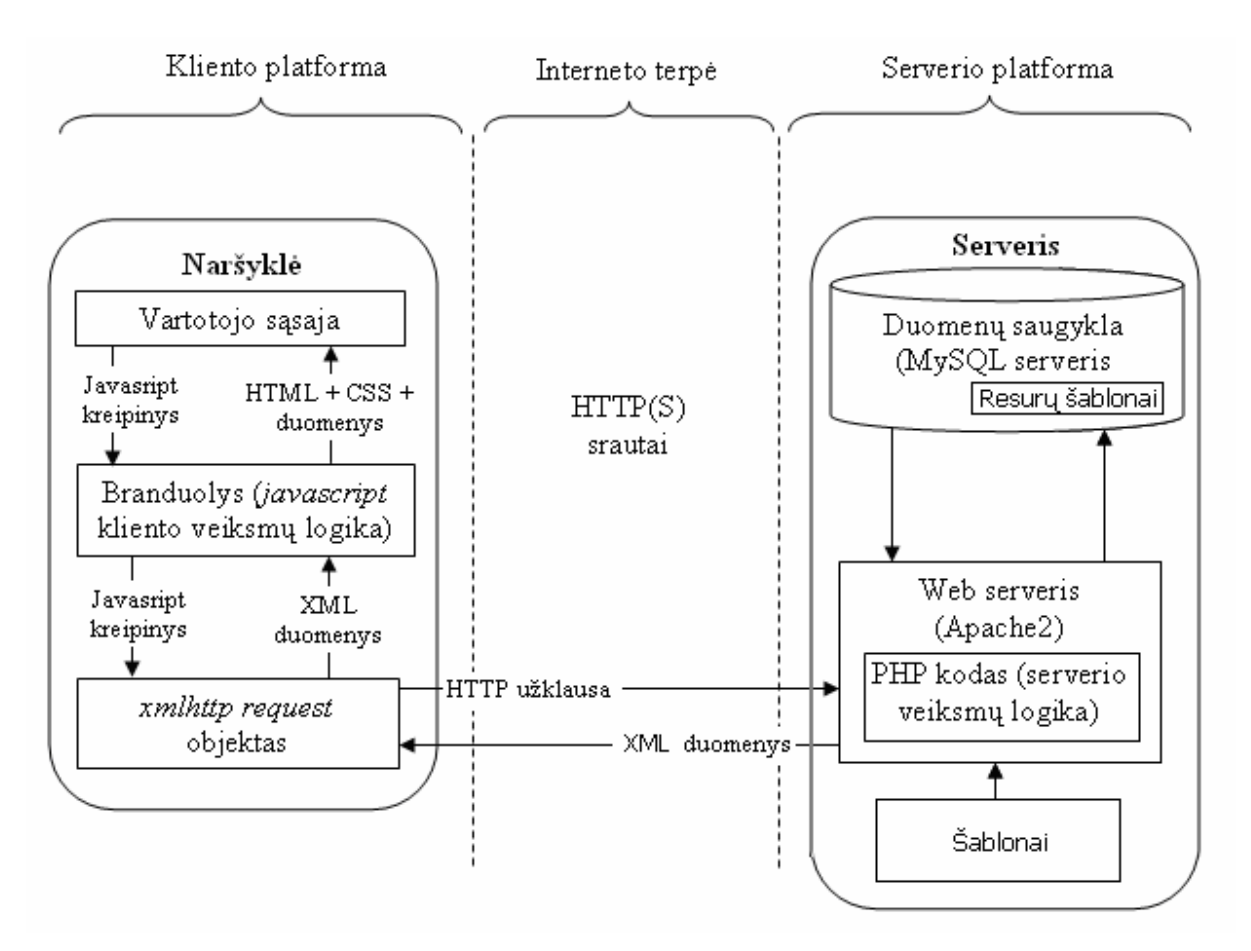

Pav. 18 Betarpiškas kliento mechanizmų ir serverio komunikavimas naudojant AJAX technologiją

Kaip įmanoma pritaikyti sukurtą scenarijų kalbą šiai architektūrai yra tolimesnių tyrimų objektas. Toliau panagrin÷sime įvairių tipų pratimų kūrimo priemones sukurtas scenarijų kūrimo kalbai.

# 4.2. Google Maps paslaugų integravimas į scenarijų sistemą

## 4.2.1. Geografinių informacinių sistemų privalumai e-mokyme

Šiuolaikin÷se e-mokymosi aplinkose geografijos mokymui dažniausiai yra naudojami statiniai šaltiniai tiek medžiagos pateikimui, tiek ir pratimams. Pratimuose dažnai pasitelkiamas interaktyvumas panaudojant *flash (flex<sup>1</sup>*) arba Javascript technologijas, tačiau naudojami šaltiniai (kaip žemėlapiams vaizduoti naudojami paveiksėliai) dažniausiai yra statiniai.

Jau ilgą laiką kuriamos laisvos ir atvirojo kodo geografinės informacinės sistemos, kurios galėtų būti naudojamos mokymo procesuose, didesnio dėmesio susilaukė neseniai, Google kompanijai sukūrus ir pradėjus platinti Google Earth programinę įrangą bei pradėjus teikti Google Maps paslaugą.

 $\overline{a}$ 

<sup>&</sup>lt;sup>1</sup> Flex – Adobe kompanijos, įsigijusios Macromedia kompaniją, toliau vystomas produktas.

Laisvų geografinių informacinių sistemų integravimas į e-mokymosi aplinkas leistų:

- Matyti detalų aktualų vaizdą (sudarytą per pastaruosius metus) tuo pačiu gaunant realią patirtį apie mokomuosius objektus (šalis, miestus ir pan.)
- Lavinti įgūdžius medžiagos įsisavinimui naudojant geografinių informacinių sistemų teikiamus įrankius
- Paįvairinti medžiagos pateikimą (pvz. sudarant dinaminius apžvalgos turus)
- Paįvairinti interaktyvius pratimus leidžiant besimokantiems įvairiais būdais spręsti iškeltus uždavinius (tai įgalina geografinių informacinių sistemų teikiami įrankiai, kurie suteikia galimybę gauti įvairią papildomą informaciją bei galimybę pamatyti objektus įvairiais peržiūros pjūviais)
- Suteikti medžiagos pateikimui ir interaktyviems pratimams didesnį patrauklumą, kas yra labai svarbu mokymosi procesuose.

# 4.2.2. Google Maps programavimo sąsaja

Minėtos Google geografinės informacinės sistemos savybės nebūtų tokios svarbios e-mokymosi aplinkoms, jei nebūtų šios sistemos integravimo galimybių. Be to, nesant integravimo galimybei, būtų neįmanoma kurti interaktyvių pratimų. Google sistemoje tai įgalina teikiama sąsaja Google Map API. Ši sąsaja yra Javascript scenarijų kalbos klasių ir funkcijų (klasių metodų) rinkinys, leidžiantis nuotoliniu būdu pajungti ir lanksčiai naudoti Google Maps geografinės informacinės sistemos teikiamas paslaugas.

Google Maps API teikia priemones (funkcijas):

 $\overline{a}$ 

- žemėlapio pozicionavimui ir masteliavimui
- valdymo įrankių prijungimą arba atjungimą (priklausomai nuo taikymo srities)
- ivykių (kaip mygtuko paspaudimas) priskyrimą žemėlapio objektams (pvz. žymekliams)
- žymeklių bei informacijos vaizdavimui ir valdymui
- žem÷lapio padengimui papildomomis linijomis ir sluoksniais (overlay)
- geografinės informacijos (struktūrizuotų adresų, ilgumos, platumos ir pan.) gavimui
- Naudoti  $AJAX^{a^2}$  technologiją betarpiškam (neperkraunant tinklalapio) informacijos apsikeitimui su serveriu. Visas AJAX technologijos sudėtingumas yra paslėptas Google Maps API sistemos viduje, todėl programuotojui nereikia tuo rūpintis.

<sup>&</sup>lt;sup>2</sup> AJAX (Asynchronous Javascript And XML) – tai neoficialus, bet plačiai paplitęs javascript RPC(Remote Procedure Calls) technologiją atspindintis pavadinimas.

Taigi, Google Maps API teikia visas priemones žemėlapio funkcionalumui išplėsti ir pritaikyti jį taikomajai sistemai. Kita vertus, Google Maps API sistemos naudojimas yra sudėtingas ne IT profesionalams, todėl ji nėra tinkama betarpiškam naudojimui kuriant e-mokymosi medžiaga. Emokymosi sistemos turi integruoti programavimo sąsają ir teikti savas priemones e-mokymosi medžiagos kūrimui ir publikavimui paslepiant Google Maps API sistemos sudėtingumą.

## 4.2.3. Google Maps integravimas į scenarijų sistemą

Toliau (20 pav.) pateiktas scenarijaus kodas, aprašantis užduotį, kurioje reikėtų žemėlapyje nurodyti Lietuvą:

```
Suraskite Lietuvą: 
{GMAP} 
{CENTER=50,30,4} 
{CONTROLS= LargeMap|MapType} 
{MAPTYPE= SATELLITE} 
{C_AREA=POLY| 21,56,24,56,26,55,25,54,23,54,21,55,21,56} 
{INFO Lietuva surasta!} 
\{/CAREA\}\{ / \text{GMAP} \}
```
#### Pav. 19 Google Maps praktinio pavyzdžio išeities kodas

Šioje užduotyje nurodytas žemėlapio pozicionavimas ir mastelis (žymė "CENTER"), prieinami žemėlapio valdymo įrankiai (žymė "CONTROLS"), žemėlapio tipas (žymė "MAPTYPE"), teisingo atsakymo koordinatės (žymė "C\_AREA") bei teisingo atsakymo indikavimo tekstas (žymė "INFO"). Svarbu pastebėti, jog kiekviena šių žymių turi papildomų parametrų, todėl esant reikalui galima formuoti ir gana sudėtingas užduotis.

Žemiau (21 pav.) pateiktas aprašyto scenarijaus realizacijos vaizdas (teisingai pažymėjus Lietuvą žemėlapyje):

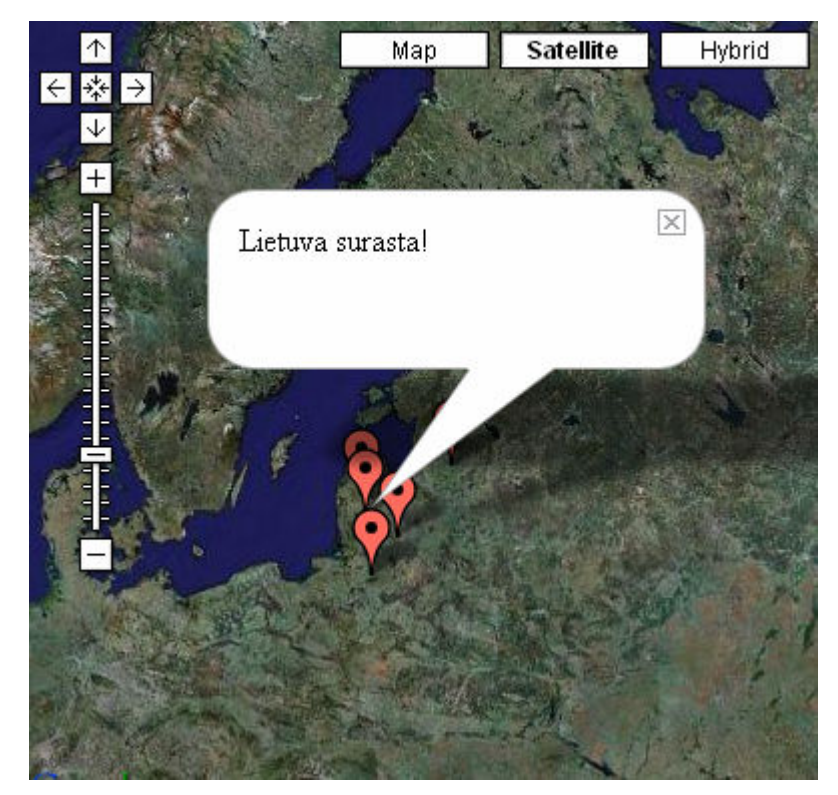

Pav. 20 "Google Maps" ir scenarijų kūrimo kalbos integravimo pavyzdys

4.3. Scenarijų panaudojimas aktyvaus grafinio turinio kūrime

Scenarijai gali būti panaudojami įvairių programų apmokymuose. Interaktyvios medžiagos kūrėjai gali nesudėtingai aprašyti dažniausiai naudojamus interneto puslapio elementus specialia "Wiki" sintakse, o modeliuojamus uždavinius – scenarijų kūrimo kalba.

Toliau bus pateiktas pavyzdys, iliustruojantis (modeliuojantis) darbą su Microsoft Word programa. Štai kaip atrodo mokymosi aplinka:

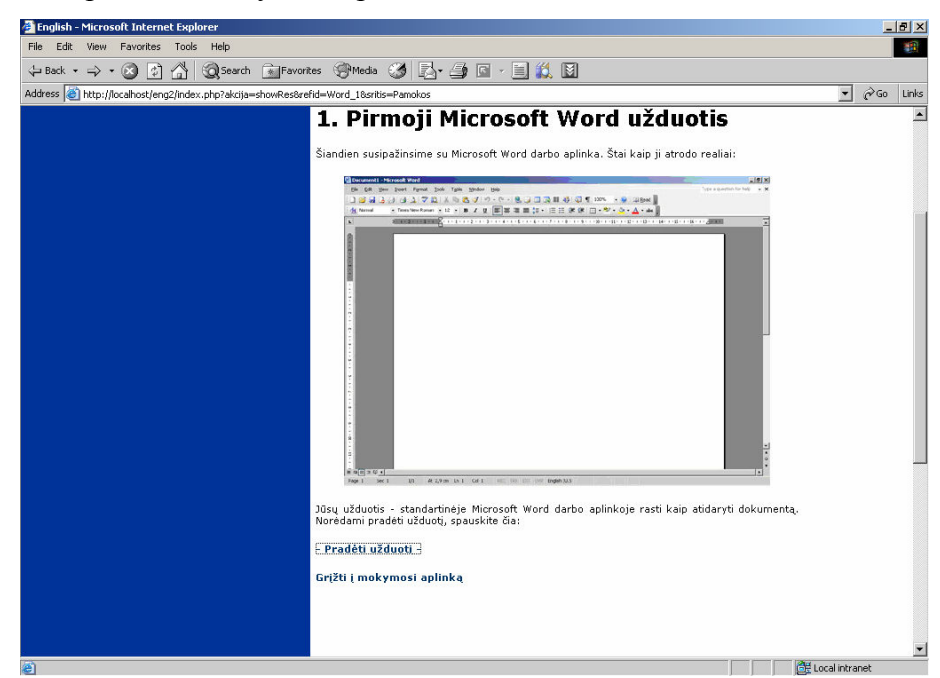

Pav. 21 Užduoties langas

Šioje lentelėje pateikiamas tekstas (kodas), kurio pagalba atvaizduojamas prieš tai parodytame paveikslėlyje sugeneruotas puslapis:

| Tekstas                                            | Paaiškinimai                                                                 |  |  |
|----------------------------------------------------|------------------------------------------------------------------------------|--|--|
| $=$ Pirmoji Microsoft Word užduotis $=$            | Poriniai lygybės ženklai atlieka antraštės                                   |  |  |
|                                                    | formavimo funkciją                                                           |  |  |
| Šiandien susipažinsime su Microsoft Word darbo     | (metodinis tekstas)                                                          |  |  |
| aplinka. Štai kaip ji atrodo realiai:              |                                                                              |  |  |
|                                                    | Paveikslėlis aprašomas specialiu                                             |  |  |
| [[Image:Word_main center]]                         | paveikslėlio raktažodžiu ("Image"),<br>pavadinimu ("Word main") bei pozicija |  |  |
|                                                    | puslapyje ("center")                                                         |  |  |
| Jūsų užduotis - standartinėje Microsoft Word darbo | (metodinis tekstas)                                                          |  |  |
| aplinkoje rasti kaip atidaryti dokumentą. Norėdami |                                                                              |  |  |
| pradėti užduotį spauskite čia:                     |                                                                              |  |  |
|                                                    | Nuoroda aprašoma taip: pirmiausia                                            |  |  |
|                                                    | nurodomas esamo puslapio (resurso)                                           |  |  |
| [[Pamokos:Word 1]- Pradėti užduotį -]]             | pavadinimas ("Pamokos"), tuomet                                              |  |  |
|                                                    | nuorodos puslapio pavadinimas                                                |  |  |
|                                                    | ("Word 1") bei nuorodos vardas ("-                                           |  |  |
|                                                    | Pradėti užduotį – ")                                                         |  |  |
| [[Pamokos:Word Grižti į mokymosi aplinką]]         | Tokiu pačiu būdu aprašoma ir antra                                           |  |  |
|                                                    | nuoroda.                                                                     |  |  |

Lentel÷ 9: Scenarijų panaudojimas aktyvaus grafinio turinio kūrime, 1 pavyzdys

Paspaudus nuorodą "Pradėti užduotį" išvedamas štai toks langas:

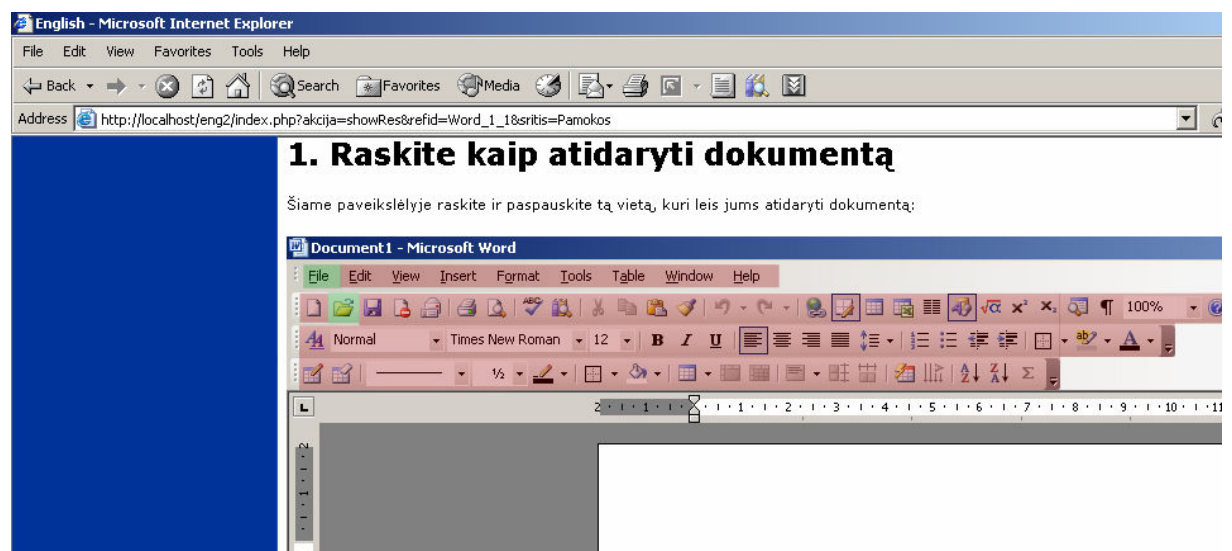

Pav. 22 Modeliuojamos užduoties aktyvių zonų iliustracija (1)

Šiame lange spalvotai pažymėtos "aktyvios" vietos. Tai vietos, kurios yra susietos su nuorodomis: paspaudus tam tikrą "aktyvią" vietą vartotojas bus nukreipiamas į tam tikrus puslapius. Štai kaip aprašomas šis puslapis:

| <b>Tekstas</b>                                                                                                    | Paaiškinimai                                                                                                    |  |  |
|----------------------------------------------------------------------------------------------------|----------------------------------------------------------------------------------------------------|--|--|
| $=$ Raskite kaip atidaryti dokumentą $=$                                                                                                    | Puslapio antraštės suformavimas                                                                                                    |  |  |
| Šiame paveikslėlyje raskite ir paspauskite tą vietą,<br>kuri leis jums atidaryti dokumentą:                                                                                                    | (metodinis tekstas)                                                                                                    |  |  |
| [[Image:Word open left map=Word open]]                                                                                                    | Siuo atveju paveikslėlio aprašymas<br>papildomas dar viena savybe -<br>paveikslėlio "aktyvių" vietų žemėlapiu<br>("map"). Jis aprašomas atskirai, kur<br>nurodomos tikslios "aktyvių" vietų<br>koordinates.              |  |  |
| ${MAP=Word\ open}$<br>{AREA=RECT 10,20,44,41 Word 1:WFileMenu}<br>{AREA=RECT 32,44,58,69 Word 1:WODocMenu}<br>{AREA=RECT 42,21,383,44 Word 1:Neteisinga}<br>{AREA=RECT 9,44,33,122 Word 1:Neteisinga}<br>{AREA=RECT 32,69,819,122 Word 1:Neteisinga}<br>$\{/MAP\}$ | Komanda "MAP" pradedamas "aktyvių"<br>vietų žemėlapio aprašymas. Aprašymui<br>reikalingi tokie duomenys: formos (šiuo<br>atveju visos formos stačiakampės;<br>"RECT"), tikslios koordinatės bei<br>nuorodos į puslapius. |  |  |

Lentel÷ 10: Scenarijų panaudojimas aktyvaus grafinio turinio kūrime, 2 pavyzdys

Šiuo atveju paspaudus ant raudonai pažym÷tų vietų vartotojas bus nukreiptas į puslapį, kuriame bus parašyta, jog jis neatspėjo kaip galima atidaryti dokumentą Microsoft Word aplinkoje. Žaliai pažymėta "Open file" ikona iškart nukreips vartotoją į puslapį, kuriame bus pasveikinamas su sėkmingai atlikta užduotimi. Jei vartotojas įrankių paletėje paspaust "File" punktą, jis bus nukreipiamas į naują puslapį:

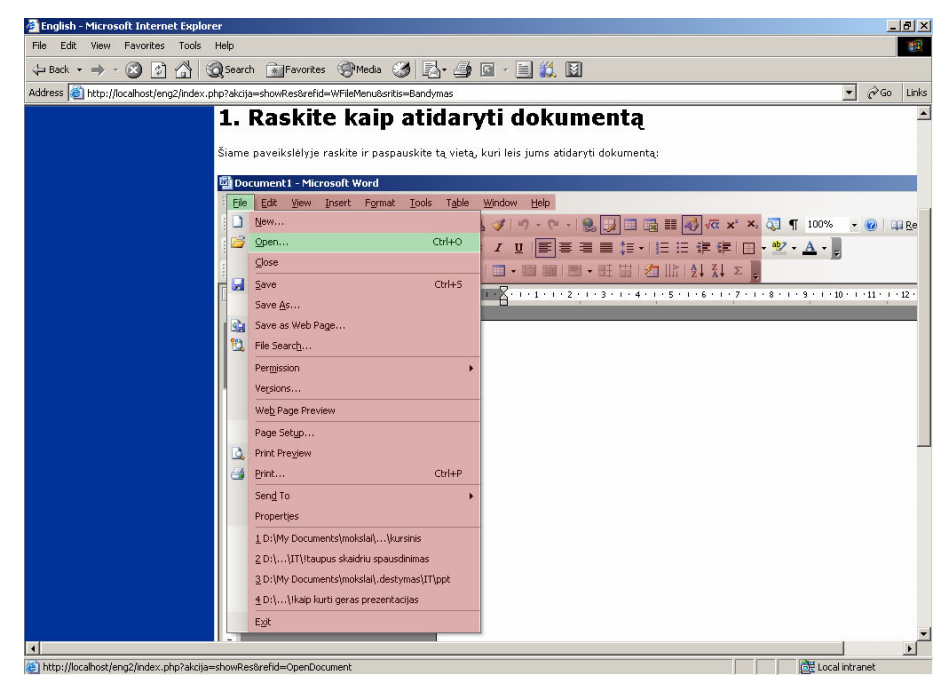

Pav. 23 Modeliuojamos užduoties aktyvių zonų iliustracija (2)

Šiame puslapyje bus jau išskleistas punkto "File" meniu. Puslapyje yra dvi "aktyvios" vietos: "File" punktas, kurį paspaudęs vartotojas uždarys išsiskleidusį meniu (nuoroda į prieš tai buvusį puslapį), bei "Open" mygtukas, nukreipiantis vartotoją į puslapį, kuriame jis bus informuojamas apie teisingą užduoties atlikimą.

Svarbu pastebėti, jog kiekviename puslapyje "aktyvios" vietos turi būti aprašomos atskirai. Viena vertus, tai gana daug laiko sąnaudų reikalaujanti užduotis, tačiau šio proceso metu įmanoma sukurti itin interaktyvią aplinką, modeliuojančią tikrą programą.

Šis metodas svarbus tuomet, jei testuojamas ne vartotojo atliktos užduoties rezultatas, bet užduoties atlikimo eiga. Tai suderinus su kitomis scenarijų teikiamomis galimybėmis (pvz. sekimas kur ir kiek kartų vartotojas paspaudė, norėdamas atlikti konkrečią užduotį), galima sukurti efektyvius vartotojų stebėjimo bei jų užduočių atlikimo analizės įrankius.

# 4.4. Scenarijų panaudojimas virtualiosios realybės taikymuose

Virtualioji realyb÷ e-mokymo aplinkose suprantama kaip mokymosi medžiagos bei e-mokymosi objektų pateikimas interaktyvioje trimatėje erdvėje. Virtualioji realybė leidžia ne tik atitrūkti nuo įprastinio dviejų matavimų vaizdavimo, bet ir įneša naujų edukologinių ir technologinių aspektų, o tai įgalina:

- Vaizduoti nagrinėjimus reiškinius taip, kaip jie atrodytų realybėje, tuo įgalinant didesnį suvokimą
- Organizuoti artimus realiems laboratorinius darbus neprieinamose arba pavojingose aplinkose
- Patraukliau pateikti mokymosi medžiagą
- Atspindėti tarpasmeninius santykius esančius realiame pasaulyje, kurie įprastinėse mokymosi aplinkose negali būti stebimi.

Akivaizdu, jog susiejus scenarijų kūrimo kalbą su virtualiosios realybės įrankiais būtų galima kurti interaktyvias užduotis, skirtas tiek projektavimo disciplinoms, tiek bendrojo lavinimo disciplinoms, lavinant trimatės erdvės ir jos objektų suvokimą.

## 4.4.1. Virtualiosios realybės irankių integravimas į e-mokymosi sistema

Plačiausiai paplitęs virtualiosios realybės aprašymo formatas yra *VRML*. Šis standartas nenusako priemonių, kuriomis turi būti vaizduojama šiuo formatu aprašyta virtualioji realybė, todėl VRML formato failus (paprastai turintys išplėtimą \*.wrl) naršyklės vaizduoja naudodamos trečiųjų šalių programinę įrangą. Virtualiosios realybės failai į  $HTML$  kodą yra įtraukiami naudojant  $\leq$ object $\geq$ ir  $\leq$ embed> žymes. Šių žymių pagalba taip pat yra nurodomi ir konkreti programinė įranga reikalingą vaizdavimui. Eksperimentiniams tyrimams buvo pasirinkta parallelgraphics kompanijos programinė įranga.

Taigi, norint pajungti scenarijaus resurse aprašytą virtualiosios realybės dalį, reikia:

• Apdoroti visą tekstą MediaWiki posistemio pagalba;

- Apdoroti visą tekstą scenarijų posistemio pagalba;
- Išskirti *VRML* dalį ir įrašyti į failą;
- Pridėti žymes (*object* ir *embed*) į formuojamą *html* kodą tam, kad būtų įtraukiamas išsaugotas failas.

Visą šį procesą vaizduoja žemiau esantis 25 pav.:

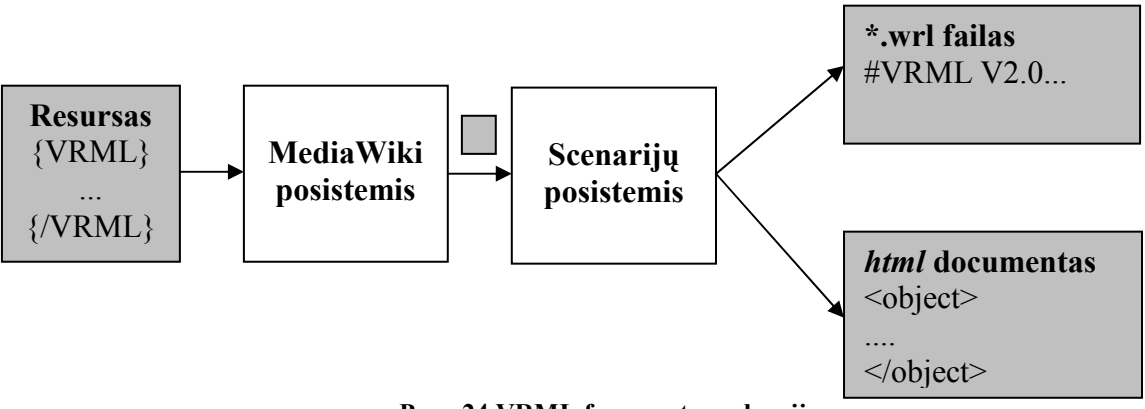

Pav. 24 VRML fragmento apdorojimas

VRML formato failai dažniausiai yra kuriami panaudojant trimatės erdvės objektus modeliuojančius įrankius, todėl sistemai nebuvo kuriamos žymės palengvinančios VRML objektų aprašymą. Šiuo atveju buvo apsiribota žymėmis, aprašančiomis VRML objekto konteinerio savybes:

- ${VRML}...{VRML}$  tarp šių žymių įterpiamas *VRML* formato kodas;
- {VRML BOX WIDTH=plotis} ši žymė naudojama pločiui apibrėžti.
- $\{VRML\ BOX\ HEIGHT=aukštis\} \check{s}i\ \check{z}ym\check{e}$  naudojama aukščiui apibrėžti.
- {VRML\_BOX\_BACKGROUNDCOLOR=spalva} nurodoma fono spalva.
- {VRML\_BOX\_DASHBOARD=true|false} nurodoma ar rodyti įrankių juostą;
- ${VRML}$  BOX CONTEXTMENU=true|false} nurodoma ar leisti naudoti įrankio kontekstinį meniu;

# 4.4.2. VRML panaudojimo scenarijų sistemoje pavyzdys

Toliau (26 pav.) pateiktas scenarijaus fragmentas, įtraukiantis VRML formato aprašymą, formuojantį kūgį ir cilindrą:

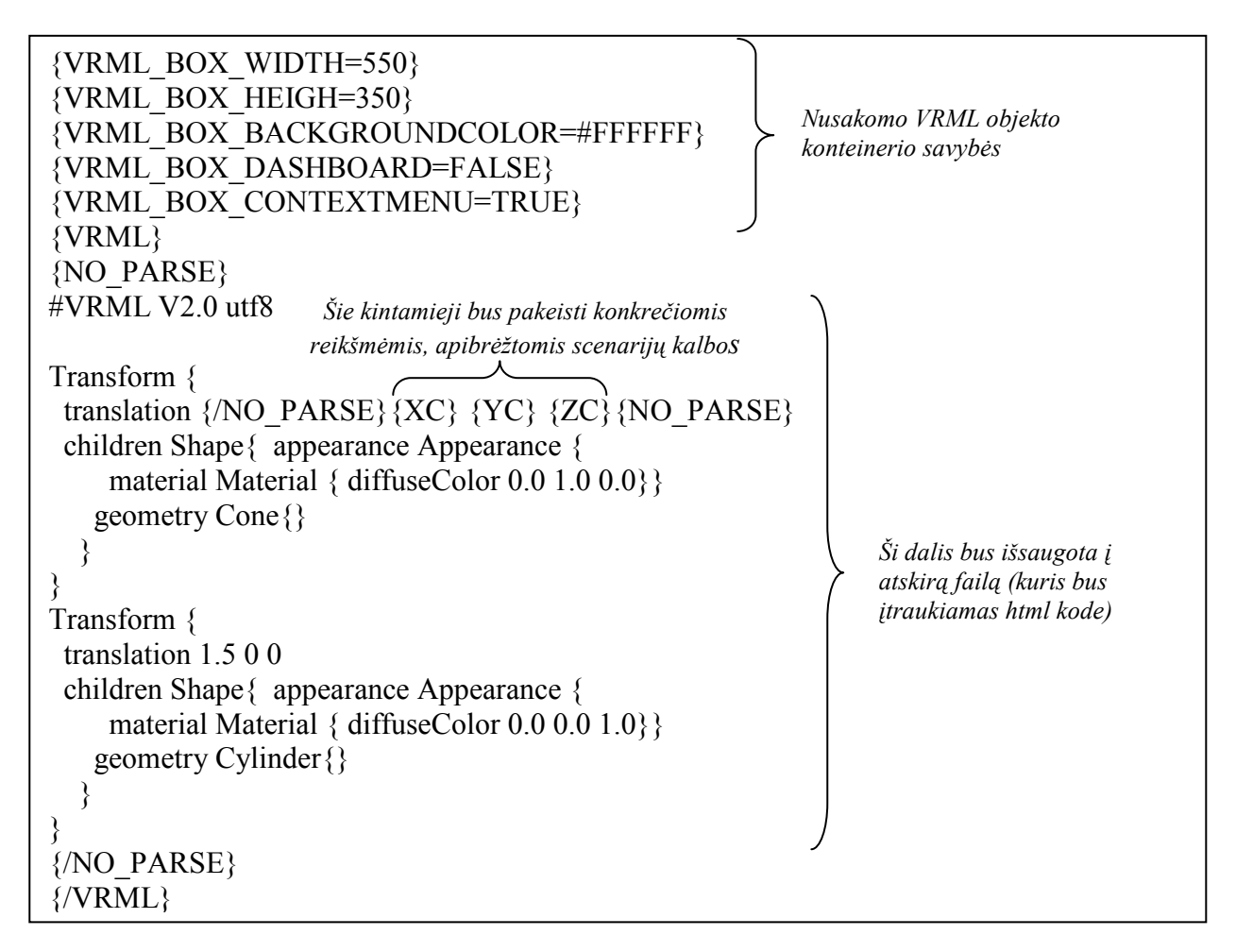

Pav. 25 Scenarijaus fragmentas įtraukiantis VRML formato aprašą

Įvykdžius šį scenarijų suformuojamas toks vaizdas resurso vaizdavimo srityje:

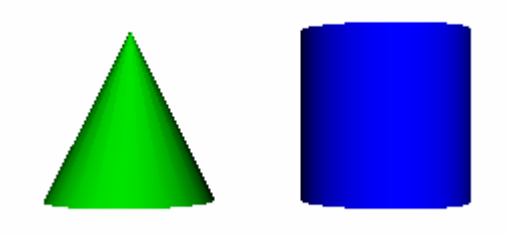

Pav. 26 Scenarijaus fragmento sudaryto failo vaizdavimas

#### 4.4.3. Scenarijų kūrimo kalbos žymių apibendrinimas

Šiame skyriuje nurodomos pagrindinės ir pagalbinės scenarijų kalbos žymės bei jų aprašymai. Visos komandos yra suskirstytos pagal jų naudojimo sritį. Kairėje lentelės pusėje yra pateikta komandų sintaksė, o dešinėje – paaiškinimai bei galimos komandų parametrų reikšmės.

| Komanda                          | Komandos paaiškinimas                                        |  |  |  |
|----------------------------------|--------------------------------------------------------------|--|--|--|
| {SCENARIJUS},                    | Nustatytos komandų sekos (scenarijaus) pradžios bei pabaigos |  |  |  |
| {/SCENARIJUS}                    | žymės                                                        |  |  |  |
| {PRIDETI (RESURSAS,              | Ši žymė leidžia papildyti kintamųjų aibę.                    |  |  |  |
| DUOMENYS)                        |                                                              |  |  |  |
| {ATIMTI (RESURSAS,               | Ši žymė pašalina kintamąjį iš scenarijaus kintamųjų aibės.   |  |  |  |
| DUOMENYS)                        |                                                              |  |  |  |
| {JEI [išraiška][YRA(aibė,        | Sąlygos sakinio žymė. Išraiška – gali būti bet kuri PHP      |  |  |  |
| reikšmė) [NERA(aibė,             | procesoriui suprantama išraiška (sąlygos sakinys<br>yra      |  |  |  |
| $reik\check{s}m\check{e}$ {/JEI} | transliuojamas į PHP kalbos išraišką). Sąlygos sakiniui      |  |  |  |
|                                  | pridėtas papildomas funkcionalumas, įgalinantis paprasčiau   |  |  |  |
|                                  | naudoti aibes.                                               |  |  |  |
| {SET (KINTAMASIS,                | Žymė, priskirianti kintamajam reikšmę.                       |  |  |  |
| $REIK\check{S}M\check{E})$       |                                                              |  |  |  |

Lentel÷ 11: Scenarijų kalbos komandos, susijusios su loginių užduočių bei spec. komandų sekų sudarymu

#### Lentelė 12: Scenarijų kalbos komandos, susijusios su "aktyvių" vietų paveikslėliuose formavimu

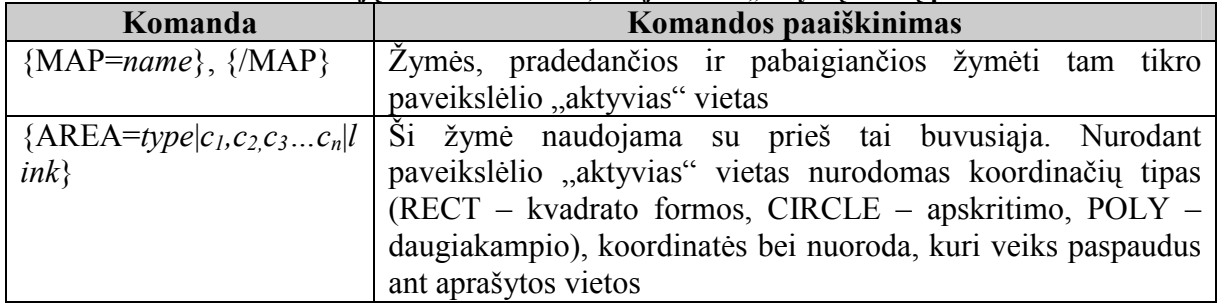

## Lentel÷ 13: Scenarijų kalbos komandos, susijusios su teksto išvedimu bei matematiniais skaičiavimais

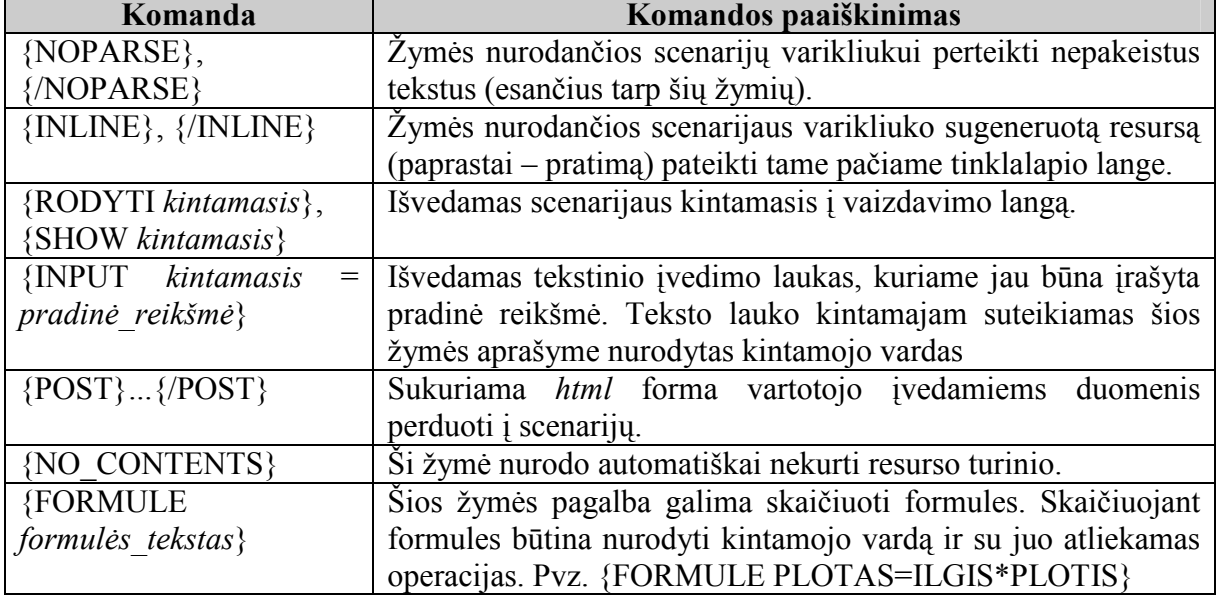

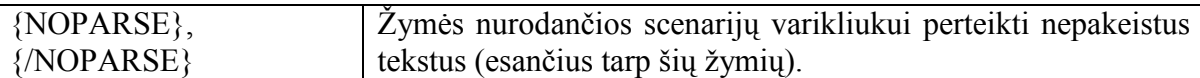

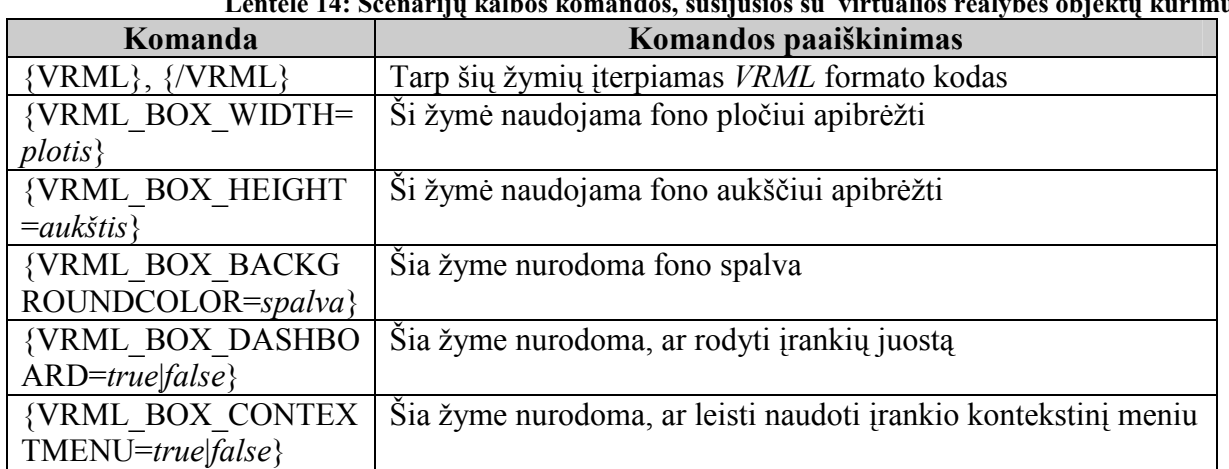

## Lentelė 14: Scenarijų kalbos komandos, susijusios su virtualios realybės objektų kūrimu

# 5. EKSPERIMENTAI, ATLIKTI SU SCENARIJŲ KŪRIMO KALBA

## 5.1. Patogumo testavimas

Viena iš scenarijų kalbos savybių – santykinai paprastas kalbos panaudojimas. Dauguma analogiškų kalbų yra labiau orientuotos ne į vartotoją, o į programuotoją. Todėl norint kurti šiek tiek sudėtingesnius uždavinius reikia praleisti gana daug laiko įsisavinant kalbą.

Siekiant pademonstruoti scenarijų kalbos paprastumą, buvo atliktas patogumo testas. Šio testo metu buvo sukurtas elementarus pasitikrinimo uždavinys: vartotojui pateikiama uždavinio sąlyga ir jo paprašoma įvesti atsakymą; įvedus atsakymą sistema sumodeliuoja uždavinį (pati apskaičiuoja uždavinio rezultatą) ir pasako vartotojui ar šio atsakymas yra teisingas.

Palyginimui uždavinys buvo realizuotas trimis kalbomis: scenarijų kūrimo kalba, šablonų kūrimo kalba "Smarty" bei programavimo kalba PHP.

1. Uždavinys, aprašytas scenarijų kūrimo kalba:

```
= Uždavinys = 
Duoti pradiniai kintamieji: K=10000 Lt, n=1, palūkanų norma i=0.05. Raskite 
matematinį diskontą. 
{FORMULE K=10000;} 
{FORMULE} i=0.05;{FORMULE in=i*n;} 
{FORMULE MatDiskontas=K/(1+in);} 
{POST} 
'''Jusu atsakymas:'''= {INPUT=atsakymas|0} 
{/POST} 
{SCENARIJUS} 
{JEI atsakymas=MatDiskontas}
```

```
{RODYTI %d,"Jūsų atsakymas teisingas !"} 
{/JEI} 
{JEI atsakymas!=MatDiskontas} 
{RODYTI %d,"Jūsų atsakymas neteisingas !"} 
\{\sqrt{JET}\}{/SCENARIJUS}
```
Scenarijų kūrimo kalba savo griežta struktūra yra panaši į paprastą programavimo kalbą, tačiau kur kas lengviau skaitoma dėl lokalizacijos ypatumų (lietuviškos sintaksės). Svarbu pastebėti, jog programinis tekstas rašomas "Wiki" redaktoriuje, kuris tekstą išsaugoja duomenų bazėje.

2. Uždavinys, aprašytas šablonų kūrimo kalba "Smarty":

#### Failas uzdavinys.php

```
<?php 
require('smarty/smarty.class.php'); 
if (!empty($_POST["atsakymas"])) 
 $atsakymas = $ POST["atsakymas"];
else 
  $atsakymas = "nera"; 
$smarty = new Smarty; 
$smarty->assign(`atsakymas`,$atsakymas); 
$smarty->display("template.tpl"); 
?>
```
#### Failas uzdavinys.tpl

```
{if $atsakymas eq "nera"} 
<h1>Uždavinys</h1> 
<p>Duoti pradiniai kintamieji: K=10000 Lt, n=1, palūkanų norma i=0.05. 
Raskite matematinį diskontą.</p> 
<form name="uzdavinys" method="POST" action="uzdavinys.php"> 
Jūsų atsakymas: <input name="atsakymas" type="text" value="0"> 
<input type="submit" value="Tikrinti"> 
</form> 
{else} 
{assign var='K' value='10000'} 
{assign var='i' value='0.05'} 
{assign var='in' value='$i*n'} 
{assign var='MatDiskontas' value='($K/(1+$in))'} 
{if $atsakymas eq $MatDiskontas} 
Jūsų atsakymas teisingas ! 
{else} 
Jūsų atsakymas neteisingas ! 
\{\ / \ i \\{\ / \text{if}\}
```
Šablonų kalba yra priskiriama aukštesniojo lygio programavimo kalboms, tačiau nepaisant to vartotojai yra priversti naudoti ir PHP programavimo kalbą. Todėl norint naudotis Smarty, reikia žinoti ir PHP. Todėl paprastam vartotojui tai gali būti gana sudėtinga užduotis, ypač jei vartotojas nėra IT specialistas. Taip pat derėtų pastebėti, jog naudojant šablonų kalbą skirtinguose failuose atskirai talpinami programiniai bei dizaino elementai (dėl to pavyzdyje yra parodytas dviejų failų turinys).

3. Uždavinys, aprašytas programavimo kalba PHP:

```
Failas uzdavinys.php 
<?php 
if empty($_POST["atsakymas"]) { 
  echo "<h\sqrt{1}>Uždavinys</h1>";
   echo "<p>Duoti pradiniai kintamieji: K=10000 Lt, n=1, palūkanų norma 
i=0.05.
   Raskite matematinį diskontą.</p>"; 
   echo "<form name=\"uzdavinys\" method=\"POST\" 
   action=\"uzdavinys.php\">"; 
   echo "Jūsų atsakymas: "; 
  echo "<input name=\"atsakymas\"type=\"text\"
  value=\Psi(0)\Psi(0)echo "<input type=\"submit\" value=\"Tikrinti\"></form>";
   } 
else { 
  $K = 10000;$i = 0.05;\sin = \sin \sin x$Mathbiskontas = $K/(1+sin);$atsakymas = $ POST["atsakymas"];
   if ($atsakymas == $MatDiskontas) 
     echo "Jūsų atsakymas teisingas !"; 
   else 
     echo "Jūsų atsakymas neteisingas !"; 
   } 
?>
```
PHP programavimo kalba parašyta uždavinio realizacija yra taip pat labai sudėtinga ir menkai suprantama ne IT specialistui. Tai santykinai žemo lygmens programavimo kalba, ir nors ji suteikia daug lankstumo bei galimybių, ji sukurta orientuojantis ne į vartotojus, o į programuotojus.

Apibendrinant būtų galima teigti, jog scenarijų kūrimo kalba parašytas programinis tekstas yra trumpesnis, lengviau įsisavinamas paprastam vartotojui bei nemažiau efektyvus (gebantis užtikrinti duotosios užduoties realizavimo galimybę) nei kitos kalbos šiame palyginime.

# 5.2. Greičio testavimas

Norint patikrinti sukurtosios scenarijų kalbos efektyvumą, reikėjo nustatyti kaip scenarijų kalbos integravimas į sistemą paveikia įprastų puslapių generavimo laiką. Testams pasirinkto kompiuterio charakteristikos buvo štai tokios:

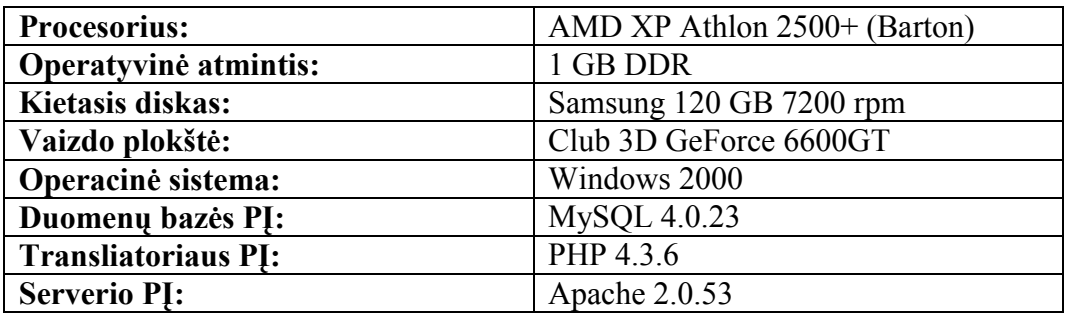

Lentelė 15: Testams skirto kompiuterio charakteristikos

Kompiuterio apkrova testų metu buvo išlaikoma panaši. Testavimas vyko lokaliai – į puslapį buvo kreipiamasi iš kompiuterio, kuris ir generavo puslapius. Testų metu buvo atliekamos identiškos užduotys su scenarijų kūrimo kalba bei pagal savybes panašia šablonų kalba, dar vadinama šablonų "varikliu" (template engine), Smarty. Kiekvienas testas buvo sudarytas iš 50 bandymų.

Detalūs bandymų rezultatai pateikiami priede, o šioje lentelėje yra pateikta bandymų rezultatų suvestinė (vidutiniai bandymų laikai):

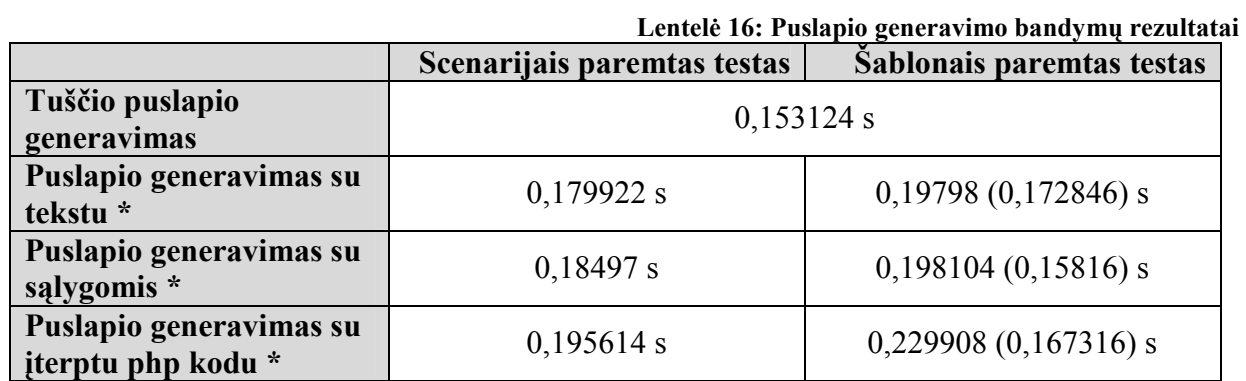

\* skliausteliuose pažymėtas testų rezultatas su įjungtu "kešavimu"

Apibendrinant testų rezultatus, pastebėta, jog tiek scenarijais, tiek šablonais išvedami duomenys beveik neturi didesnės įtakos puslapių generavimo laikui. Galima teigti, jog vartotojas nepajus šiek tiek lėtesnio puslapių generavimo laiko (kur kas didesnis gali būti naršyklės krovimosi bei darbo arba nedidelės interneto spartos įtakotas lėtumas).

Taip pat svarbu pastebėti, jog naudojant scenarijų kūrimo kalbą puslapio generavimas atliekamas šiek tiek lėčiau, nei generavimas naudojant šablonus su "kešavimu". Taip yra dėl to, jog generavimas vyksta vieną kartą, o vėliau atvaizduojama tik sugeneruota puslapio versija. Tuo atveju, kai duomenys yra statiniai (mažai arba visai nekintantys), tai yra privalumas, tačiau jei modeliuojama sudėtinga dinaminė sistema ar atliekami sudėtingi skaičiavimai, "kešavimo" privalumai išnyksta, kadangi reikia kaskart pergeneruoti puslapį. Siekiant pademonstruoti generavimo laiko priklausomybę nuo teksto apimties, buvo atlikti papildomi tyrimai generavimo metu palaipsniui keičiant teksto apimtį. Kaip ir prieš tai aprašytų testų metu buvo pastebėta ta pati tendencija – kintant teksto dydžiui greičiau veikia šablonų kalba su įjungtu "kešavimu". Išjungus "kešavimą" išvedant nedidelius tekstus greičiau veikia scenarijų kalba, išvedant didesnius – šablonų kūrimo kalba. Šių testų rezultatai atvaizduoti grafike:

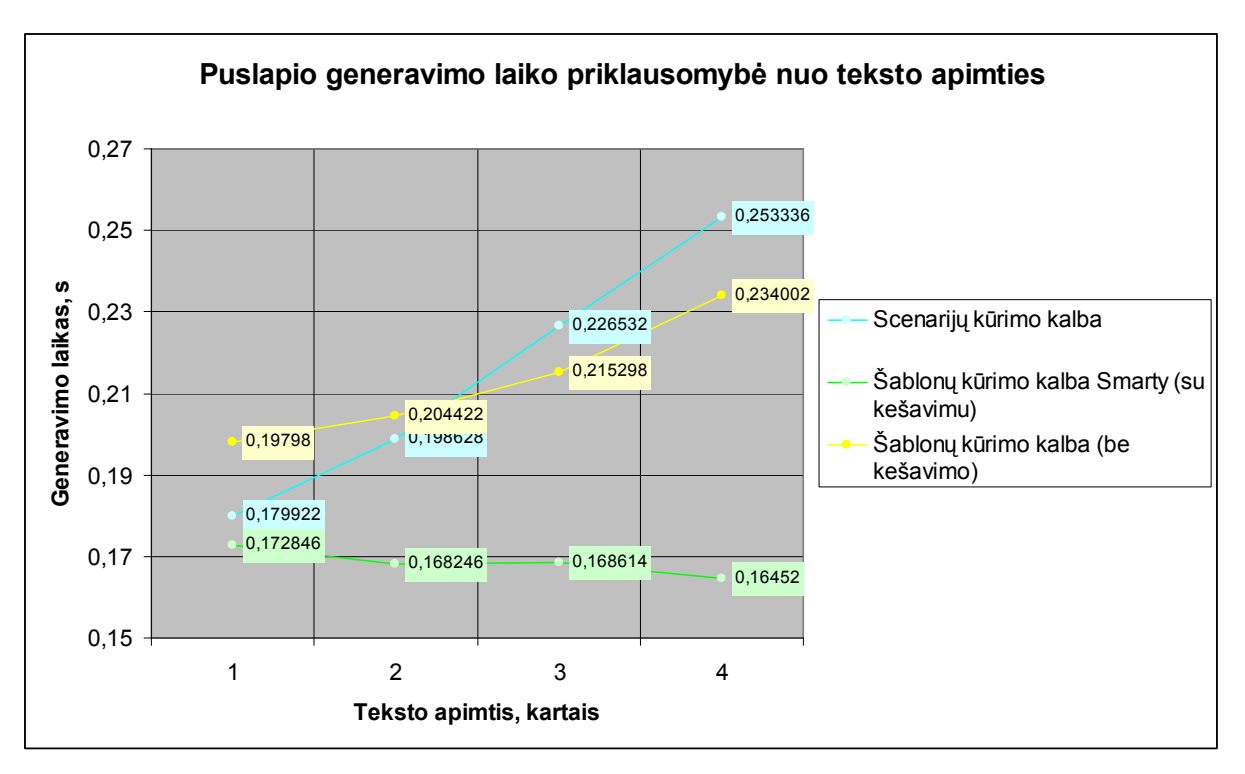

Pav. 27 Puslapio generavimo laiko priklausomybė nuo teksto apimties (1)

# 6. IŠVADOS

- 1. Palyginus esamas mokymosi sistemas, išanalizavus jų privalumus ir trūkumus buvo nustatyta, jog esamos mokymosi sistemos turi išvystytus komunikacijos ir turinio valdymo priemones, tačiau neturi įrankių interaktyviems uždaviniams kurti.
- 2. Atsižvelgus į tai, kad didel÷ dalis rinkoje esančių išvystytų kalbų yra siaurai specializuotos arba sudėtingos paprastiems vartotojams, interaktyvumui mokymosi sistemose padidinti buvo nuspręsta kurti naują scenarijų kūrimo kalbą orientuotą į emokymosi medžiagos pateikimą ir interaktyvių pratimų sprendimą.
- 3. Sukurtas ketvirto sudėtingumo lygio (pagal šablonų kalbų hierarchiją) scenarijų kalbos prototipas, kurio pagalba galima aprašyti modeliuojamas situacijas bei bendrosios paskirties uždavinius.
- 4. Integravus "Google Maps" paslaugas ir virtualiosios realybės (VRML) objektų aprašus paaiškėjo, jog sukurta scenarijų kalbą nesunkų išplėsti atsiradus naujiems poreikiams.
- 5. Tyrimu rezultatai parodė, jog scenarijų kūrimo kalba naudojimo atžvilgiu yra patogi lyginant su panašiomis kalbomis, o dinaminių duomenų generavimo ir uždavinių modeliavimo atvejai yra pakankamai greita, kad vartotojas nepajustų puslapio generavimo sulėtėjimo.
- 6. Kuriant sistemą paaišk÷jo, jog pasirinkta architektūra yra pakankama interaktyvių uždavinių aprašymui, tačiau tikėtina, jog efektyvesnių sprendimų būtų galima pasiekti naudojant AJAX technologiją. Tai tolimesnių tyrimų kryptis.
- 7. Darbo rezultatai paskelbti:
	- 2006-04-28 Tarpuniversitetinėje doktorantų-magistrantų konferencijoje "Informacinės Technologijos 2006" ("Scenarijų panaudojimas mokymosi sistemose")
	- 2006-12-15 Tarptautinėje mokslinėje konferencijoje "Apskaitos ir finansų mokslas ir studijos: problemos ir perspektyvos" ("Scenarijų panaudojimas tiksliųjų mokslų studijose")
	- 2007-01-31 konferencijoje "Informacinės Technologijos 2007" ("Atvirų geografinių informacinių sistemų panaudojimas e-mokymosi sistemose"). Straipsnis pateiktas konferencijos pranešimų medžiagos leidiniui.

# LITERATŪRA

- 1. Introduction to OMG's Unified Modeling Language [žiūrėta 2005-12-10]. Prieiga per internetą: http://www.omg.org/gettingstarted/what\_is\_uml.htm
- 2. Angéline Martel. The transition from the instructivism to the constructivism by technologies of the communication to the service of teaching/training remotely. [žiūrėta] 2006-06-19]. Prieiga per internetą:

http://www.refad.ca/recherche/constructivisme/constructivisme.html

- 3. Barry McMullin, Morag Munro. Moodle at DCU. Iš ODTL Working Papers, 2004, nr. 01 [žiūr÷ta 2006-01-25]. Prieiga per internetą: http://odtl.dcu.ie/wp/2004/odtl-2004-01.html
- 4. Bjorn Billhardt. Making E-Learning Fun. [žiūrėta 2006-06-20]. Prieiga per internetą: http://www.enspire.com/content/about/news/pdf/elearning\_fun.pdf
- 5. Blažauskas T., Keršienė V. Papildomų edukacinių priemonių poreikis virtualiose mokymosi aplinkose. Informacinės technologijos 2004: konferencijos pranešimų medžiaga. 2004, Kaunas, p. 19
- 6. Blended Learning [žiūrėta 2005-10-20]. Prieiga per interneta: http://en.wikipedia.org/wiki/Blended\_learning
- 7. Bob Banks, Kyle McGrath. E-Learning Content Advisory Paper. [žiūrėta 2006-06-21]. Prieiga per internetą: http://www.tribaltechnology.co.uk/pdfs/papers/elearnContentPaper.pdf
- 8. Claus Zinn, Oliver Scheuer. Getting to Know your Student in Distance Learning Contexts. Innovative Approaches for Learning and Knowledge Sharing, Proceedings of the First European Conference on Technology Enhanced Learning (EC-TEL 2006), iš knygų serijos Lecture Notes in Computer Science (LNCS 4227), Berlin 2006. ISBN 978- 3-540-45777-0. p. 437-451
- 9. Dan Yaman. Why Games Work [žiūrėta 2006-01-25]. Prieiga per internetą: http://www.learningware.com/pages/resources//white\_paper.php?menu\_request=7&menu \_name=resources
- 10. Daniel K. Schneider, Catherine Frété, Paraskevi Synteta. Tools for collective learning in higher education. "Future of Learning" Workshop, Sevilla 2003-04-28 – 2003-04-30.[žiūr÷ta 2006-06-17]. Prieiga per internetą: http://tecfa.unige.ch/proj/seed/catalog/docs/sevilla03-talk-schneider.pdf
- 11. Davis Klaila. Game-based E-learning Gets Real. [žiūrėta 2006-06-18]. Prieiga per internetą: http://www.learningcircuits.org/2001/jan2001/klaila.html
- 12. E-learning [žiūr÷ta 2005-10-20]. Prieiga per internetą: http://en.wikipedia.org/wiki/Elearning
- 13. Felicija Ivanauskienė, Lina Tankelevičienė. Education technologies for organizing assessment in distance studies assessment. Informacinės technologijos ir valdymas. ISSN 1392 – 124X. 2004, Nr. 4(33)
- 14. George Siemens. Learning Management Systems: The wrong place to start learning . Iš Elearnspace.com [interaktyvus]. 2004, lapkritis. [žiūrėta 2006-01-25]. Prieiga per internetą: http://www.elearnspace.org/Articles/lms.htm
- 15. Kubiliūnas R., Balbieris G. Integruota elektroninio mokymo(si) informacin÷ sistema. Informacinės technologijos 2005: konferencijos pranešimų medžiaga. 2005, Kaunas, p. 59
- 16. Lee Ann Obringer. How E-learning Works. [žiūr÷ta 2006-06-20]. Prieiga per internetą: http://computer.howstuffworks.com/elearning2.htm
- 17. Long-Term Retention and Reuse of E-Learning Objects and Materials. Jungtinių Informacinių Sistemų Komiteto (JISC) ataskaita 2004-05-30. [žiūrėta 2006-06-19]. Prieiga per internetą: http://ahds.ac.uk/preservation/e-learning-objects-2004.pdf
- 18. Marie-Joëlle Browaeys, Stephanus Eko Wahyudi. Emergent theory and technology in Elearning [interaktyvus]. Iš NRG Working Papers, 2006 m. sausis, nr. 06-01 [žiūrėta] 2006-06-18]. Prieiga per internetą:

http://www.nyenrode.nl/download/NRG/workingpapers/NRG06-01.pdf

19. Merger of two e-learning giants prompts global debate [žiūrėta 2006-01-25]. Prieiga per internetą:

http://www.flexiblelearning.net.au/newsandevents/flexenews/49/blackboard\_feature.htm

20. Michael Schulte-Mecklenbeck. Blending Old Teaching Methods With a Cutting-edge Virtual Learning Environment. Iš Observer [interaktyvus]. 2004, spalis, 17 tomas, nr. 10 [žiūrėta 2006-01-25]. Prieiga per internetą:

http://www.psychologicalscience.org/observer/getArticle.cfm?id=1666

- 21. Moodle statistics and market share [žiūr÷ta 2007-01-06]. Prieiga per internetą: http://en.wikipedia.org/wiki/Moodle#Moodle\_statistics\_and\_market\_share
- 22. Pál Pentelényi. Virtual Learning Environments. [žiūrėta 2006-06-18]. Prieiga per internetą:

http://www.banki.hu/velvitt/products/09a publication of training materials eng.pdf

- 23. Scripting language. [žiūrėta 2006-03-25]. Prieiga per interneta: http://en.wikipedia.org/wiki/Scripting
- 24. Software Development Methodologies Overview [žiūrėta 2005-12-10]. Prieiga per internetą: http://www.sasystems.com/methodology.html
- 25. Student-centered learning [žiūrėta 2005-10-20]. Prieiga per internetą: http://en.wikipedia.org/wiki/Student-centred\_learning
- 26. The Importance of Interaction in Web-Based Education: A Program-level Case Study of Online MBA Courses. Iš Journal of Interactive Online Learning. 2005 vasara, Nr.1, ISSN:1541-4914. [žiūrėta 2006-01-25]. Prieiga per internetą: http://www.ncolr.org/jiol/issues/PDF/4.1.1.pdf
- 27. Unreal Engine 3 Overview [žiūrėta 2005-11-10]. Prieiga per internetą: http://www.unrealtechnology.com/html/technology/ue30.shtml
- 28. Virtual Learning Environment. [žiūrėta 2006-06-21]. Prieiga per internetą: http://en.wikipedia.org/wiki/Managed\_learning\_environment
- 29. Web template. [žiūrėta 2007-01-04]. Prieiga per internetą: http://en.wikipedia.org/wiki/Web\_template

# USAGE OF SCRIPTS IN E-LEARNING SYSTEMS

#### Summary

Today popular learning management systems (LMS) lack interactivity. Interactivity is very important in the learning process, because it's a great mean of interest and motivation. The level of interactivity could be increased by using scripts, but some of the modern scripting languages are not universal, and the majority are too hard to comprehend for non-IT specialists. That's why a brand new scripting language has been created. It can be integrated to an open-source PHP based LMS and because of it's simplicity and usage of native language in syntax is rather easy to learn for non-IT staff. Experiments showed that it's rather convenient, compared to other similar languages and it's speed does not slow down the process of webpage generation to an extent a user would notice. It's also capable of performing basic mathematical and other scientific task modeling, making the language sufficient for common use. The script language has some of the complex template language properties, so it can be also used as a tool of managing content rendering. Practical integration of the script language with "Google Maps" service and VRML showed that it can be expanded to the required extent. Further works with this language may include expansion of syntax and implementation of AJAX technology.

# SANTRUMPŲ IR TERMINŲ ŽODYNAS

- AJAX (Asynchronous JavaScript and XML for web development) tai neoficialus, bet plačiai paplitęs Javascript RPC (Remote Procedure Calls) technologiją atspindintis pavadinimas;
- Apache labiausiai paplitęs nemokamas HTTP serveris internete.
- CSS (Cascading Style Sheets) HTML elementu stilių aprašas;
- **DB** (Database) yra duomenų bazės valdymo sistemos valdomų susijusių failų rinkinys. DB gali turėti bet kokius duomenų tipus: tekstą, garsą, vaizdą, animaciją.
- HTML (Hypertext Markup Language) hiperteksto žymėjimo kalba, kuri interneto tinkle plačiausiai naudojama aprašant tinklalapius. HTML nusako puslapio komponentų išdėstymą, šriftų stilius, grafinius elementus bei nuorodas į kitus interneto dokumentus.
- Javascript scenarijų kalba sukurta "Netscape" kompanijos. Javascript kodas gali būti įtrauktas į tinklalapio HTML kodą (arba prijungiamas atskiru failu). Javascript dažniausiai naudojamas norint suteikti tinklalapiui daugiau interaktyvumo.
- mySQL nemokama duomenų bazių valdymo sistema.
- PHP (Hypertext Preprocessor) scenarijų kalba skirta interneto tinklalapių kodo dinaminiam generavimui.
- UML (Unified Modelling Language) paplitusi modeliavimo kalba, naudojama objektiškai orientuotų programų architektūrai aprašyti.
- $\mathbf{p}$ h $\mathbf{p}$ MyAdmin paplitusi nemokama duomenų bazių valdymo programinė įranga
- Smarty paplitusi nemokama šablonų kūrimo bei valdymo kalba

# PRIEDAS 1: TESTAVIMO REZULTATAI

1. Pirmasis testas: tuščio puslapio generavimas. Šio testo metu buvo atliekamos tik būtinosios komandos, kurių pagalba suformuojamas puslapis (buvo kreipiamasi į duomenų bazę ir negavus rezultatų išvedamas tuščias puslapis).

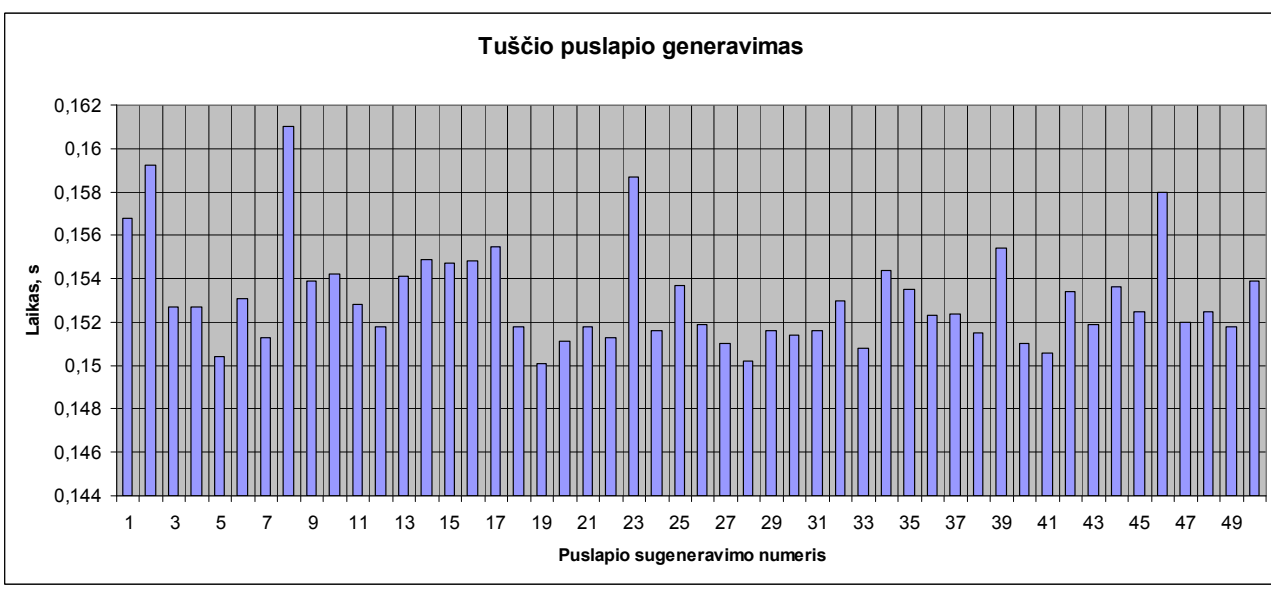

Pav. 28 Tuščio puslapio generavimo rezultatai

Pirmojo testo gautųjų rezultatų vidurkis: 0,153124 s. Tai etalonas kitiems bandymams.

2. Antrasis testas: puslapio generavimas su tekstu (naudojantis scenarijais). Šio testo metu buvo generuojamas puslapis, atvaizduojantis tekstą. Teksto dydis – 16 kb (4 A4 lapai 12pt Times New Roman šriftu Microsoft Word programoje).

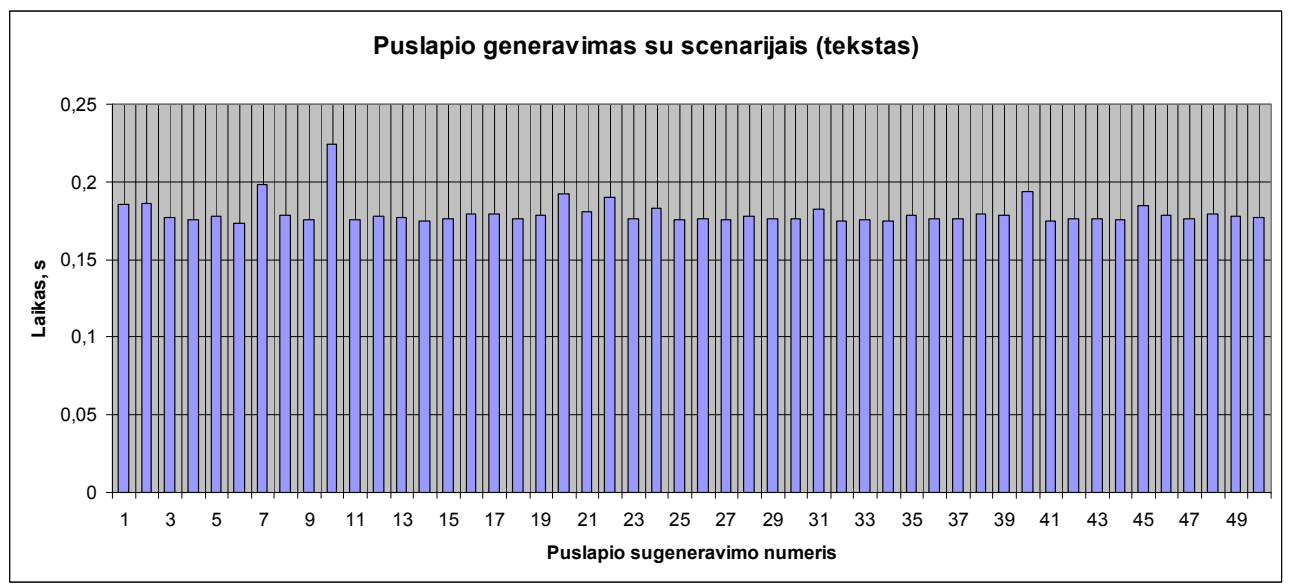

Pav. 29 Puslapio generavimo su scenarijais (tekstu) rezultatai

Antrojo testo gautųjų rezultatų vidurkis: 0,179922 s. Matyti, jog tekstas šiek tiek sulėtino puslapio generavimo procesą. Svarbu pastebėti, jog sulėtėjimas nėra didelis – vartotojas greičiausiai to nepastebėtų (kur kas labiau būtų jaučiamas interneto naršyklės arba interneto ryšio lėtumas).

3. Trečiasis testas: puslapio generavimas su tekstu (naudojantis šablonais). Šio testo metu, kaip ir praėjusiame teste, buvo generuojamas puslapis, atvaizduojantis tekstą. Teksto dydis – 16 kb (4 A4 lapai 12pt Times New Roman šriftu Microsoft Word programoje). Šis šablonų "variklis" naudoja dokumentų tarpinį saugojimą (dar vadinamą "kešavimu"), todėl dokumentas iš naujo negeneruojamas, o tiesiog pateikiama jau sugeneruota išsaugota dokumento kopija. Todėl buvo padaryti testai tiek su įjungtu, tiek su išjungtu "kešavimu".

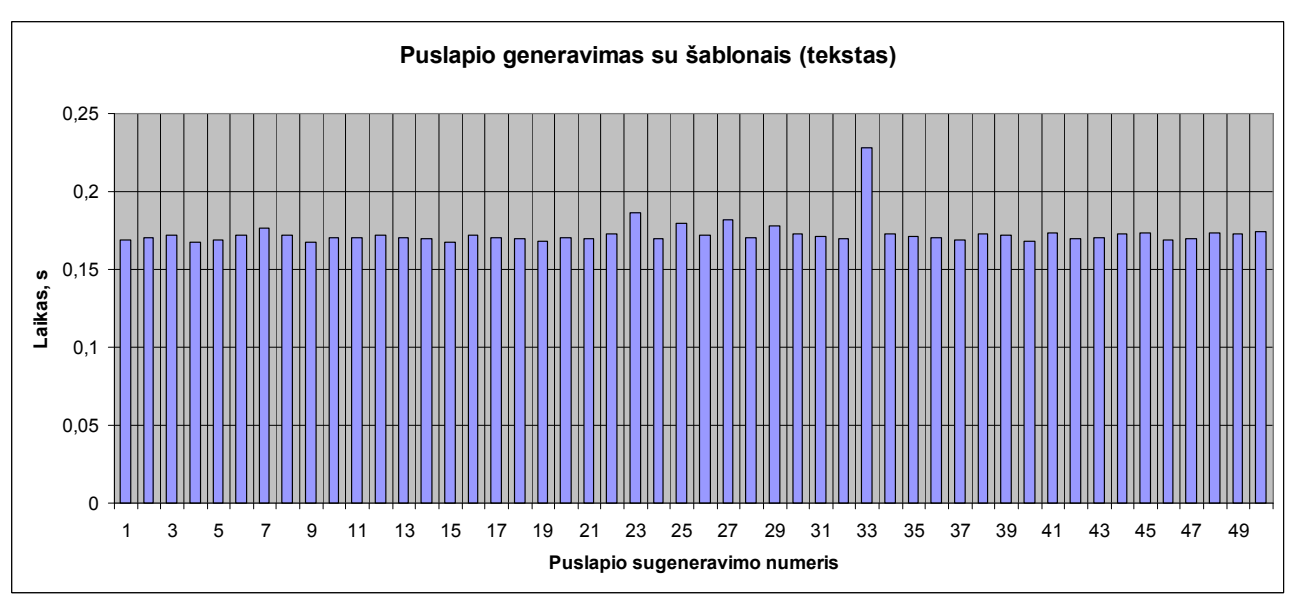

Pav. 30 Puslapio generavimo su šablonais (tekstu) rezultatai (su "kešavimu")

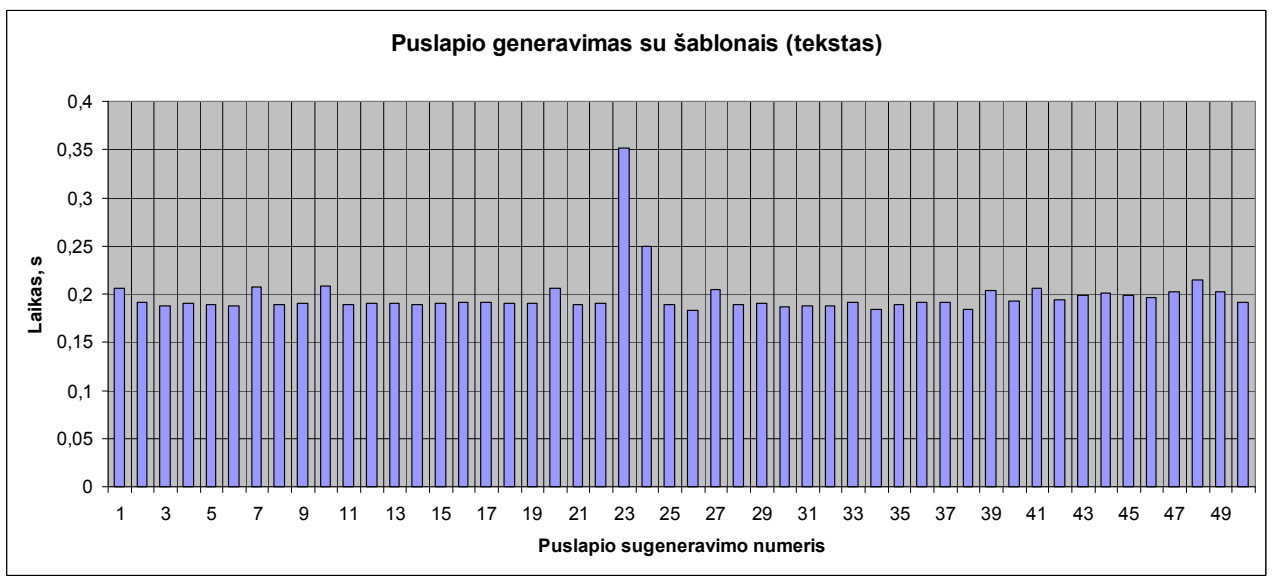

Pav. 31 Puslapio generavimo su šablonais (tekstu) rezultatai (be "kešavimo")

Trečiojo testo gautųjų rezultatų vidurkis: 0,19798 (0,172846) s . Galima pastebėti, jog naudojantis šablonais su įjungtu "kešavimu" puslapių generavimas vyksta šiek tiek greičiau, bet pokytis labai nedidelis. Išjungus "kešavimą" scenarijų kūrimo kalba sugeneruoto puslapio laikas yra trumpesnis.

4. Ketvirtasis testas: puslapių generavimas su scenarijais (sąlygos tikrinimo). Šio testo metu buvo išvedamas tekstas, naudotas antrame teste. Trys teksto dalys (maždaug 3/5 teksto) buvo pažymėtos sąlygomis (sąlyga JEI) ir tikrinamos. Sąlygos neįvykdymo atveju tekstas nebuvo išvedamas. Specialiai buvo padaryta taip, kad visos sąlygos būtų tikrinamos ir nei viena iš sąlygų nebūtų įvykdyta.

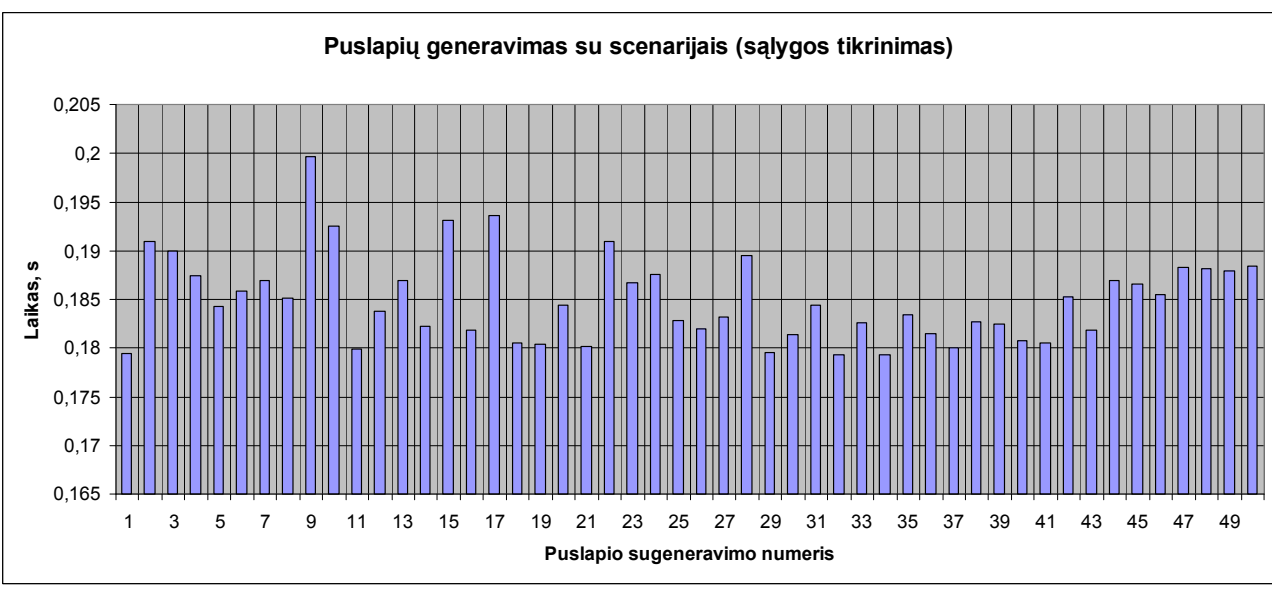

Pav. 32 Puslapių generavimo su scenarijais (sąlygos tikrinimo) rezultatai

Ketvirtojo testo gautujų rezultatų vidurkis: 0.18497 s. Nepaisant to, jog buvo atvaizduota tik 2/5 teksto (lyginant su įprastu teksto vaizdavimu), puslapio generavimo laikas šiek tiek pailgėjo. Tačiau vėlgi, laiko pokytis nėra toks didelis, jog būtų akivaizdžiai jaučiamas.

5. Penktasis testas: puslapių generavimas su šablonais (sąlygos tikrinimo). Šio testo metu buvo išvedamas tekstas, naudotas antrame teste. Trys teksto dalys (maždaug 3/5 teksto) buvo pažym÷tos sąlygomis (sąlyga JEI) ir tikrinamos. Sąlygos neįvykdymo atveju tekstas nebuvo išvedamas. Specialiai buvo padaryta taip, kad visos sąlygos būtų tikrinamos ir nei viena iš sąlygų nebūtų įvykdyta.

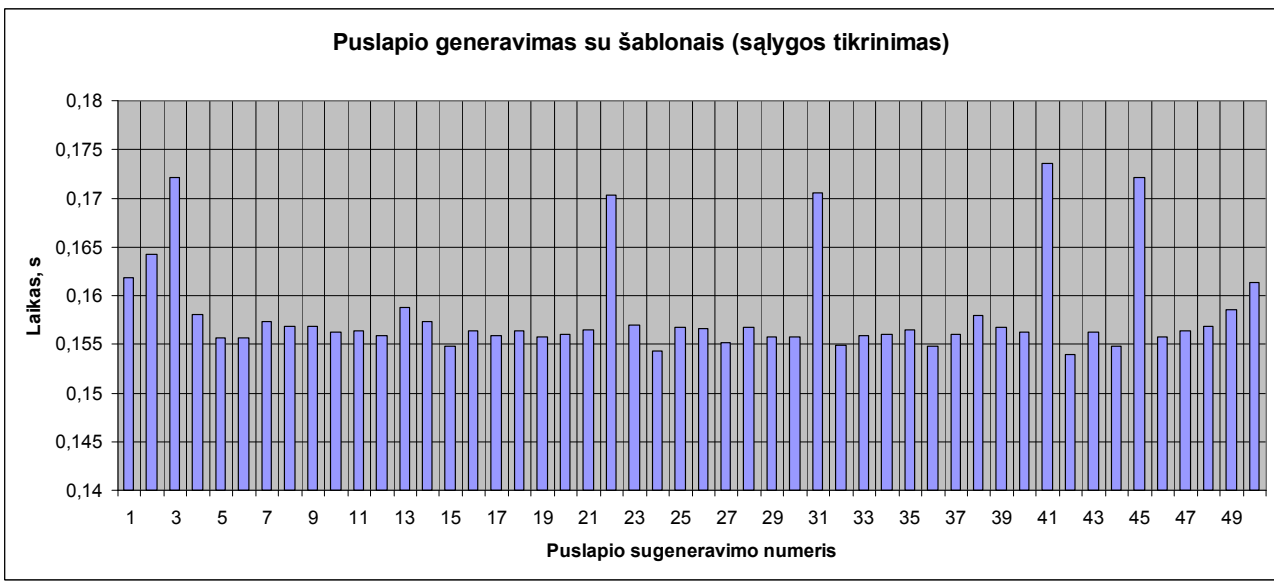

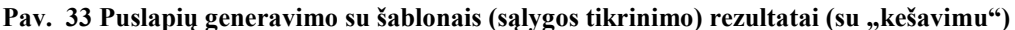

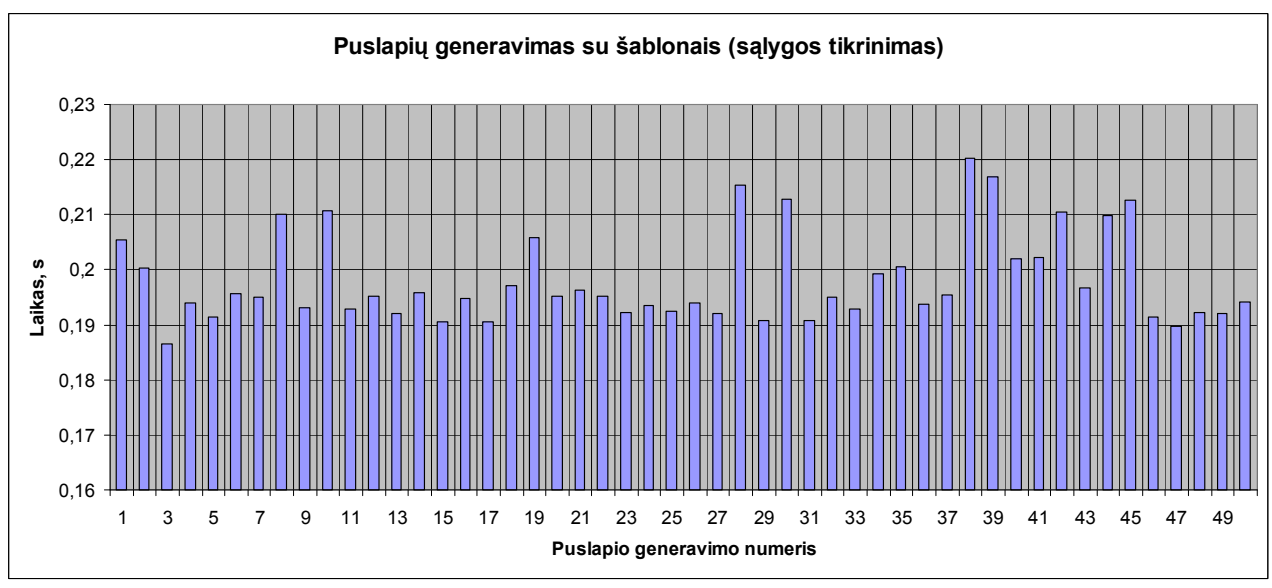

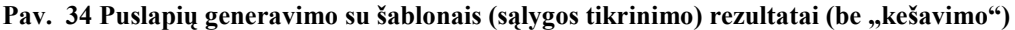

Penktojo testo gautųjų rezultatų vidurkis: 0,198104 (0,15816) s. Lyginant su scenarijų kalba paremtu puslapio generavimu, laikas šiek tiek ilgesnis, tačiau įjungus "kešavimą" laikas stipriai sutrumpėja. Visgi tai būtų aktualu tik tuomet, jei duomenys keistųsi pakankamai dinamiškai.

6. Šeštasis testas: puslapių generavimas su scenarijais (php kodo įterpimas). Šio testo metu trijose tekstinio dokumento vietose buvo įterpiamas ciklas, 1000 kartų atliekantis elementarią kintamojo priskyrimo operaciją. Taip pat derėtų pastebėti, jog buvo naudojamas tas pats tekstas, kaip ir praėjusiuose testuose.

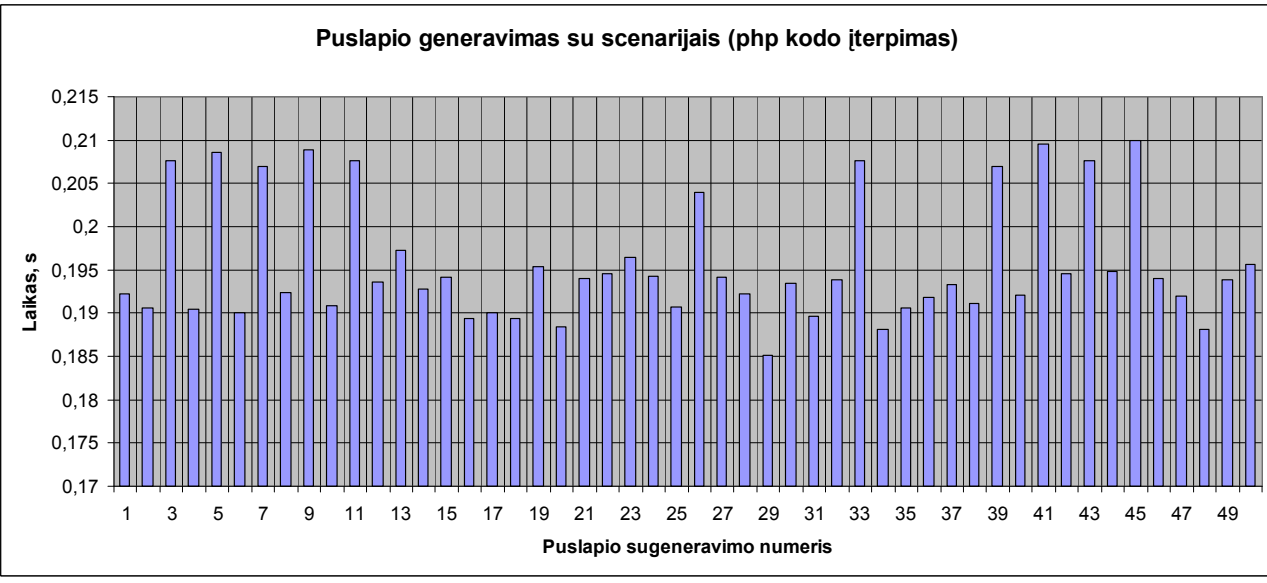

Pav. 35 Puslapių generavimo su scenarijais (php kodo įterpimo) rezultatai

Šeštojo testo gautųjų rezultatų vidurkis: 0,195614 s. Tai pastebimas (skaitiniu atžvilgiu) puslapio generavimo laiko sulėtėjimas, tačiau vis tiek nepakankamai didelis, jog pastebėtų vartotojas. Esant sudėtingesnėms programoms (sudėtingesnių sistemų modeliavimo atveju) šis laikas galėtų išaugti, tačiau tai turėtų atliekami gana sudėtingi skaičiavimai, kad puslapio generavimo laikas viršytų kitus lėtus procesus (pvz. krovimosi lėtumą dėl nepakankamai gero interneto ryšio ar interneto naršyklės atliekamų operacijų).

7. Septintasis testas: puslapių generavimas su šablonais (php kodo įterpimas). Šio testo metu trijose tekstinio dokumento vietose buvo įterpiamas ciklas, 1000 kartų atliekantis elementarią kintamojo priskyrimo operaciją. Buvo naudojamas tas pats tekstas, kaip ir pra÷jusiuose testuose.

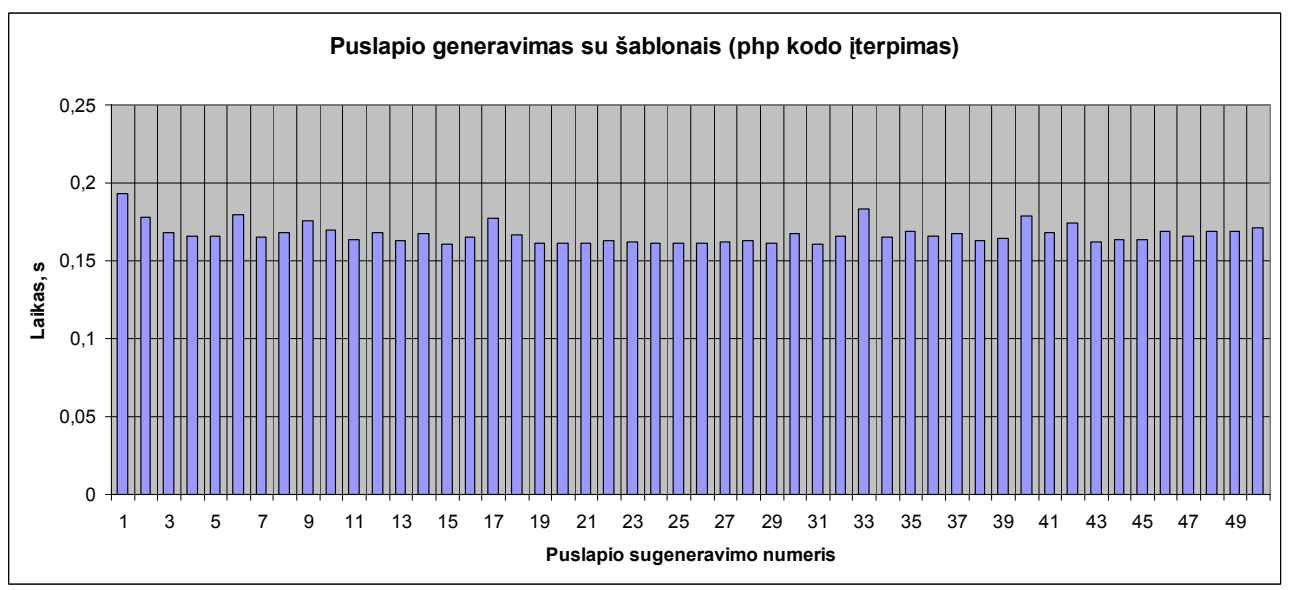

Pav. 36 Puslapių generavimo su šablonais (php kodo įterpimo) rezultatai (be "kešavimo")

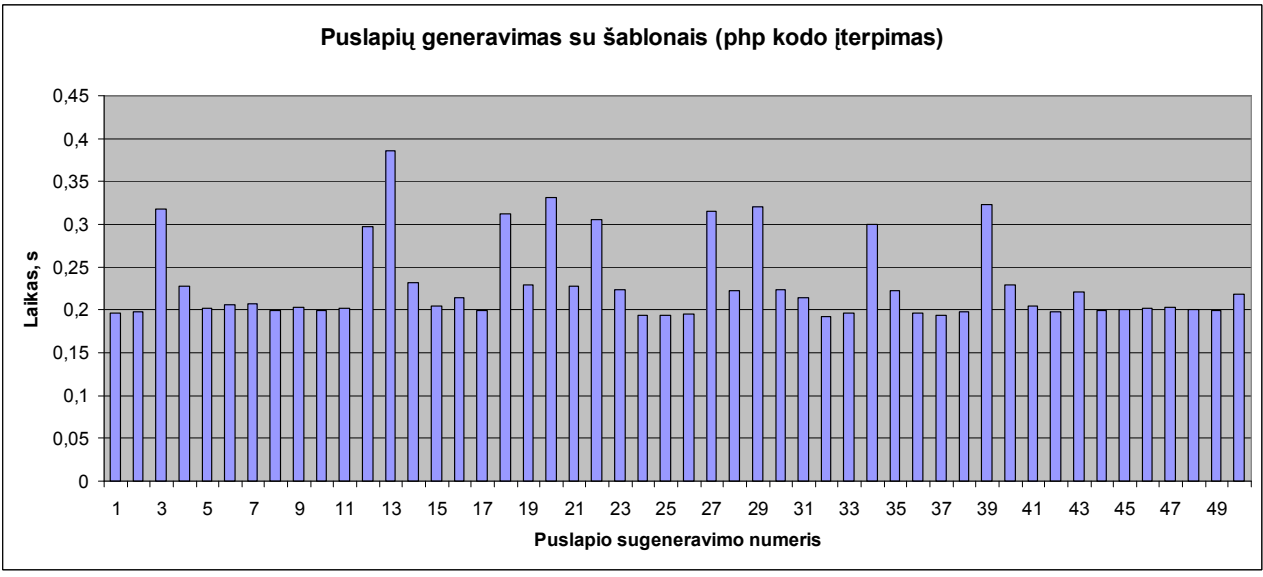

Pav. 37 Puslapių generavimo su šablonais (php kodo įterpimo) rezultatai (su "kešavimu")

Septintojo testo gautųjų rezultatų vidurkis: 0,229908 (0,167316) s. Lyginant su paprastu teksto užkrovimo laiku, pastebimas nedidelis sulėtėjimas. Jiungus "kešavimą" užkrovimo laikas žymiai sutrumpėja, tačiau esant dinamiškai duomenų kaitai "kešavimas" prarastų prasmę, nes reiktų pvz., kaskart sugeneruoti naują puslapį (pergeneruoti), todėl vidutinis generavimo laikas išaugtų.

8. Aštuntasis testas: puslapio generavimas su tekstu, lyginant scenarijų kūrimo kalbą su šablonų kalba "Smarty". Šio testo metu buvo generuojamas puslapis, atvaizduojantis antrame teste nurodytą tekstą (pradinis teksto dydis – 16 kb). Buvo atlikti keturi testai, kurių metu teksto apimtis buvo didinama pagal tiesinę priklausomybę (pirmo testo metu teksto ilgis buvo 16 kb, antro – 32 kb, trečio – 48 kb, ketvirto – 64 kb). Kiekvieno testo metu su kiekviena kalba buvo atlikta po 50 generavimo bandymų. Kadangi rezultatų labai daug, pateikiama apibendrinta rezultatų lentelė:

|                                                           | <b>Teksto apimtis</b> |            |              |              |  |
|-----------------------------------------------------------|-----------------------|------------|--------------|--------------|--|
|                                                           | <b>16 kb</b>          | 32 kb      | <b>48 kb</b> | <b>64 kb</b> |  |
| Puslapio generavimo laikas, s<br>(scenarijų kūrimo kalba) | 0,179922              | 0,198628   | 0,226532     | 0,253336     |  |
| Puslapio generavimo laikas, s                             | 0,19798               | 0,204422   | 0,215298     | 0,234002     |  |
| (šablonų kalba "Smarty")*                                 | (0,179922)            | (0,168246) | (0,168614)   | (0,16452)    |  |

Lentelė 17: Puslapio generavimo laiko priklausomybė nuo teksto apimties

\* skliausteliuose pateikiami duomenys su įjungtu "kešavimu"

Šiems rezultatams iliustruoti pateikiamas grafikas:

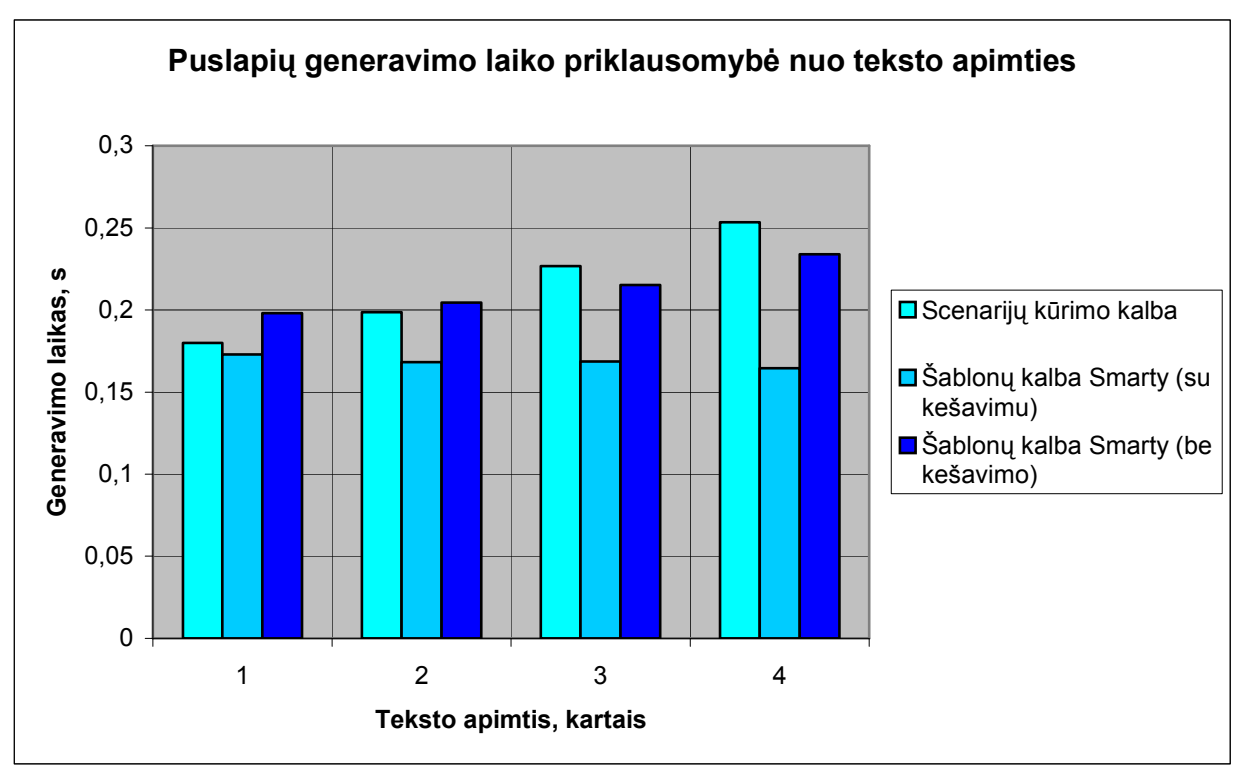

Pav. 38 Puslapio generavimo laiko priklausomybė nuo teksto apimties (2)

Kaip galime pastebėti, generuojant puslapius šablonų kūrimo kalba su įjungtu "kešavimu" laikas yra labai trumpas, todėl šablonų kalba būtų efektyvesnė esant nekintančiam tekstui atvaizduoti. Tačiau išjungus "kešavimą" trumpesnius tekstus greičiau atvaizduoja scenarijų kūrimo kalba.

# PRIEDAS 2: MOKYMOSI SISTEMŲ PALYGINIMASI

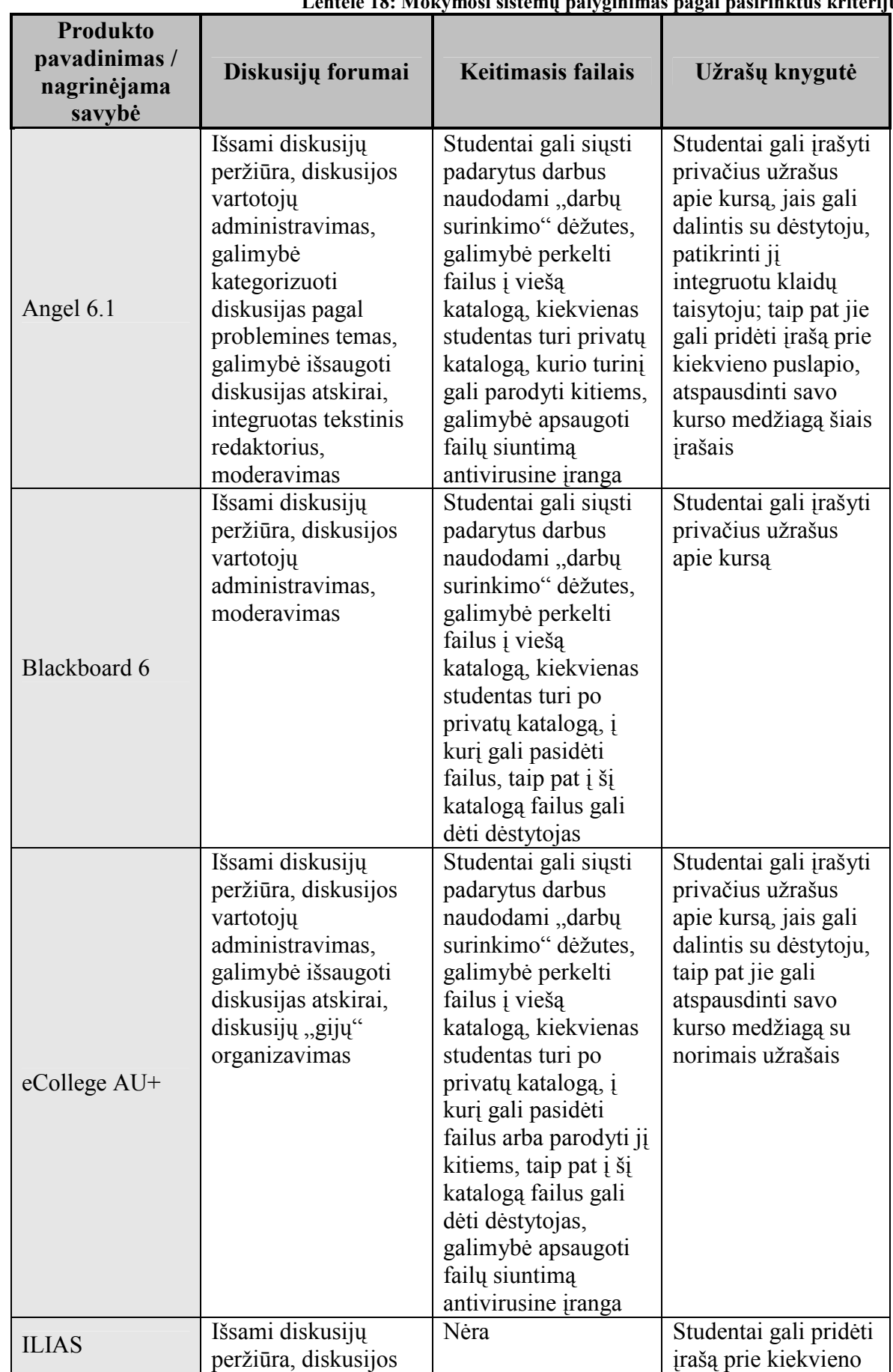

Lentelė 18: Mokymosi sistemų palyginimas pagal pasirinktus kriterijus
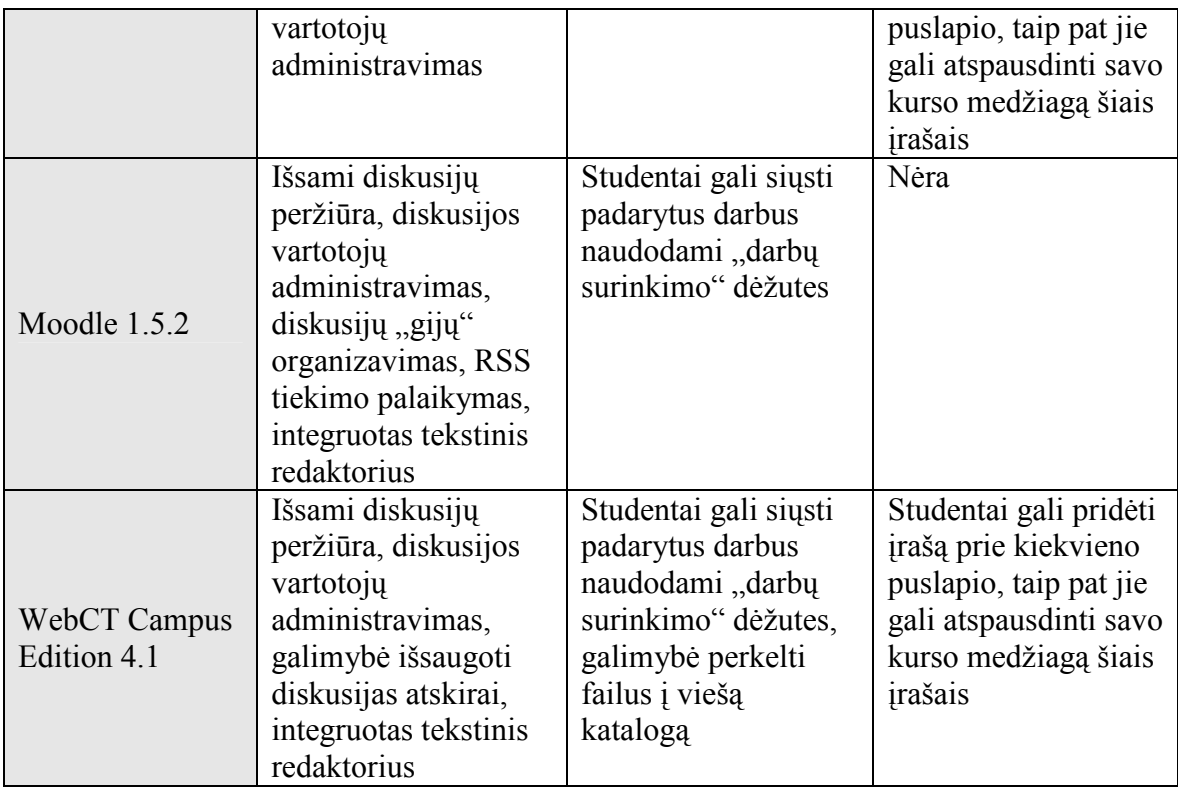

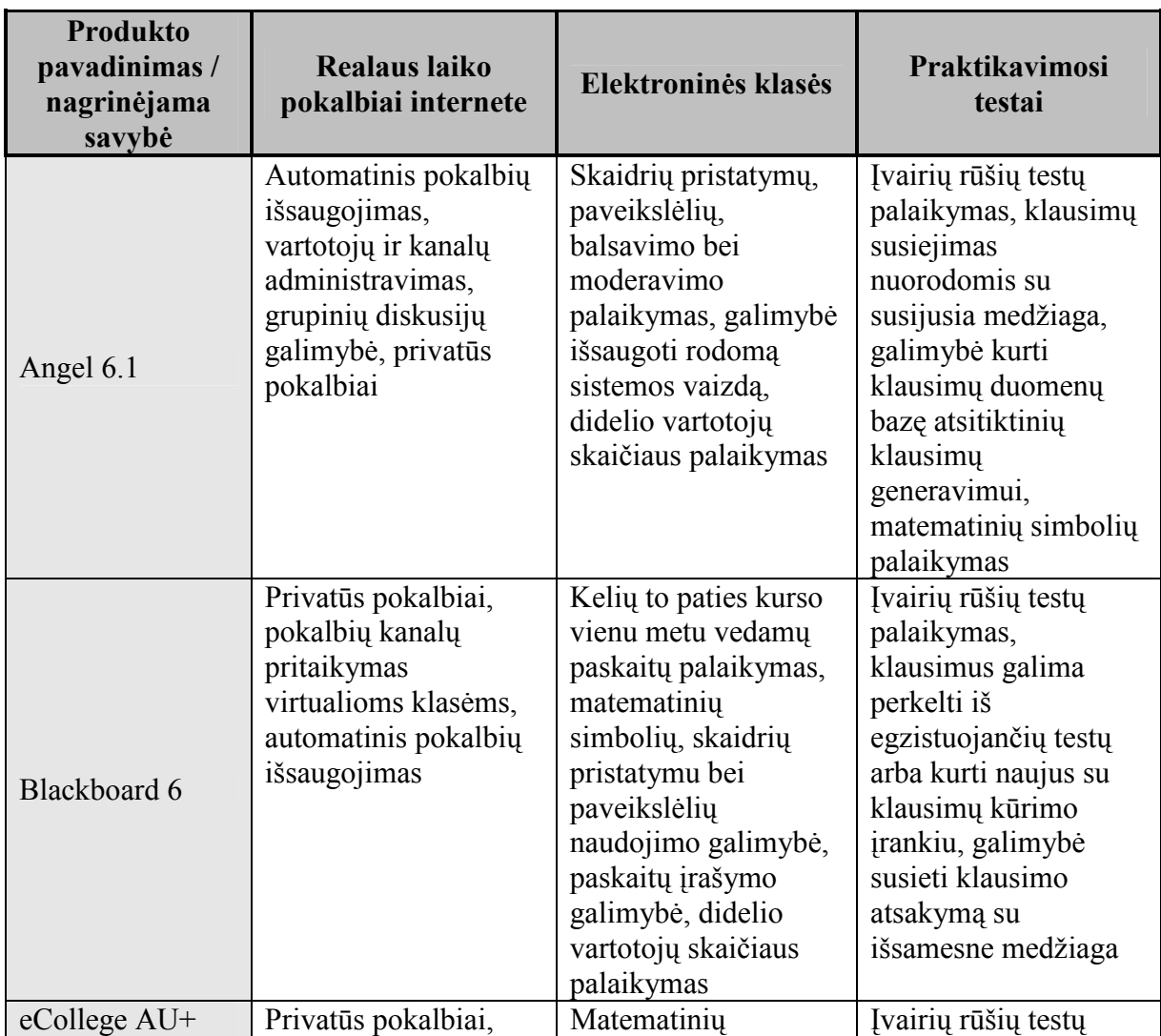

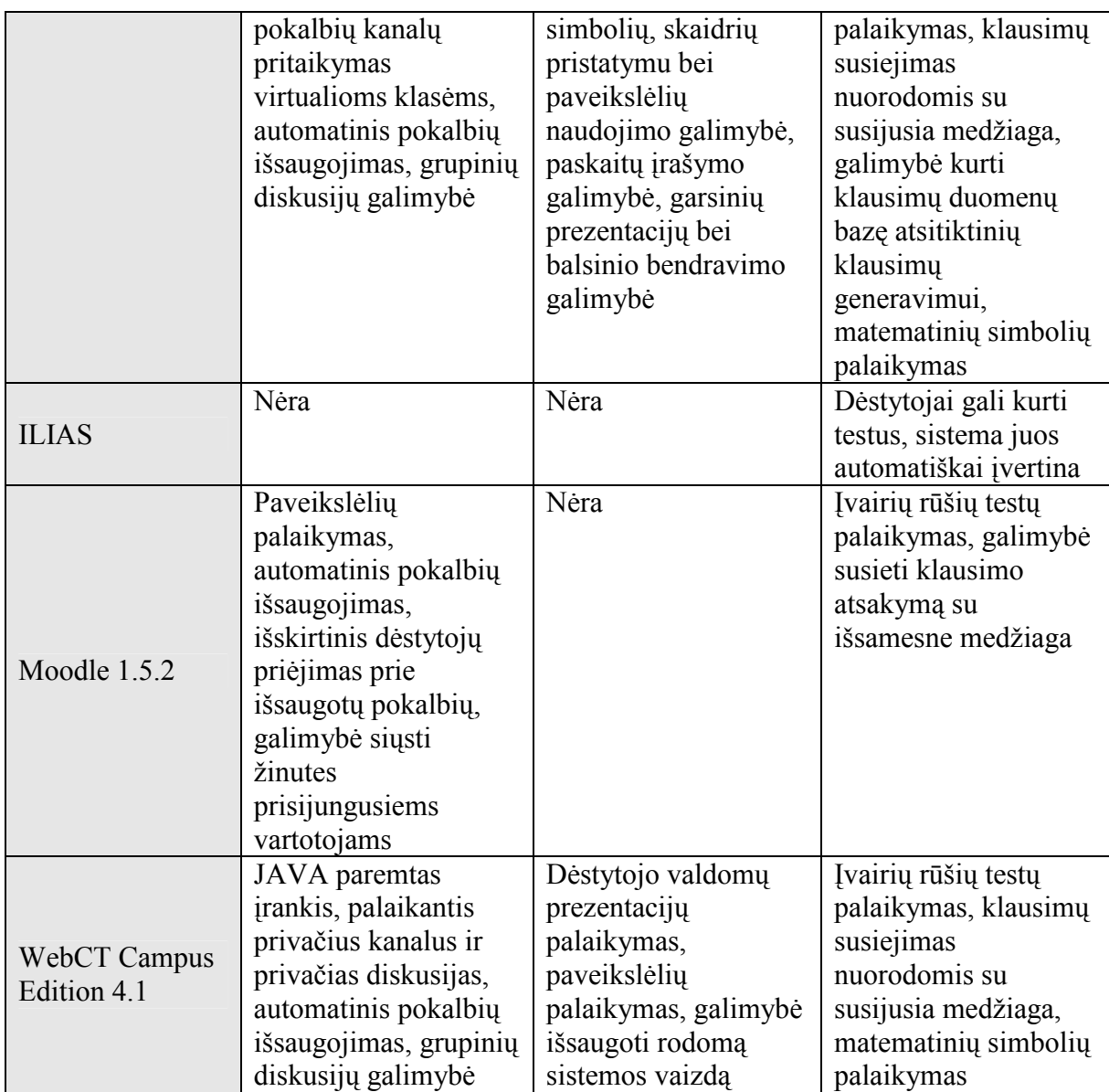

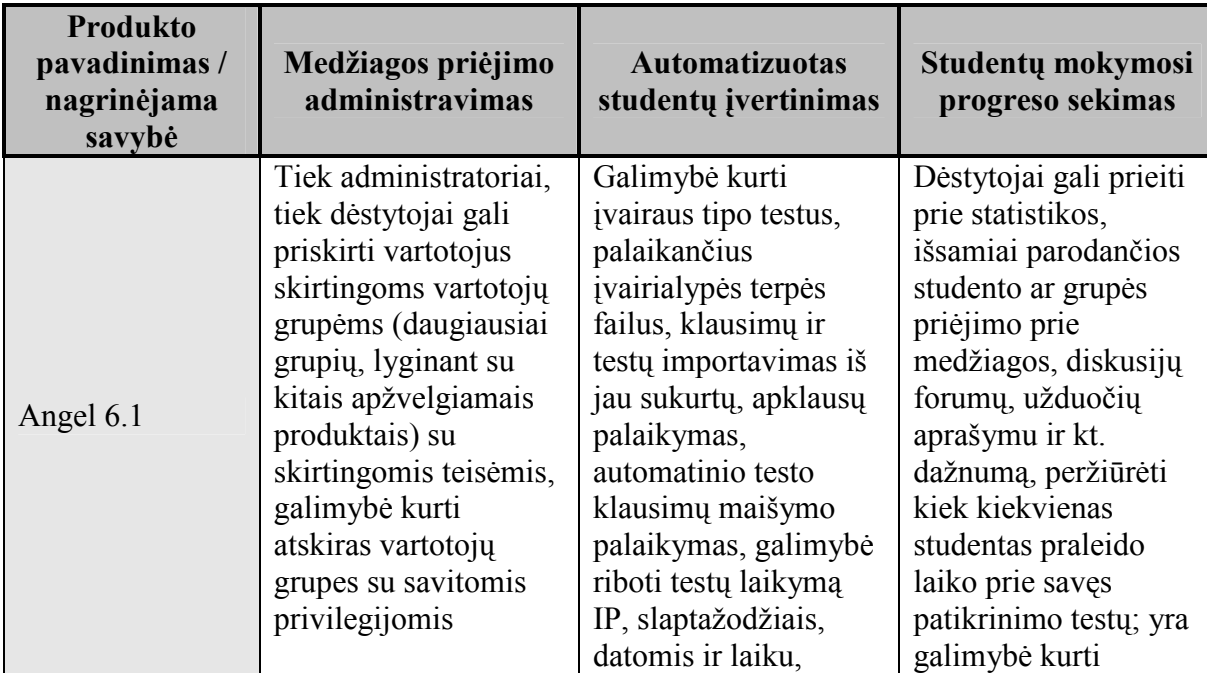

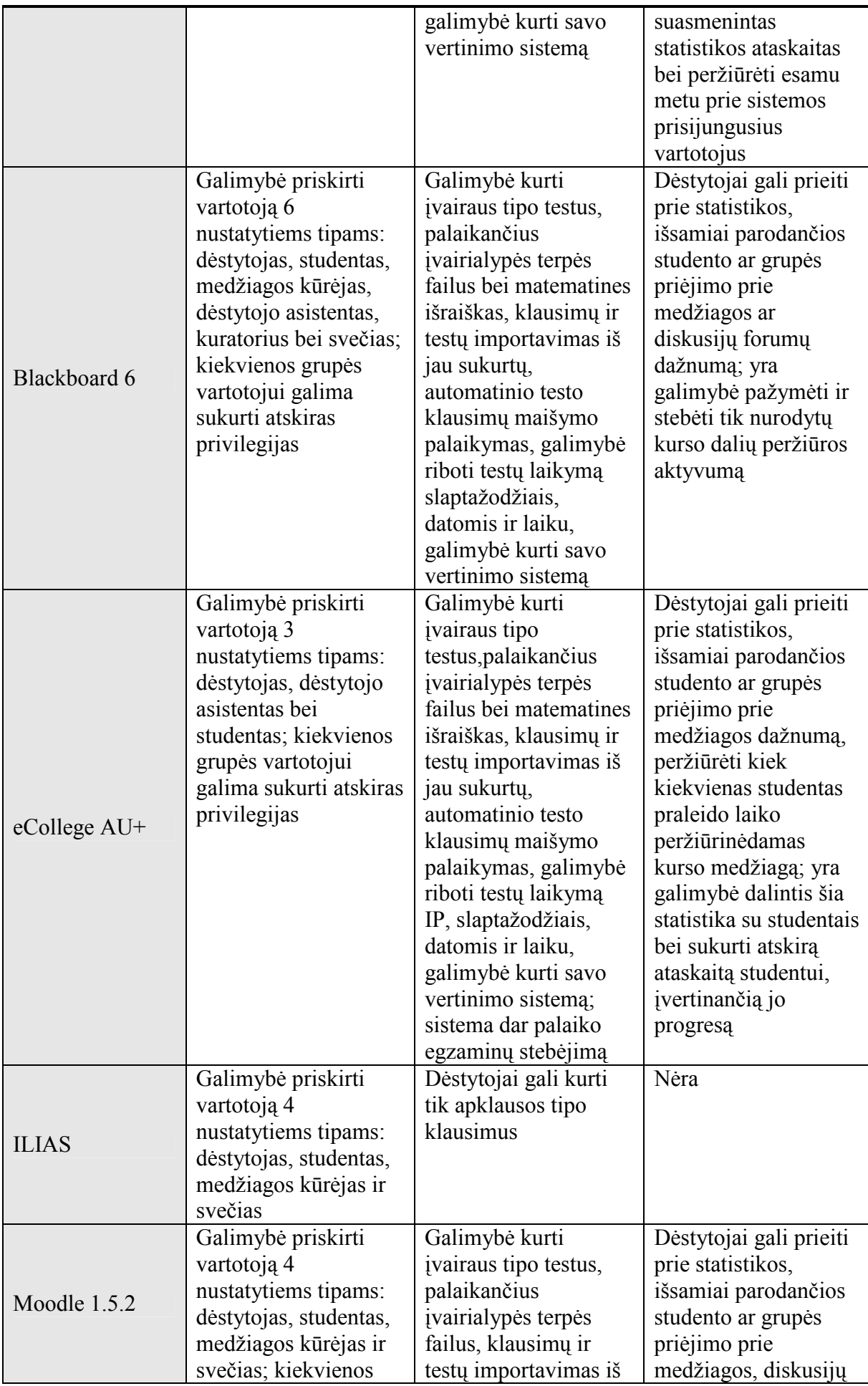

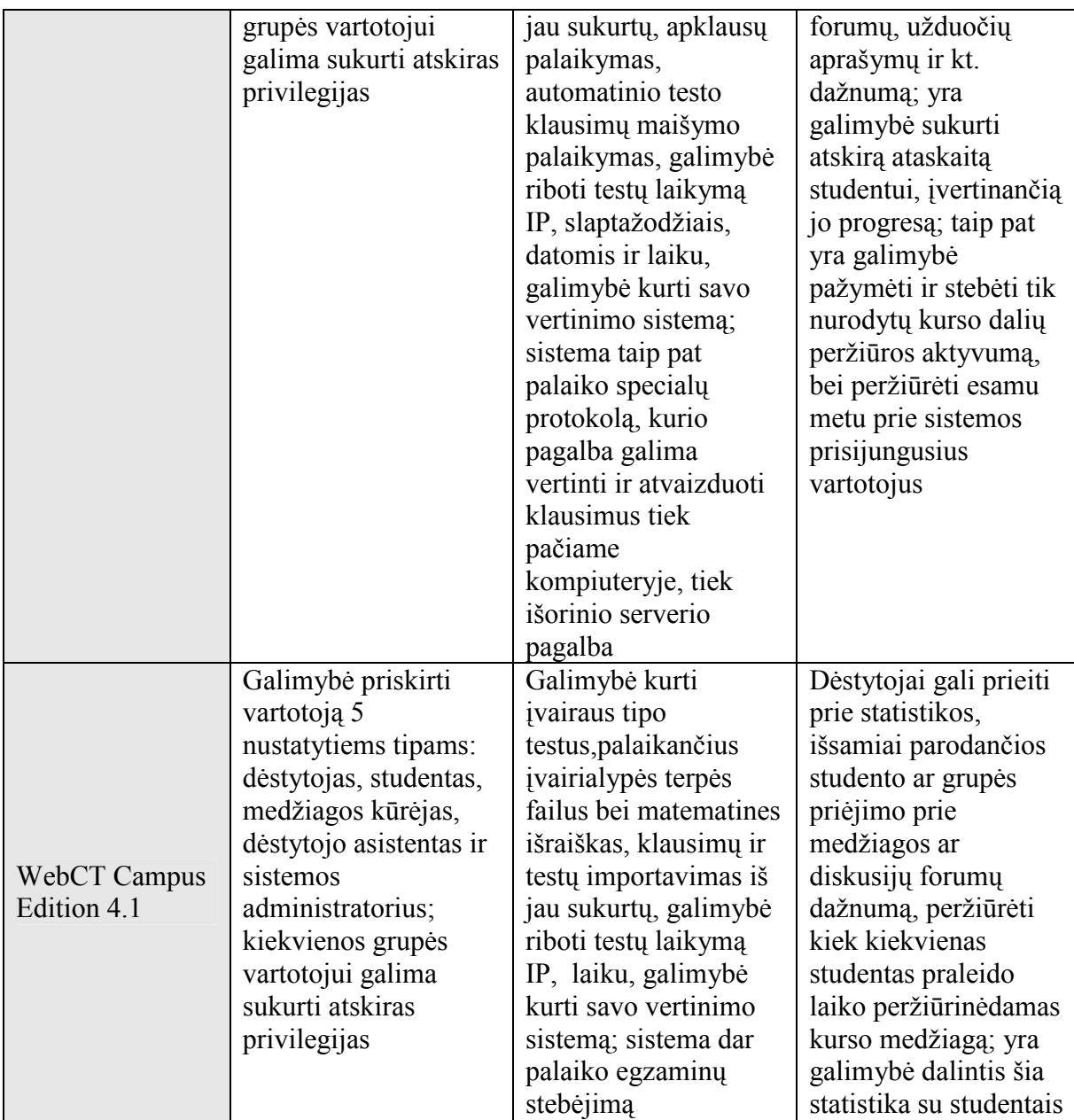

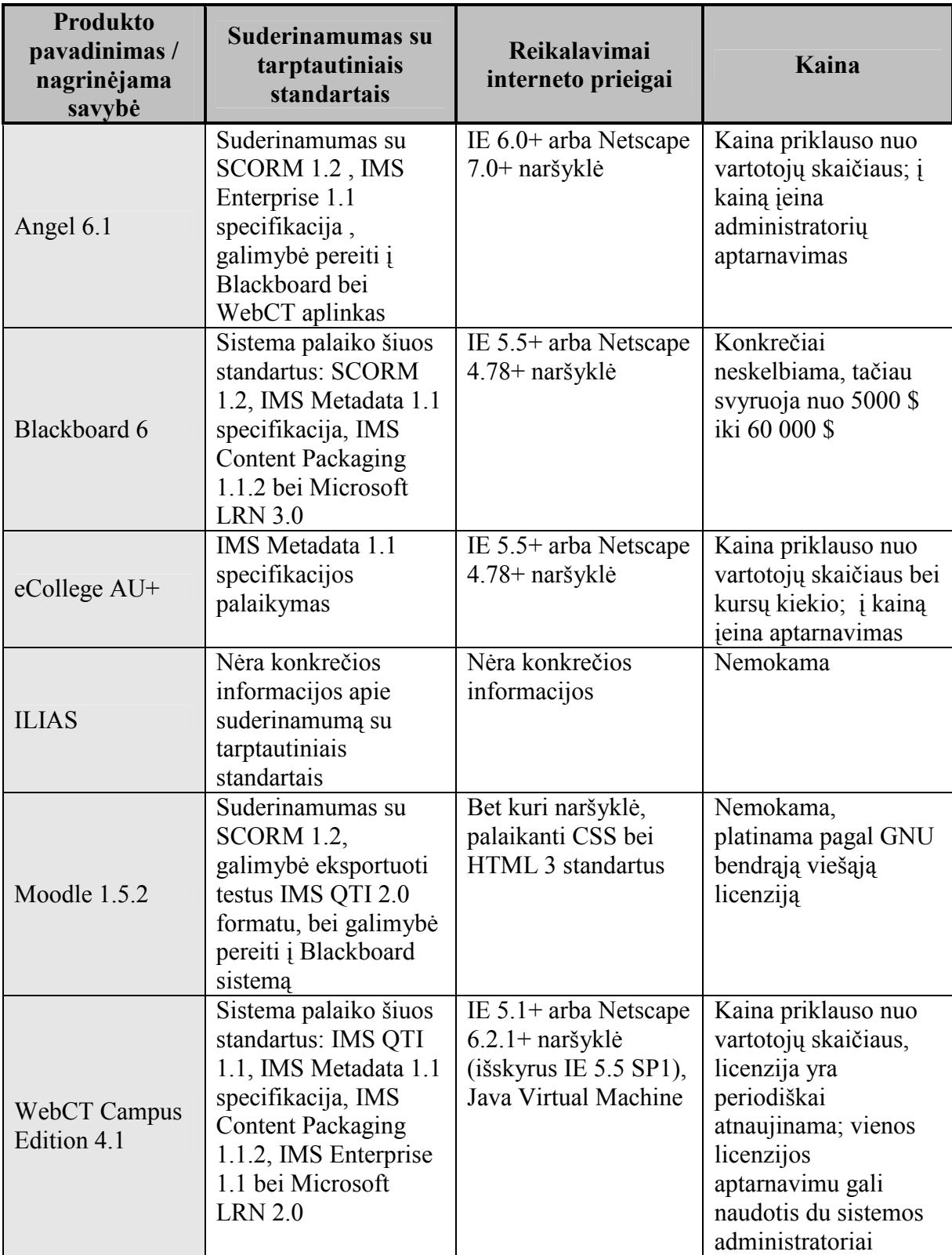

# PRIEDAS 3: MOKSLINöS PUBLIKACIJOS

## SCENARIJŲ PANAUDOJIMAS MOKYMOSI SISTEMOSE

#### Mikas Binkis

KTU, Informacijos sistemų katedra

Šiuo metu vis populiarėjančios mokymosi sistemos stokoja interaktyvumo. Ji padidinti galima panaudojant scenarijus (scripts). Tačiau dalis esamų scenarijų kūrimo kalbų nėra universalios, o be to dauguma jų menkai suprantamos ne IT specialistų. Todėl būtina sukurti tokią scenarijų kūrimo kalbą, kuri gal÷tų būti pritaikyta mokymosi sistemai, tačiau suprantama ir nebūtinai IT srityje dirbantiems dėstytojams. Norint sukurti tokią kalbą reikia išanalizuoti esamas mokymosi sistemas, išrinkti geriausias kandidates, kurioms gali būti adaptuojama ši kalba, ir nustatyti pagrindinius scenarijų kalbos kūrimo reikalavimus.

#### 1. Įvadas

Pastaruoju metu pradėjo sparčiai plisti daug atvirojo kodo ir komercinių mokymosi sistemų, turinčių išvystytus medžiagos pateikimo, testavimo bei mokymosi proceso valdymo įrankius. Jos integruojamos į egzistuojančius mokymosi procesus jų efektyvumui padidinti. Pavyzdžiui, vieną populiariausių komercinių sistemų ("Blackboard") naudoja daugiau nei 2200 įstaigų visame pasaulyje, kai tuo tarpu nemokamą sistemą "Moodle" yra pasirinkę maždaug 100 000 vartotojų [1,2].

Šios mokymosi sistemos turi vieną trūkumą: jos dažniausiai neteikia įrankių didesnio interaktyvumo uždavinių sukūrimui. Tam, kad padidinti interaktyvumo lygį mokymosi sistemose, galima naudoti scenarijus (scripts), kurie būna integruoti į žaidimus bei sud÷tingų programų (pvz. grafinių redaktorių) mokymosi posistemius. Šiuo metu egzistuoja daug scenarijų kūrimo kalbų, pradedant tokiomis, kurios gali būti naudojamos paprastų veiksmų automatizavimui ir baigiant tokiomis, kurios gali būti traktuojamos kaip labai aukšto lygio programavimo kalbos [3].

Deja daugelis išvystytų scenarijų kalbų tėra sudėtinė jas naudojančių produktų dalis, o išeities kodai dažnai neatskleidžiami komerciniais sumetimais. Net jei ir kalba yra grįsta atviruoju kodu, egzistuojančios nemokamos scenarijų kūrimo kalbos yra santykinai sudėtingos ir gana sunkiai isisavinamos ne IT specialistų. Todėl, mūsų manymu, yra būtina kurti specializuotą scenarijų kalbą mokymosi uždavinių aprašymui.

Antrame skyriuje bus aptarti scenarijų privalumai ir jų taikymo atvejais, trečiame – išanalizuotos plačiai pasaulyje naudojamos mokymosi sistemos bei scenarijų integravimo galimybės, ketvirtame – reikalavimai kuriamai scenarijų kalbai, o penktame – analizės metu padarytos išvados.

#### 2. Scenarijų taikymo mokymosi procesuose privalumai

Interaktyvumas yra labai svarbus mokymosi procese. Jis ne tik sudomina studentą, bet ir motyvuoja jį mokytis. Vienas iš interaktyvumo pavyzdžių – situacijų modeliavimas. Situacijų nagrinėjimu bei sprendimu paremtas mokymasis laikomas itin efektyviu mokymo metodu, lavinančiu analitines studentų mąstymo galimybes. Tinkamai suderintas su klausinėjimų, paskatinimų ir grįžtamojo ryšio sistema, toks mokymas gali maksimaliai išnaudoti mokymosi sistemos privalumus [4][4].

Geriausias praktinis situacijų modeliavimo pavyzdys – mokymasis žaidimų pagalba. Ekspertai teigia, jog pozityvios emocijos, sukeltos žaidimų, sumažina stresą, smegenys geriau įsisavina informaciją [5]. Todėl vėliau studentui būna žymiai lengviau prisiminti praeitų kursų medžiagą. Be to, šiuolaikinė visuomenė (o ypač jaunimas) dažnai pakankamai palankiai žiūri į žaidimus, o kartais praleidžia ir begalę laiko tyrinėjant žaidimų pasaulius. Todėl suderinant todėl suderinant mokymosi medžiagą su patrauklia (interaktyvia) virtualia aplinka galima pasiekti žaidimų populiarumą ir mokymosi procesuose [6].

Dauguma šiuolaikinių e-mokymosi sistemų yra daugiau statinės nei dinaminės: mokymosi sistemose sunku padaryti modeliuojamus uždavinius. Juos kuriant (pvz. užduotis – sumodeliuoti laboratorinio darbo uždavinį) dažniausiai reikia naudoti tam tikrą programavimo kalbą, kurti atskiras, dažnai su mokymosi sistemos aplinka nesusijusias programas.

Įvairių situacijų modeliavimas atskiriant programavimą nuo aplinkos šiuo metu yra naudojamas įvairiose sistemose. Keletas taikymo pavyzdžių:

- Kompiuteriniai žaidimai. Pavyzdžiui, trimatės grafikos žaidimas "Unreal" remiasi sudėtinga vizualia scenarijų sistema, kuri įgalina žaidimo kūrėjams arba tobulintojams neprogramuojant sąsajos dėka sukurti sudėtingus siužeto vingius bei įvykių hierarchiją [7].
- Programos pagalboje integruotos pamokos. Kai kurie sudėtingos programinės įrangos kūrėjai kuria tam tikras scenarijais paremtas pamokas, orientuotas į jų sukurto programinio paketo mokymą. Tiesa tokios pamokos neturi vieningo jų kūrimo mechanizmo ir dažniausiai kiekviena firma kuria savitą pamokų kūrimo branduolį.
- Grafinio apdorojimo programų veiksmų automatizavimas. Daugelis grafinių apdorojimo programų paketų turi integruotas scenarijų kūrimo įrankius, kurie padeda automatizuoti dažnai atliekamų veiksmų sekas.

Tuo tarpu populiariausiose mokymosi sistemose scenarijai kol kas nėra naudojami arba tam nėra galimybių. Tad tiriamojo darbo tikslas yra sukurti tokią scenarijų sistemą, kurios pagalba dėstytojai galėtų kurti įvairius modeliavimo uždavinius be jokių papildomų įrankių.

### 3. Esamų mokymosi sistemų analiz÷

Mokymosi sistemos yra pakankamai skirtingos, todėl norint nustatyti kuriai iš jų galėtų būti kuriama scenarijų kūrimo kalba, reikia išanalizuoti esamų sistemų funkcionalumą ir atrinkti labiausiai integravimui tinkančią mokymosi sistemą. Tik nedaugelis jų pasižymi išskirtiniu funkcionalumu, dėl kurio yra ganėtinai populiarios, todėl palyginimui buvo atrinktos tik labiausiai paplitusios mokymosi sistemos ir remiantis [9] atlikta jų analizė.

Mokymosi sistemų funkcinei analizei buvo parinkti šie kriterijai:

• Praktikavimosi testai – galimybė įvertinti savo žinias iš anksto dėstytojo paruoštais praktikavimosi testais

• Medžiagos priėjimo administravimas – galimybė sukurti įvairius vartotojų tipus, derinti grupių ar individualių vartotojų priėjimą prie kurso medžiagos

• Automatizuotas studentų įvertinimas – automatinio vertinimo funkciją, galimybės ją modifikuoti, kurti įvairių tipų testus ir jais testuoti studentus

• Studentų mokymosi progreso sekimas – galimybė peržiūrėti studento mokymosi tempą, prieigos prie duomenų dažnumą, testų rezultatus

- Reikalavimai internetinei prieigai sistemos reiklumas kompiuterio internetinei programinei įrangai
- Kaina vienas iš svarbiausių mokymosi sistemos rodiklių

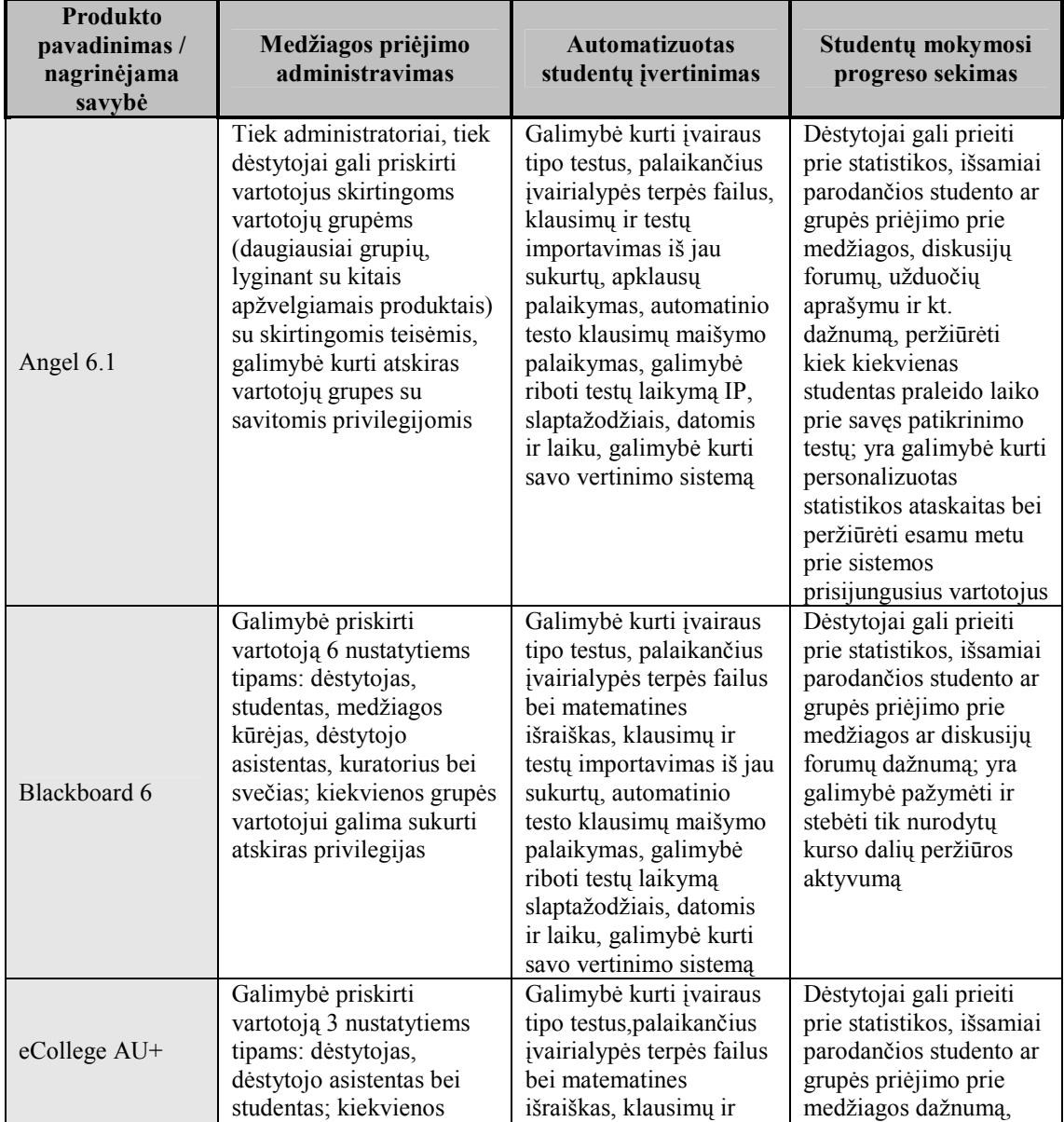

|                             | grupės vartotojui galima<br>sukurti atskiras<br>privilegijas<br>Galimybė priskirti                                                                                                    | testų importavimas iš jau<br>sukurtų, automatinio<br>testo klausimų maišymo<br>palaikymas, galimybė<br>riboti testų laikymą IP,<br>slaptažodžiais, datomis<br>ir laiku, galimybė kurti<br>savo vertinimo sistemą;<br>sistema dar palaiko<br>egzaminų stebėjimą<br>Dėstytojai gali kurti tik                                                                                                    | peržiūrėti kiek<br>kiekvienas studentas<br>praleido laiko<br>peržiūrinėdamas kurso<br>medžiagą; yra galimybė<br>dalintis šia statistika su<br>studentais bei sukurti<br>atskirą ataskaitą<br>studentui, įvertinančią<br>jo progresą                                                                                                    |
|-----------------------------|----------------------------------------------------------------------------------------------------|----------------------------------------------------------------------------------------------------|----------------------------------------------------------------------------------------------------|
| <b>ILIAS</b>                | vartotoją 4 nustatytiems<br>tipams: dėstytojas,<br>studentas, medžiagos<br>kūrėjas ir svečias                                                                                                    | apklausos tipo klausimus                                                                                                    | Nėra                                                                                                    |
| Moodle 1.5.2                | Galimybė priskirti<br>vartotoją 4 nustatytiems<br>tipams: dėstytojas,<br>studentas, medžiagos<br>kūrėjas ir svečias;<br>kiekvienos grupės<br>vartotojui galima sukurti<br>atskiras privilegijas                                               | Galimybė kurti įvairaus<br>tipo testus, palaikančius<br>įvairialypės terpės failus,<br>klausimų ir testų<br>importavimas iš jau<br>sukurtų, apklausų<br>palaikymas, automatinio<br>testo klausimų maišymo<br>palaikymas, galimybė<br>riboti testų laikymą IP,<br>slaptažodžiais, datomis<br>ir laiku, galimybė kurti<br>savo vertinimo sistemą;<br>sistema taip pat palaiko<br>specialų protokolą, kurio<br>pagalba galima vertinti ir<br>atvaizduoti klausimus<br>tiek pačiame<br>kompiuteryje, tiek<br>išorinio serverio pagalba | Dėstytojai gali prieiti<br>prie statistikos, išsamiai<br>parodančios studento ar<br>grupės priėjimo prie<br>medžiagos, diskusijų<br>forumų, užduočių<br>aprašymų ir kt.<br>dažnumą; yra galimybė<br>sukurti atskirą ataskaitą<br>studentui, įvertinančią<br>jo progresą; taip pat yra<br>galimybė pažymėti ir<br>stebėti tik nurodytų<br>kurso dalių peržiūros<br>aktyvumą, bei peržiūrėti<br>esamu metu prie<br>sistemos prisijungusius<br>vartotojus |
| WebCT Campus<br>Edition 4.1 | Galimybė priskirti<br>vartotoją 5 nustatytiems<br>tipams: dėstytojas,<br>studentas, medžiagos<br>kūrėjas, dėstytojo<br>asistentas ir sistemos<br>administratorius;<br>kiekvienos grupės<br>vartotojui galima sukurti<br>atskiras privilegijas | Galimybė kurti įvairaus<br>tipo testus, palaikančius<br>įvairialypės terpės failus<br>bei matematines<br>išraiškas, klausimų ir<br>testų importavimas iš jau<br>sukurtų, galimybė riboti<br>testų laikymą IP, laiku,<br>galimybė kurti savo<br>vertinimo sistemą;<br>sistema dar palaiko<br>egzaminų stebėjimą                                                                                                    | Dėstytojai gali prieiti<br>prie statistikos, išsamiai<br>parodančios studento ar<br>grupės priėjimo prie<br>medžiagos ar diskusijų<br>forumų dažnumą,<br>peržiūrėti kiek<br>kiekvienas studentas<br>praleido laiko<br>peržiūrinėdamas kurso<br>medžiagą; yra galimybė<br>dalintis šia statistika su<br>studentais                                                                                                    |

Lentel÷ Nr.1 Mokymosi sistemų palyginimas (1 dalis)

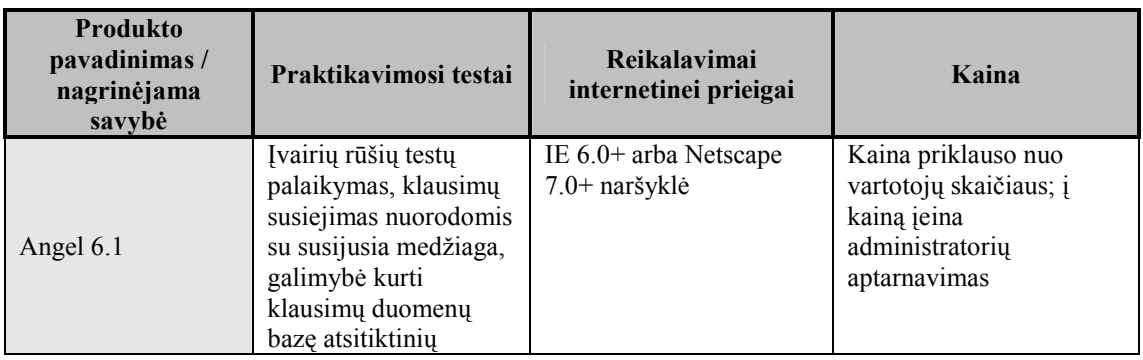

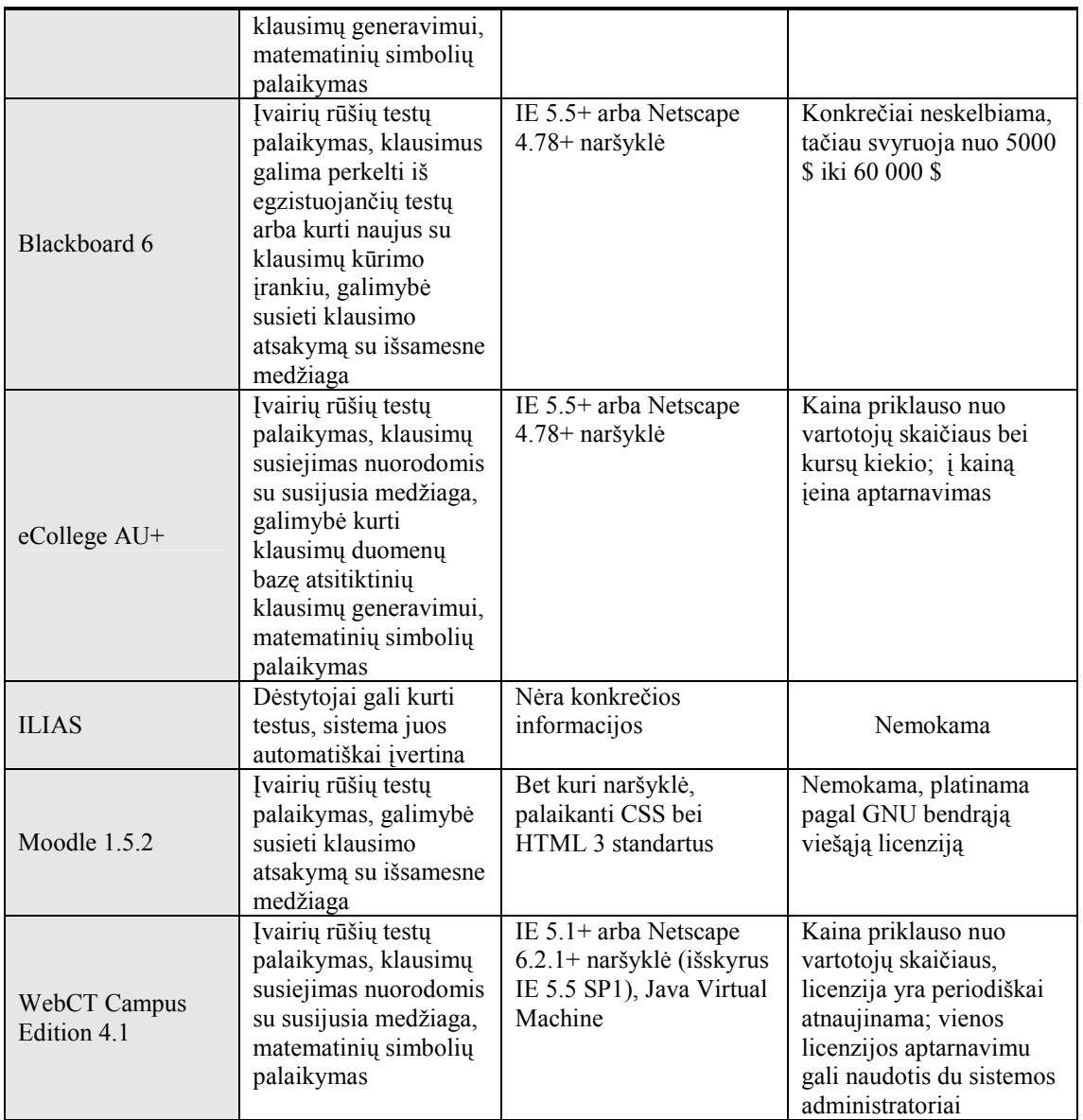

Lentel÷ Nr.2 Mokymosi sistemų palyginimas (2 dalis)

Apibendrinant pateiktą mokymosi sistemų apžvalgą, galima teigti, jog kiekviena mokymosi sistema turi tiek bendrų visoms sistemoms, tiek ir keleta savitų bruožų, kurių objektyviai neimanoma įvertinti, todėl ir negalima konkrečiai išskirti vienos sistemos-lyderės. Nors funkcionalumu išsiskiria Angel 6.1, populiarumu ją lenkia Moodle, WebCT bei Blackboard. Tai parodo, jog įstaigos renkasi ne daugiausiai savybių turinčias sistemas, bet tas, kurias galima efektyviausiai pritaikyti įstaigų viduje.

Taip pat svarbu pastebėti, jog kuriamą scenarijų kalbą lengviausia integruoti ne į rinkos lyderių mokamas sistemas, o į atvirojo kodo principu sukurtas nemokamas sistemas (Moodle, ILIAS). Pastarosios sistemos pasižymi ne tik kodo prieinamumu ir jo išplečiamumu, bet ir išsamia dokumentacija [8].

### 4. Scenarijų kalbos kūrimas

Tiriamojo darbo tikslas yra sukurti ir ištirti efektyvumą tokios kalbos, kuri pasižymėtų tokiomis savybėmis:

- Panaudojamumas galimybė pritaikyti ir integruoti sukurtą kalbą į esamas mokymosi sistemas
- Pakankamumas užtikrinimas, jog naudojantis sistema bus galima įvykdyti tam tikrus (bent jau kertinius) modeliavimo uždavinius
- Lankstumas galimybė pritaikyti konkretaus vartotojo poreikiams ir specifiniams uždaviniams vykdyti

Svarbu pastebėti, jog realizacijos ar testavimo fazėje pasikeitus arba atsiradus naujiems reikalavimams kuriamos kalbos savybių sarašas gali kisti, tačiau šios trys savybės bus laikomos pagrindinėmis visose projekto kūrimo stadijose.

### 5. Išvados

Vienas iš būdų padidinti interaktyvumą mokymosi sistemose – tai panaudoti scenarijus užduočių (situacijų) modeliavimui. Tačiau kol kas mokymosi sistemose scenarijai nėra plačiai taikomi. Tam, kad būtų galima realiai įvertinti jų efektyvumą mokymosi procesuose, reikia sukurti tokią scenarijų kūrimo kalbą, kuria dėstytojas galėtų lengvai kurti interaktyvias mokymosi užduotis. Todėl buvo išanalizuotos pagrindinės mokymosi sistemos idant nustatyti kurioms sistemoms būtų galima pritaikyti būsimą scenarijų kūrimo kalbą.

Sekantis šio tyrimo darbas bus sukurti scenarijų kūrimo kalbą bei adaptuoti ją į vieno modulio naudojamą mokymosi sistemą, kuria naudodamiesi dėstytojai galės pritaikyti scenarijus interaktyvios medžiagos kūrime. Šio etapo metu bus analizuojamas scenarijų kūrimo kalbos efektyvumas. Svarbiausi efektyvumo rodikliai bus kūrimo metu nustatyti kokybės parametrai: panaudojamumas, pakankamumas, lankstumas ir apsauga.

## PRIEDAS

### LITERATŪRA (REFERENCES)

- [1] .Blackboard" statistics. [žiūrėta 2006-03-25]. Prieiga per interneta: <http://www.blackboard.com/inpractice/global/>
- [2] "Moodle" statistics. [žiūrėta 2006-03-25]. Prieiga per internetą: <http://moodle.org/stats/>
- [3] Scripting Languages. [žiūrėta 2006-03-25]. Prieiga per interneta: <http://en.wikipedia.org/wiki/Scripting>
- [4] The Importance of Interaction in Web-Based Education: A Program-level Case Study of Online MBA Courses. Iš [Journal of Interactive Online Learning](http://www.ncolr.org/jiol/issues/PDF/4.1.1.pdf). 2005 vasara, Nr.1. [žiūr÷ta 2006-01-25]. Prieiga per internetą:<http://www.ncolr.org/jiol/issues/PDF/4.1.1.pdf>
- [5] Dan Yaman. Why Games Work [žiūrėta 2006-01-25]. Prieiga per internetą: [http://www.learningware.com/pages/resources//white\\_paper.php?menu\\_request=7&menu\\_name=resources](http://www.learningware.com/pages/resources//white_paper.php?menu_request=7&menu_name=resources)
- [6] Asbjørn Djupdal, Lasse Natvig. Age of Computers II—An Improved System for Game Based Teaching [žiūrėta 2006-03-25]. Prieiga per internetą: <http://www.ux.his.no/nik2004/artikler/Djupdal.pdf> Norsk Informatikk Konferanse (NIK), November 2004, Stavanger, Norway
- [7] Unreal Engine 3 Overview [žiūrėta 2005-11-10]. Prieiga per internetą: <http://www.unrealtechnology.com/html/technology/ue30.shtml>
- [8] Barry McMullin, Morag Munro. Moodle at DCU [žiūr÷ta 2006-01-25]. Prieiga per internetą: <http://odtl.dcu.ie/wp/2004/odtl-2004-01.html>
- [9] Course management Systems [žiūrėta 2006-01-25]. Prieiga per internetą: [http://www.edutools.info/item\\_list.jsp?pj=8](http://www.edutools.info/item_list.jsp?pj=8)

## USAGE OF SCRIPTS IN LEARNING SYSTEMS

Today popular learning management systems (LMS) lack interactivity. The level of interactivity could be increased by using scripts, but some of the modern scripting languages are not universal, and the majority are too hard to comprehend for non-IT specialists. That's why it is necessary to create a scripting language that could be integrated in a LMS and would be easy to learn for non-IT staff. To create such a language, we must analyze current systems in order to choose the best candidates for the integration of the language, and also identify the main requirements for this scripting language.

## SCENARIJŲ PANAUDOJIMAS TIKSLIŲJŲ IR SOCIALINIŲ MOKSLŲ STUDIJOSE

### Mikas Binkis

KTU Informacijos sistemų katedra

### Dr. Tomas Blažauskas

KTU Programinės įrangos katedra

Did÷jant interneto skvarbai mokymosi aplinkoje, vis daugiau mokymosi įstaigų ÷m÷ naudoti mokymosi sistemas. Tačiau mokymosi sistemos neturi reikiamų įrankių, skirtų sudėtingesnių, interaktyvių užduočių kūrimui. Siūlomas scenarijų kūrimo kalbos prototipas, kuris įgalina pedagogus nesunkiai kurti interaktyvią mokymosi medžiagą. Šiai kalbai iliustruoti aprašėme pagrindines scenarijų kūrimo kalbos savybes ir pavyzdinį eksperimentinį uždavinį, realizuotą šia kalba. Prasminiai žodžiai: mokymosi sistemos, e-mokymasis, scenarijai, interaktyvumas.

#### Įvadas

Didėjant interneto skvarbai mokymo aplinkoje, pastaraisiais metais ėmė plisti nauji mokymo procesų valdymo įrankiai – mokymosi sistemos. Tai tam tikra programinė įranga, kuri yra sukurta palengvinti pedagogams tvarkyti įvairius su studijomis susijusius aspektus (Virtual Learning Environment, 2006).

Modernios mokymosi sistemos leidžia pačiam besimokančiajam kontroliuoti savo mokymosi procesą, nes besimokantysis gali pasirinkti savo mokymosi laiką, vietą ir tempą (Rutkauskien÷ D., 2006). Tai pasiekiama panaudojant tokias sudėtines dalis kaip savikontrolės testai, diskusijų forumai, įvairios praktinės pamokėlės, studentų rezultatų analizės įrankiai.

Kita vertus, mokymosi sistemos dažniausiai neteikia įrankių didesnio interaktyvumo uždavinių sukūrimui. Kitaip tariant, jose apsiribojama tik elementariais studentų testavimo įrankiais, kurių galimybės yra gana ribotos. Natūralu, jog niekuomet neegzistuos tokia virtuali aplinka, kuri apimtų visas specifines sritis ir turėtų savyje visas e. mokymosi priemones, o intuityvūs, paprasto naudojimo įrankiai, siūlomi mokymosi medžiagos kūrėjams, niekuomet nesuteiks galimybės įgyvendinti sudėtingesnius sumanymus (Blažauskas T., 2004).

Norint padidinti interaktyvumo lygį mokymosi sistemose, galima naudoti scenarijus (scripts), kurie būna sudėtinė žaidimų bei sud÷tingų programų (pvz. grafinių redaktorių) mokymosi posistemių dalis. Deja egzistuojančios nemokamos scenarijų kūrimo kalbos yra santykinai sudėtingos ir gana sunkiai įsisavinamos ne IT specialistų (Binkis M. 2005).

Tad yra siūlomas scenarijų kūrimo kalbos prototipą, kurį galima integruoti į PHP programavimo kalba grįstų mokymosi sistemų aplinką. Šio straipsnio tikslas – empiriškai įvertinti galimybę į mokymosi sistemas integruoti situacijų modeliavimo uždavinius medžiagos pateikimui ir savęs testavimui (praktikavimusi). Taip pat keliami tokie uždaviniai – aprašyti sukurtąjį kalbos prototipą, įvertinti prototipo panaudojimo galimybes bei parodyti, jog įmanoma aprašyti tam tikrus uždavinius

Tiriamojo darbo metu panaudota tyrimo metodika – pagrindimas praktine realizacija.

Antrame skyriuje apžvelgiamos uždavinių pateikimo priemonės, trečiame skyriuje – aprašytas siūlomas scenarijų kūrimo kalbos prototipas, ketvirtame – eksperimentinio uždavinio realizacija ir penktame – išvados bei tolimesnės tyrimų kryptys.

#### Uždavinių pateikimo priemonių analizė

Mokymosi sistemose esančių medžiagos ir testavimo uždavinių pateikimo priemones galima suskirstyti į tokias grupes:

- 1. Pirmosios grupės priemonės. Tai paprasčiausios priemonės, kurių pagalba kūrėjai užduoties atsakymams priskiria iš anksto apskaičiuotas reikšmes. Jie dažniausiai būna integruoti į mokymosi sistemą. Jei yra užduotis rasti atsakymą pagal tam tikrą formulę, sistema tik imituoja skaičiavimą (formulė būna tik paveikslėlis, o atsakymas – iš anksto numatytas). Todėl užduoties rengime įvedus neteisingą atsakymą, sistema testuotų klaidingai. Tokio tipo priemones galima kurti daugelyje esamų mokymosi sistemų aplinkose, pvz. gan paplitusia Lietuvoje mokymosi aplinka WebCT.
- 2. Antrosios grupės priemonės. Tai priemonės, kurie imituoja modeliavimo uždavinius, tačiau iš tiesų pačio uždavinio nesprendžia. Šio tipo priemonės pasižymi didesniu interaktyvumu nei pirmos grupės priemonės, tačiau dažniausiai jos yra ribotos – ypač ten, kur gali egzistuoti daugybė sprendimo variantų. Vienas iš įrankių šio tipo priemonėms kurti – programa TestTool. Naudojantis šia programa galima kurti vieno

ar kelių atsakymų pasirinkimo klausimus, o taip pat grafinius klausimus, kuriuose gali būti laisvai įrašomas arba pasirenkamas atsakymas, bei manipuliuojama grafiniais komponentais, kurie leidžia įgyvendinti algoritmų modeliavimo galimybes ir algoritmizavimo žinių vertinimą (Baniulis K., 2004).

Nors šis įrankis gali būti panaudotas šiek tiek universalesnioms priemonėms kurti (lyginant su pirmojo lygio priemonėmis), tačiau yra atskirtas nuo mokymosi sistemos.

3. Trečios grupės priemonės. Tai priemonės, kurios leidžia realiai modeliuoti užduotinio sprendimą. Šios sistemos pačios skaičiuoja tarpinius ir galutinius uždavinio sprendimo rezultatus, adekvačiai reaguoja į vartotojo veiksmus. Šių įrankių grupei priskiriamos ir taip vadinamos virtualios realybės mokymosi sistemos, kur studentai mokosi dirbti trimatėje aplinkoje. Kita vertus, tokios sistemos dažniausiai yra kuriamos atskirai nuo mokymosi sistemos ir nėra jos dalis, todėl uždavinio sprendimo aplinkai sukurti yra samdomi specialistai.

Akivaizdu, jog labiausiai pageidaujamos yra kokybiškos trečios grupės priemonės, nes jos leidžia imituoti situacijas, iškylančias realiame gyvenime, ir įgalina studentus eksperimentuoti neteikiant brangių priemonių (pvz. nekuriant eksperimentinių laboratorijų).

Tiriamojo darbo tikslas – parodyti, jog mokymosi sistemose galima realizuoti galimybę teikti modeliuojamus uždavinius (ką teikia trečiosios grupės priemonės) bei ištirti jų panaudojimo galimybes.

#### Scenarijų kūrimo kalbos prototipas

Kurdami šią scenarijų kūrimo kalbą vadovavomės šiais kriterijais:

- Panaudojamumas galimyb÷ pritaikyti ir integruoti sukurtą kalbą į esamas mokymosi sistemas. Šiuo metu scenarijų kūrimo kalbą galima integruoti į visas mokymosi sistemas, sukurtas PHP programavimo kalbos pagrindu.
- Pakankamumas užtikrinimas, jog naudojantis sistema bus galima įvykdyti tam tikrus (bent jau kertinius) modeliavimo uždavinius. Prototipinėje sistemos versijoje yra pagrindinių internetinio puslapio elementų palaikymas (formų elementų naudojimas, formatavimo galimybės, navigacijos įrankiai), galimyb÷ atlikti skaičiavimus formulių pagalba, elementarių grafikų braižymas.
- Lankstumas galimybė pritaikyti konkretaus vartotojo poreikiams ir specifiniams uždaviniams vykdyti. Šiame prototipe yra galimybė scenarijus modifikuoti savo reikmėms naudojantis PHP programavimo kalba.
- Pasiekiamumas galimybė naudotis kalba nepriklausomai nuo sistemos. Šiuo metu scenarijų kūrimo kalba yra integruota į mokymosi sistemą, kurią galima pasiekti naudojantis bet kuria interneto naršykle.

Mokymosi medžiagai ir užduotims su scenarijais kurti pasitelktas MediaWiki sistema. Tai gana paplitusi sistema, organizacijų viduje naudojama kaip vidinių informacinių išteklių valdymo sprendimas ir turinio valdymo sistema (MediaWiki, 2006). Svarbu paminėti vieną opią problemą: dėstytojai, sukūrę medžiagą vienu įrankiu neturi galimybės tiesiogiai publikuoti jos į kitus, o sukurtos mokymosi medžiagos nėra galimybės lanksčiai pritaikyti skirtingoms virtualioms mokymosi aplinkoms (Kubiliūnas R., 2005). MediaWiki pasirinkta būtent dėl to, kad ja sukurtą mokymosi medžiagą gana nesunku perkelti į kitas mokymosi aplinkas, o be to išmokti ja naudotis yra pakankamai nesunku (tai aktualu pedagogams, kuriantiems mokymosi medžiagą).

Scenarijų kūrimas vyksta aprašant norimas veiksmų sekas tam tikromis žymėmis (ketvirtame skyriuje bus pateikti žymių pavyzdžiai). Kol kas naudojamas žymių žodynas nėra didelis, tačiau jų pakanka atlikti dažniausiai naudojamus veiksmus. Svarbu paminėti, jog žymių žodynas yra tiek anglų, tiek lietuvių kalbomis, t.y. žymės bus suprastos korektiškai, nepaisant naudojamos kalbos.

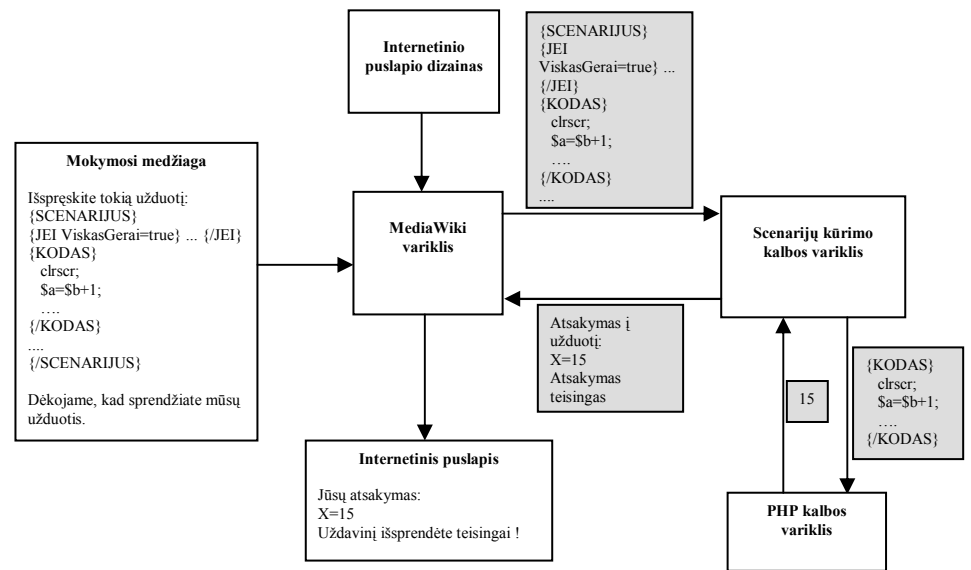

1 pav. Internetinių puslapių formavimas integravus scenarijų kūrimo kalbą Fig. 1 Forming of internet pages with integrated script language

Šiuo atveju internetinių puslapių formavimas vyksta taip: iš duomenų bazės gaunama anksčiau suformuota metodinė medžiaga, kuri yra analizuojama MediaWiki analizatoriaus ir siunčiama apdoroti į scenarijų kūrimo kalbos apdorojimo dalį. Ši taip pat išanalizuoja pateiktą medžiagą bei siunčia ją į žemesnį programavimo kalbos lygį, kur medžiagą apdorojama jau PHP kalbos variklio. Rezultatas perduodamas scenarijų apdorojimo varikliui ir grįžta į MediaWiki analizatorių. Suformuotam medžiagos HTML kodui pritaikomas dizainas ir galutinis puslapis išvedamas į naršyklės langą.

#### Eksperimentinio uždavinio realizacija

Norint pademonstruoti scenarijų kūrimo kalbos galimybes, buvo sukurtas pavyzdinis eksperimentinis uždavinys (užduoties sąlyga ir teorinė medžiaga iš (Girdzijauskas S., 2005) šaltinio). Formulėms atvaizduoti buvo naudojamas integruotas MediaWiki formulių rašymo analizatorius. Užrašius formules tam tikra (tiesa gan nesunkiai perprantama) sintakse, šis įrankis gali atvaizduoti net ir labai sud÷tingas išraiškas. Pvz. matematinio diskonto formulei aprašyti buvo panaudota tokia sintaksė:  $\langle \text{math} \rangle K_0 = \frac{1}{i} \frac{1}{i} \frac{1}{i} \frac{1}{i} \frac{1}{i} \frac{1}{i} \frac{1}{i} \frac{1}{i} \frac{1}{i} \frac{1}{i} \frac{1}{i} \frac{1}{i} \frac{1}{i} \frac{1}{i} \frac{1}{i} \frac{1}{i} \frac{1}{i} \frac{1}{i} \frac{1}{i} \frac{1}{i} \frac{1}{i} \frac{1}{i} \frac{1$ 

Toliau bus pavaizduota kaip užduotis praktiškai atrodo interneto naršyklėje. Visas turinys ir jo struktūra (taip pat ir nuorodos) sukurtas naudojantis tik MediaWiki.

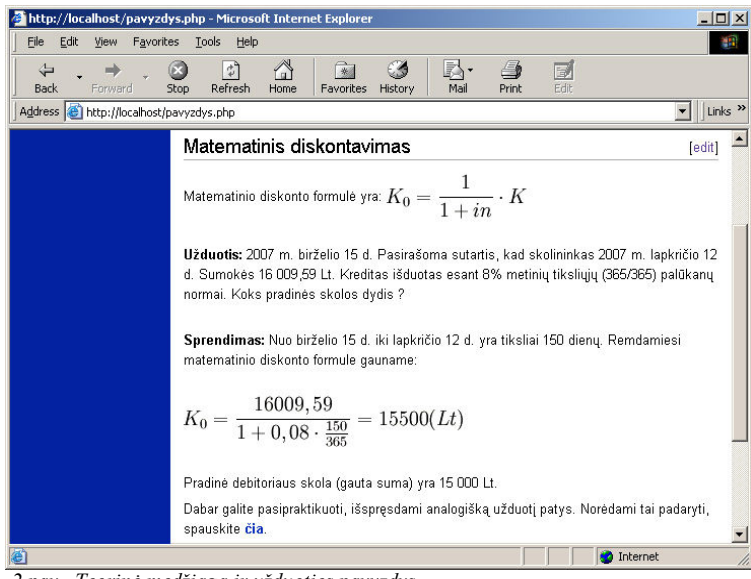

2 pav. Teorinė medžiaga ir užduoties pavyzdys Fig. 2 Theory and practical example

Šis internetinis puslapis pasiekiamas per prieš tai parodyto puslapio nuorodą. Jame galima pasipraktikuoti atliekant užduotį. Įvedus atsakymą ir paspaudus mygtuką, sistema išveda ar atsakymas yra teisingas, ar ne.

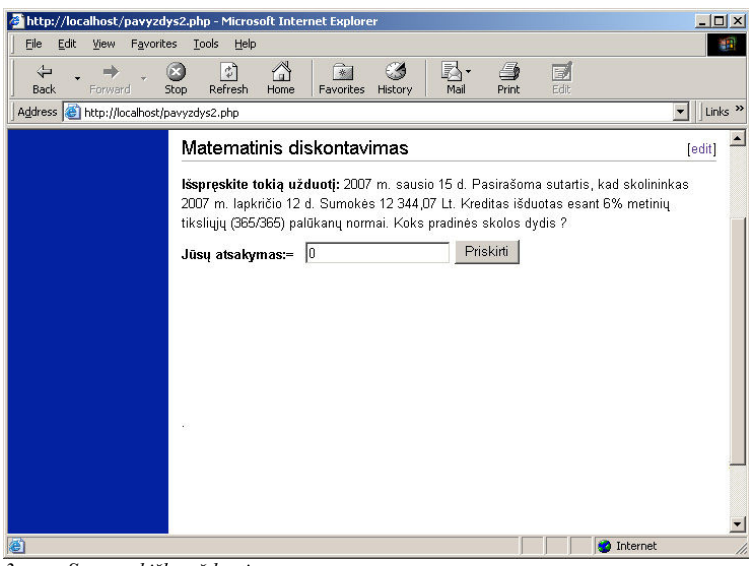

3 pav. Savarankiška užduotis Fig. 3 Individual task

Visiems skaičiavimams aprašyti ir grafiniams elementams išvesti (mygtukams, įvedimo laukeliui) buvo panaudota scenarijų kūrimo kalba. Pirmoje lentelėje parodytas visas uždavinio programinis kodas su detaliais paaiškinimais.

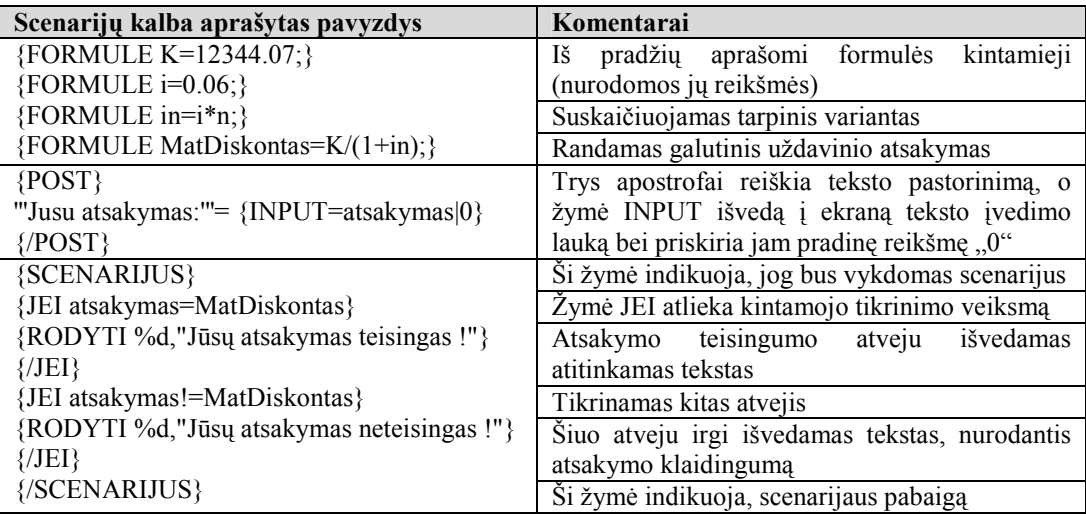

Lentel÷ 1 Scenarijų kalba aprašytas pavyzdys su programinio kodo komentarais Table 1 Example task written in particular script language with source comments

Šį scenarijų taip pat galima modifikuoti, kad sistema skaičiuotų kiek kartų buvo įvestas neteisingas atsakymas, kiek kartų buvo atidarytas praktikavimosi puslapis.

#### Išvados

Šiuo metu daugelyje mokymo įstaigų imama naudoti mokymosi sistemas. Tačiau jos kol kas nepasižymi didesniu interaktyvumu, kurio poreikis yra gana didelis. Vienas iš būdų padidinti interaktyvumą mokymosi sistemose – tai panaudoti scenarijus užduočių (situacijų) modeliavimui. Kuriant scenarijų kalbas mokymosi sistemoms svarbu, kad jos pasižym÷tų panaudojamumo, pakankamumo, lankstumo ir prieinamumo savyb÷mis.

Pasinaudojus scenarijų kūrimo kalba buvo realizuotas eksperimentinis uždavinys. Šis eksperimentas parodė, jog esama scenarijų kūrimo kalba kol kas dar nėra tobula, tačiau pakankama norint realizuoti dažniausiai pasitaikančius uždavinius.

Tolimesnių tyrimo darbų eigoje bus tobulinama scenarijų kūrimo kalba (plečiamas žymių žodynas, didinamas funkcionalumas), taip pat bus bandoma šią kalbą integruoti į daugiau mokymosi sistemų ir praktiškai testuoti jos savybes.

#### Literatūros šaltiniai

- 1. Rutkauskien÷ D. , Pociūt÷ E. (2006) Virtualaus mokymosi modeliai. Informacin÷s technologijos konferencijos pranešimų medžiaga. p. 357
- 2. MediaWiki. [žiūrėta 2006-11-25]. Prieiga per internetą:
- <http://en.wikipedia.org/wiki/MediaWiki/>
- 3. Virtual Learning Environment. [žiūrėta 2006-11-26]. Prieiga per internetą: [http://en.wikipedia.org/wiki/Virtual\\_Learning\\_Environment](http://en.wikipedia.org/wiki/Virtual_Learning_Environment)
- 4. Baniulis K., Karčiauskas E., Tamulynas B., Pauliutė J., Aukštakalnis N., Totoraitienė J. (2004) Žinių testavimo sistemos Test Tool praktiniai taikymo aspektai. Informacinės Technologijos – konferencijos pranešimų medžiaga. – p. 357
- 5. Binkis M. (2005) Scenarijų panaudojimas mokymosi sistemose. Informacinės technologijos konferencijos pranešimų medžiaga. p. 30
- 6. Kubiliūnas R., Balbieris G. (2005) Integruota elektroninio mokymo(si) informacinė sistema. Informacinės technologijos konferencijos pranešimų medžiaga. – p. 59
- 7. Girdzijauskas S. (2005) Finansin÷ analiz÷. Vilniaus universitetas. p. 67
- Blažauskas T., Keršienė V. (2004) Papildomų edukacinių priemonių poreikis virtualiose mokymosi aplinkose. Informacinės technologijos 2004 – konferencijos pranešimų medžiaga. – p. 19

#### Summary

#### Usage of scripts in exact and social sciences

Since internet is more and more being used in learning environment, the usage of e-learning systems in learning institutions is becoming frequent. But e-learning systems do not provide efficient tools for the creation of more complicated, interactive tasks. A prototype scripting language is offered, that is easily mastered by educators and offers simple creation process of learning material. To illustrate this scripting language, we described the main properties of this language and presented an experimental task, created using this language. Keywords: learning systems, e-learning, scripts, interactivity.

## ATVIRŲ GEOGRAFINIŲ INFORMACINIŲ SISTEMŲ PANAUDOJIMAS E-MOKYMOSI SISTEMOSE

## doc. dr. Tomas Blažauskas, Mikas Binkis

Kauno Technologijos Universitetas, Informatikos fakultetas, Studentų 50-416, Kaunas Moderniose e-mokymosi sistemose naudojami įrankiai nesuteikia galimybės kurti interaktyvios medžiagos geografijos mokymui. Neseniai Google kompanija pristatė naują programinę įrangą Google Earth ir paslaugą Google Maps, galinčią padėti geografijos mokyme. Šiame straipsnyje aprašyta Google Maps integracija su mokymosi sistema AIMA, bei pateiktas praktinis pavyzdys,

iliustruojantis kaip net ir su IT nesusiję pedagogai gali nesudėtingai kurti interaktyvias užduotis.

# Įvadas

Šiuolaikin÷se e-mokymosi aplinkose geografijos mokymui dažniausiai yra naudojami statiniai šaltiniai tiek medžiagos, pateikimui tiek pratimams. Pratimuose dažnai pasitelkiamas interaktyvumas panaudojant *Elash (flex<sup>3</sup>)* arba *Javascript* technologijas, tačiau naudojami šaltiniai (kaip žemėlapiams vaizduoti naudojami paveikslėliai) dažniausiai yra statiniai.

Jau ilgą laiką kuriamos laisvos ir atvirojo kodo geografinės informacinės sistemos, kurios galėtų būti naudojamos mokymo procesuose, didesnio dėmesio susilaukė neseniai Google kompanijai sukūrus ir pradėjus platinti Google Earth programinę įrangą bei pradėjus teikti Google Maps paslaugą. Esant didelei nuotolinio mokymo bei internetinių technologijų skvarbai, geografinių sistemų naudojimas pastebimas ne tik akademiniame, bet ir komerciniame bei valstybiniame sektoriuose [1].

Laisvų geografinių informacinių sistemų integravimas į e-mokymosi aplinkas leistų:

Matyti detalų aktualų vaizdą (sudarytą per pastaruosius metus) tuo pačiu gaunant realią patirtį apie mokomuosius objektus (šalis, miestus ir pan.);

Lavinti įgūdžius medžiagos įsisavinimui naudojant geografinių informacinių sistemų teikiamus įrankius;

Paįvairinti medžiagos pateikimą (pvz. sudarant dinaminius apžvalgos turus);

- Paįvairinti interaktyvius pratimus leidžiant besimokantiems įvairiais būdais spręsti iškeltus uždavinius (tai įgalina geografinių informacinių sistemų teikiami įrankiai, kurie suteikia galimybę gauti įvairią papildomą informaciją bei galimybę pamatyti objektus įvairiais peržiūros pjūviais);
- Suteikti medžiagos pateikimui ir interaktyviems pratimams didesnį patrauklumą, nes interaktyvumas ne tik sudomina studentą, bet ir motyvuoja jį mokytis [2].

Šiame straipsnyje mes didesnį dėmesį skirsime Google kompanijos teikiamiems įrankiams, nes jie, mūsų manymu, suteikia didesnes integracijos į mokymosi sistemas galimybes.

# Google geografinės informacinės sistemos įrankiai

Google Earth programinė įranga, sukėlusi didelį susidomėjimą paprastų vartotojų tarpe, patraukli tuo, kad

ji:

 $\overline{a}$ 

- Leidžia didinti ir mažinti vaizdą labai plačiu intervalu (galima matyti visą planetą, po to vaizdą pasididinti tiek, kad būtų galima pamatyti nuosavą namą<sup>4</sup>);
- Vaizdas pateikiamas pilnai trimatėje aplinkoje, nepaisant to, kad naudojamos dvimatės palydovo nuotraukos. Tai galima pastebėti nagrinėjant planetos reljefą (pvz. kalnus). Be to yra galimybė matyti trimačius objektus (pvz. pastatus), sumodeliuotus google kompanijos ar pačių vartotojų (tam yra nemokamai teikiama Google Sketchup programinė įranga;

Leidžia sudaryti apžvalgos turus;

Leidžia naudoti GPS prietaisų informaciją (kaip užfiksuotų kelionių maršrutų) atvaizdavimui žemėlapyje;

Pamatyti vartotojų teikiamus aprašymus Html formatu apie atitinkamus objektus;

Pamatyti gyvą vaizdą iš internetinių kamerų tose vietovėse, kuriose jos pajungtos ir publikuotos.

Google Earth analogas internete yra Google Maps paslauga nemokamai teikiama kompanijos svetainėje. Google Maps neteikia daugelio minėtų pridėtinių paslaugų, tačiau išlaiko pagrindinį funkcionalumą: leidžiama įvairiu masteliu dinamiškai peržiūrin÷ti žem÷lapius palydovo, normalaus žem÷lapio ar hibridiniu režimu. Tokį pat funkcionalumą teikia ir Google Maps programavimo sąsaja - Google Maps API.

<sup>&</sup>lt;sup>3</sup> Flex – Adobe kompanijos, įsigijusios Macromedia kompaniją, toliau vystomas produktas.

<sup>4</sup> Tai galioja ne visoms teritorijoms.

# Google Maps programavimo sąsaja

Minėtos Google geografinės informacinės sistemos savybės nebūtų tokios svarbios e-mokymosi aplinkoms, jei nebūtų šios sistemos integravimo galimybių. Be to integravimo negalimumas neleistų kurti interaktyvių pratimų. Google sistemoje tai įgalina teikiama *Google Maps* API. Ši sasaja yra *Javascript* scenarijų kalbos klasių ir funkcijų (klasių metodų) rinkinys, leidžiantis nuotolinių būdų pajungti ir lanksčiai naudoti Google Maps geografinės informacinės sistemos teikiamas paslaugas.

Google Maps API (aprašyta [3] teikia priemones (funkcijas):

žemėlapio pozicionavimui ir masteliavimui;

valdymo įrankių prijungimą arba atjungimą (priklausomai nuo taikymo srities);

įvykių (kaip mygtuko paspaudimas) priskyrimą žem÷lapio objektams (pvz. žymekliams);

žymeklių bei informacijos vaizdavimui ir valdymui;

- žemėlapio padengimui papildomomis linijomis ir sluoksniais (overlay);
- geografin÷s informacijos (struktūrizuotų adresų, ilgumos, platumos ir pan.) gavimui;
- naudoti "AJAX<sup>«5</sup> technologiją betarpiškam (neperkraunant tinklalapio) informacijos apsikeitimui su serveriu. Visas AJAX technologijos sudėtingumas yra paslėptas Google Maps API sistemos viduje, todėl programuotojui tuo rūpintis nereikia.

Kadangi imanoma išplėsti Google Maps funkcijas panaudojant programavimo kalbą Javascript bei AJAX technologiją, atsiranda galimybės sukurti sudėtingus įrankius su naujomis panaudojimo galimybėmis. Pavyzdžiui, Google Maps API pagrindu Esekso grafystės tarybos planavimo departamentui buvo sukurta prototipinė ekspertinė sistema "e-Merges", padedanti kritinių situacijų priežiūros pareigūnui valdyti kritinių situacijų departamento veiksmus ir steb÷ti (žem÷lapyje) duomenis, ateinančius iš įvairių šaltinių, apie konkrečią pavojingą įvykį [3].

Taigi, Google Maps API teikia visas priemones žemėlapio funkcionalumui išplėsti ir pritaikyti jį taikomąjai sistemai. Kita vertus, Google Maps API sistemos naudojimas yra sudėtingas ne IT profesionalams, todėl ji nėra tinkama betarpiškam naudojimui kuriant e-mokymosi medžiagą. E-mokymosi sistemos turi integruoti programavimo sąsają ir teikti savas priemones e-mokymosi medžiagos kūrimui ir publikavimui paslepiant Google Maps API sistemos sudėtingumą.

## Google Maps integravimas į AIMA e-mokymosi sistemą

AIMA – tai KTU programinės irangos darbuotojų sukurta e-mokymosi sistema, kurios pagrindą sudaro scenarijų žym÷jimo kalba skirta e-mokymosi medžiagos kūrimui ir publikavimui. Integraciją į tokią e-mokymosi sistemą reiškią žymių aibės išplėtimą. Eksperimentiniams tyrimams buvo parinktas toks funkcionalumas:

Vaizduoti pozicionuotą žemėlapį parinktu masteliu;

 $\overline{a}$ 

- Leisti prijungti arba atjungti žemėlapio valdymo įrankius;
- Leisti apibrėžti sritį poligonu, kurią reikia aptikti besimokančiajam;
- Leisti organizuoti dinaminį apžvalgos turą parinktais laikotarpiais vaizduojant skirtingus žemėlapio objektus;
- Šis funkcionalumas AIMA sistemoje buvo realizuotas prijungiant tokias žymes:
- ${GMAP}$ ... ${}/{GMAP}$  tarp šių žymių aprašomas integruojamo žemėlapio elgesys;
- {CENTER=latitude,longitude,zoom} ši žym÷ naudojama žem÷lapio pozicionavimui ir masteliavimui; platuma ir ilguma nurodoma latitude ir longitude parametrais, o mastelis – zoom parametru.
- {CONTROLS=LargeMap|SmallMap|SmallZoom|Scale} šia žyme nurodomi reikalingi žem÷lapio valdymo įrankiai, atskiriami "|" simboliu.
- {MAPTYPE=tipas} šia žyme nurodomas žemėlapio tipas; parametru tipas gali būti apibrėžti trys žemėlapio vaizdavimo režimai: normal, satelite arba hybrid.
- ${C_A}REA=POLY|lat_1,lon_1,lat_2,lon_2,...,lon_n,lat_n\}...{C_A}REA)$  ši žymė leidžia apibrėžti žemėlapio sritį poligonu, sudarytu iš nuosekliai einančių žemėlapio taškų, kurių kiekvienas susideda iš platumos ir ilgumos reikšmių. Tarp {C\_AREA}...{/C\_AREA} žymių gali būti rašomos kitos žym÷s, nusakančios žemėlapio elgesį besimokančiajam suradus apibrėžtą sritį;
- {INFO Informacinis tekstas} žym÷ informaciniam langui vaizduoti, kur Informacinis tekstas informaciniame lange pateikiama informacija (tai gali būti ir html suformuota informacija, įtraukianti įvairialyp÷s terp÷s objektus);

 $<sup>5</sup>$  AJAX (Asynchronous Javascript And XML) – tai neoficialus, bet plačiai paplitęs javascript RPC(Remote</sup> Procedure Calls) technologiją atspindintis pavadinimas.

{AFTER laikotarpis}...{/AFTER} – tarp šių žymių nurodomas žemėlapio elgesys praėjus nustatytam laikotarpiui.

## Integruotos sistemos eksperimentinis tyrimas

Eksperimentiniam tyrimui realizuotas paprasčiausias uždavinys: besimokantysis turi aptikti Europos žem÷lapyje Lietuvą (aptikus turi būti parodomas patvirtinimo pranešimas). AIMA sistemoje šiam uždaviniui realizuoti pakankamas toks aprašas:

Suraskite Lietuvą:  ${GMAP}$  ${CENTER = 50, 30, 4}$ {CONTROLS= LargeMap|MapType} {MAPTYPE= SATELLITE} {C\_AREA=POLY| 21,56,24,56,26,55,25,54,23,54,21,55,21,56} {INFO Lietuva surasta!}  $\{ / C \text{ AREA} \}$  $\{(GMAP)\}$ 

### 1 pav. Užduoties aprašas scenarijų kalba

Aprašant šį uždavinį Javascript/HTML programiniu kodu, programuotojas (arba projektuotojas) turėtų suprogramuoti bent 20 operacijų (iš jų – bent 3 ciklus), aprašyti bent 10 kintamųjų ir sukurti maždaug 4 funkcijas.

Taigi, AIMA sistemos aprašas akivaizdžiai supaprastina Google Maps geografinės informacinės sistemos panaudojimą. Tai įgalina ne IT specialistus kurti geografijos e-mokymosi medžiagą bei pratimus naudojant realią geografinę informacinę sistemą. Akivaizdu, jog gali būti daugybė kitų taikymų (pavyzdžiui įtraukiančių vizualius įrankius), įgalinančių integruoti Google Maps į e-mokymosi sistemą.

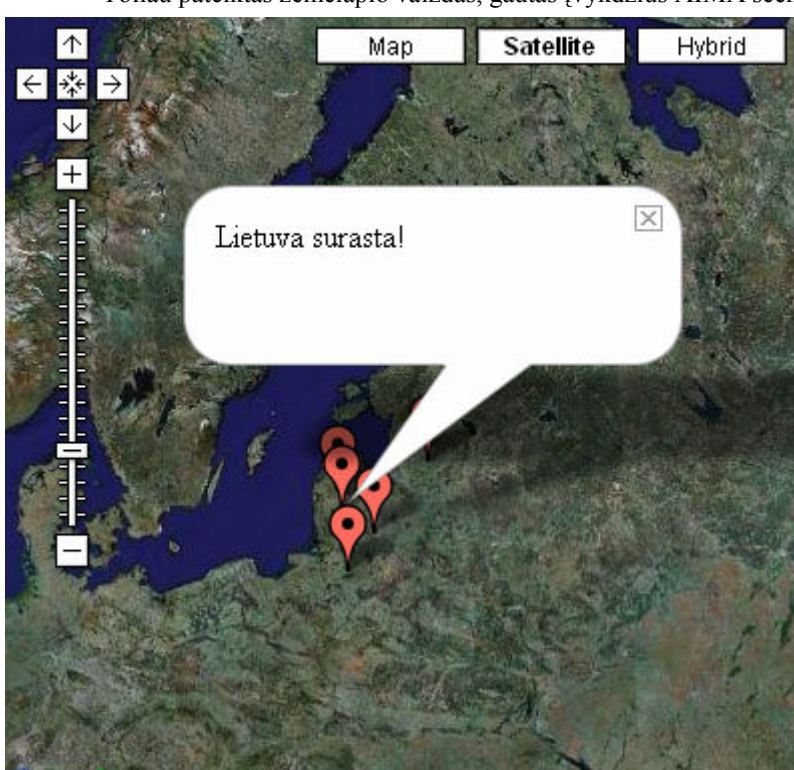

Toliau pateiktas žemėlapio vaizdas, gautas įvykdžius AIMA scenarijų.

2 pav. S÷kmingo užduoties atlikimo pranešimas

## Išvados

Atsiradus galingoms laisvoms geografinėms informacinėms sistemoms, teikiančioms integravimo galimybes, šių sistemų teikiamas paslaugas galima nesunkiai pritaikyti mokymui tiek kuriant e-mokymosi medžiagą, tiek kuriant interaktyvius pratimus.

Akivaizdu, jog reikia pritaikyti e-mokymosi sistemas šių įrankių panaudojimui, nes programavimo sąsajos dažniausiai būna per sudėtingos naudoti ne IT specialistams. Tai galima padaryti adaptuojant e-mokymosi sistemų medžiagos kūrimo priemones (kaip tai padaryta AIMA sistemoje) arba sukurti papildomus įrankius.

# Literatūros sąrašas

- [1] D.J. Wright, D. DiBase, C. Pancake, R. Wright, K.E. Foote. Challenges and Opportunities in Distance Education for Geographic Information Science. [žiūrėta 2007-01-10]. Prieiga per internetą: http://dusk.geo.orst.edu/disted/
- [2] M.Binkis. Scenarijų panaudojimas mokymosi sistemose. Informacinės technologijos 2006, Vilniaus universiteto leidykla, 2006, I dalis, ISBN 9986-19-877-1, p. 30
- [3] Google Maps API Version 2 Documentation. [žiūrėta 2007-01-08]. Prieiga per internetą: http://www.google.com/apis/maps/documentation/
- [4] V. Tanasescu1, A. Gugliotta1, J. Domingue, L. Gutiérrez Villarías, R. Davies, M. Rowlatt, M. Richardson, S. Stinčić. Spatial Integration of Semantic Web Services: the e-Merges Approach. International Semantic Web Conference ISWC'06  $Workshop$  konferencijos medžiaga. [žiūrėta 2007-01-10]. Prieiga per interneta: http://www.ordnancesurvey.co.uk/oswebsite/partnerships/research/research/TerraCognita\_Papers\_Presentations/Tanasesc uEtAl.pdf

Usage of Open Geographic Information Systems in E-learning systems

Modern e-learning systems usually do not provide additional tools for teaching geography. That's why only static material is used both in illustrations and practical tasks. Recently Google has introduced a new open source service Google Maps and Google Earth software. Both of them offer very attractive functionality, including detailed maps, 3D environment, GPS data integration and user descriptions about certain objects. These functions were implemented in AIMA, e-learning system, created by employees of Department of Software Engineering. By using simple syntax, any (even non-IT related) user can create tasks, based on Google software. The syntax and a exercise example are also presented in this paper.